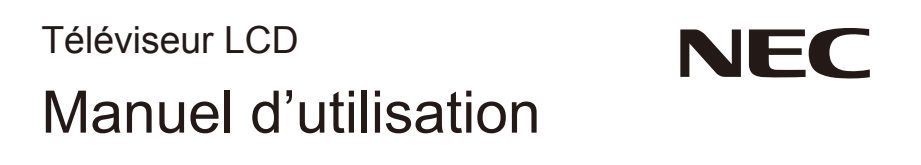

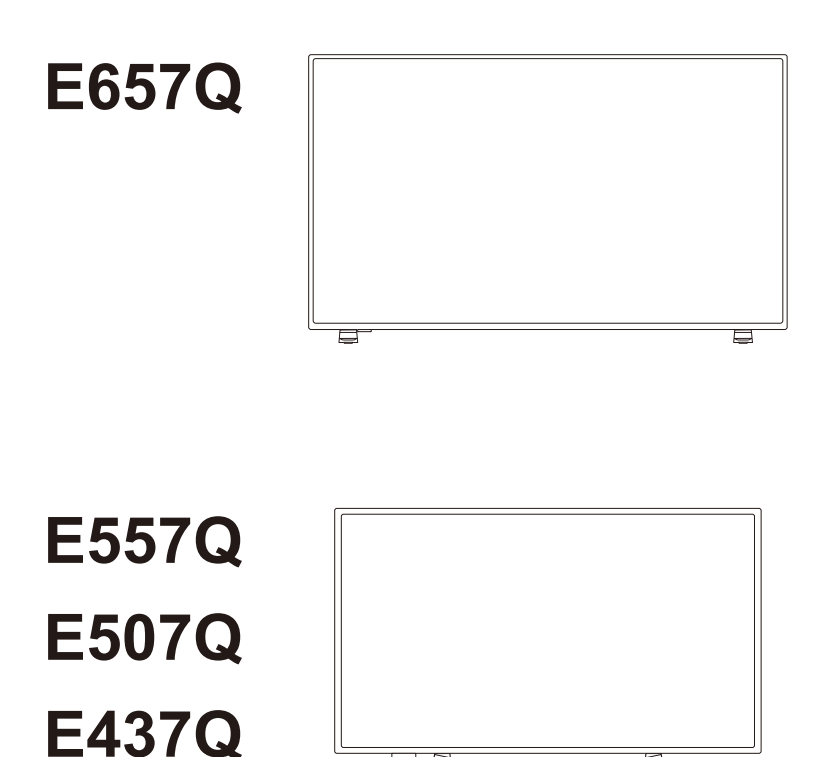

 $\overline{\mathbb{Z}}$ 

K

**E327**

Trouvez le nom de votre modèle sur l'étiquette à l'arrière du moniteur.

# **Index**

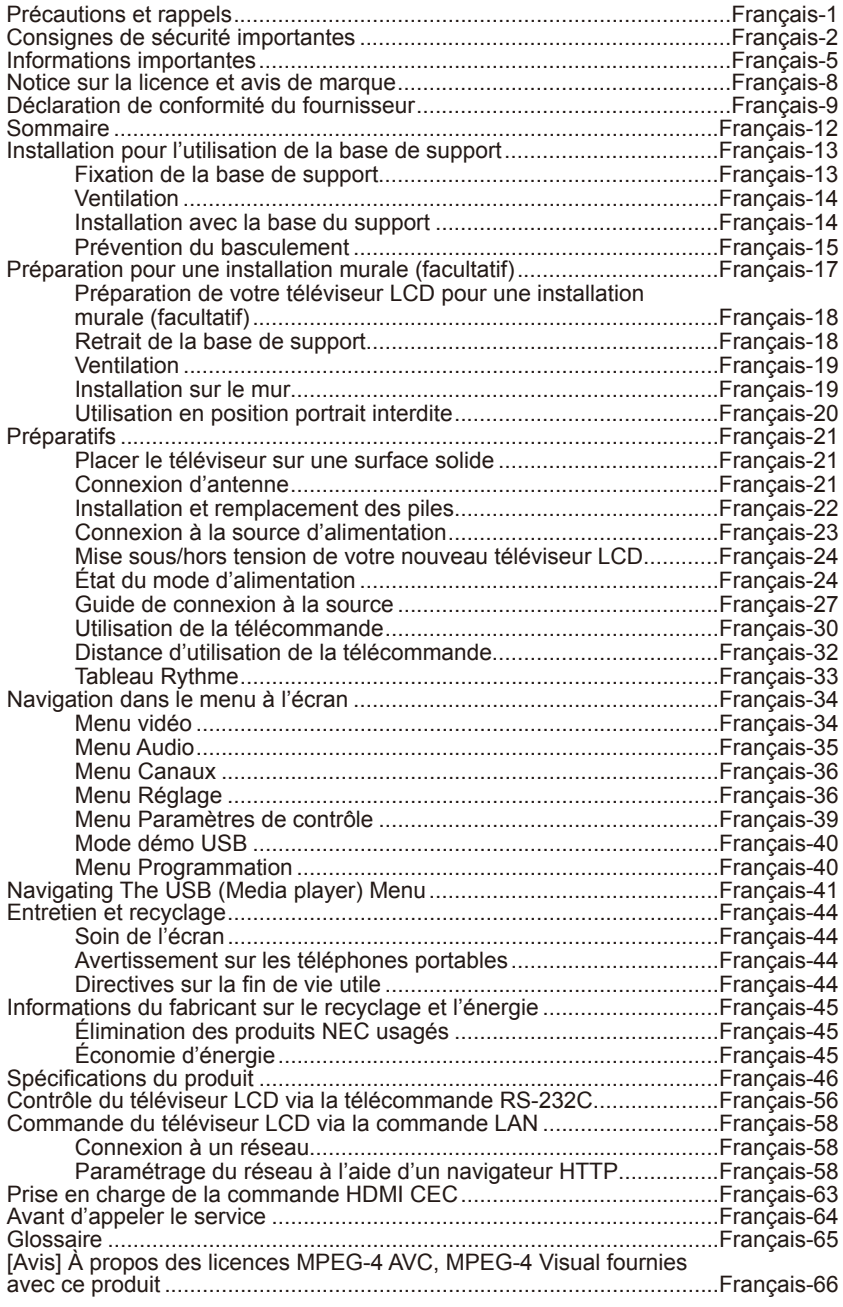

# **www.necdisplaysolutions.com Français-1**

# <span id="page-2-0"></span>**Précautions et rappels**

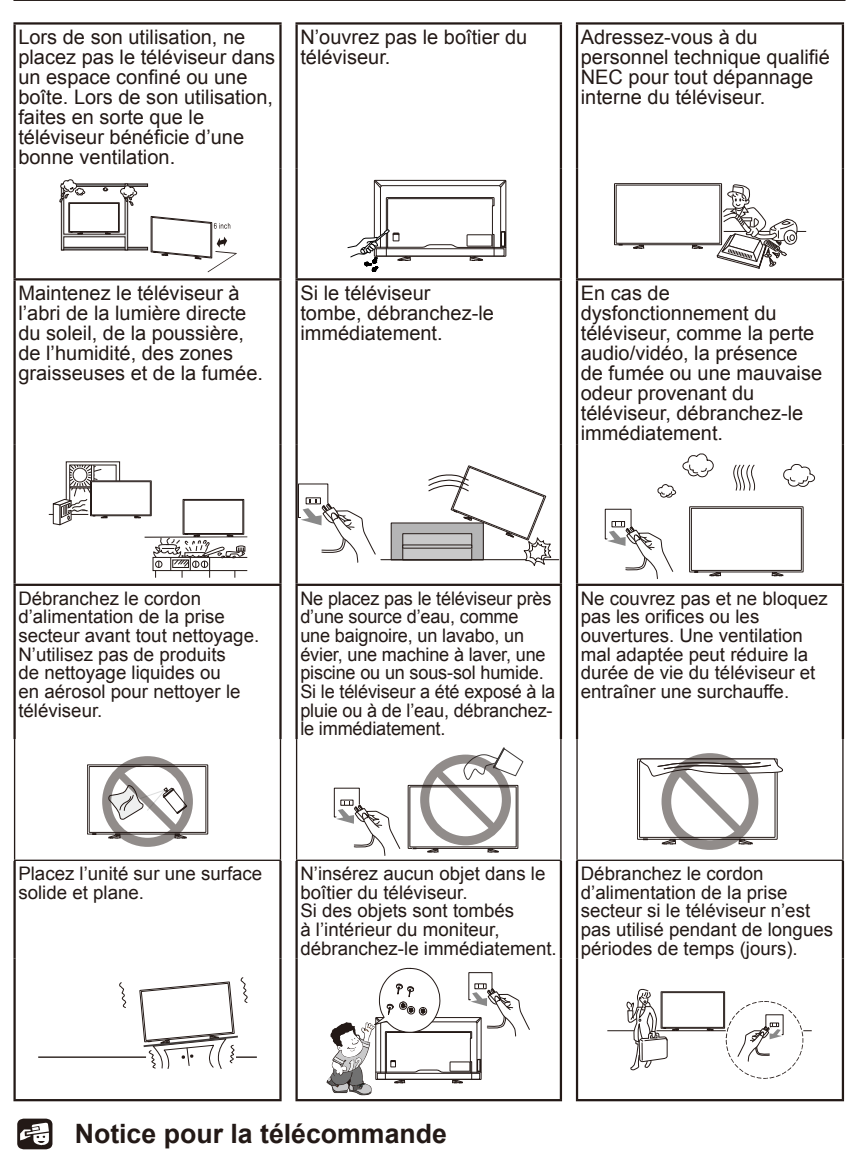

# Évitez d'utiliser des liquides Evitez d'utiliser des produits de Evitez de la faire tomber nettoyage en aérosol

#### **Français-1**

# <span id="page-3-0"></span>**Consignes de sécurité importantes**

#### **À lire avant de faire fonctionner l'équipement**

Respectez tous les avertissements et toutes les instructions indiquées sur ce téléviseur.

- 1. Lisez ces instructions.
- 2. Conservez ces instructions.
- 3. Respectez tous les avertissements.
- 4. Suivez toutes les instructions.
- 5. N'utilisez pas cet appareil à proximité de l'eau.
- 6. Utilisez uniquement un chiffon sec pour le nettoyage.
- 7. Ne bloquez pas les ouvertures de ventilation. Installez le produit selon les instructions du fabricant.
- 8. N'installez pas l'appareil près de sources de chaleur, comme des radiateurs, des appareils de chauffage, des fours ou tout autre appareil (y compris des amplificateurs) produisant de la chaleur.
- 9. Ne détériorez pas la sécurité de la fiche polarisée ou de la fiche de mise à la masse. Une fiche polarisée est composée de deux broches, dont l'une est plus large que l'autre. Une fiche de mise à la masse est composée de deux broches et d'une troisième de mise à la masse. La broche large ou la troisième broche de mise à la masse est fournie pour votre sécurité. Si la prise fournie ne rentre pas dans votre prise secteur, adressez-vous à un électricien pour changer la prise secteur obsolète.
- 10.Placez le cordon d'alimentation de sorte qu'il ne soit ni piétiné ni comprimé, en particulier au niveau de la fiche de connexion, de la prise de courant et du point de sortie de l'appareil.
- 11. Utilisez uniquement des accessoires spécifiés par le fabricant.
- 12.Utilisez uniquement le chariot, le support, le trépied, le support de montage ou la table recommandé(e) par le fabricant ou fourni(e) avec l'appareil. Si un chariot est utilisé, déplacez l'ensemble chariot-appareil avec précaution afin de ne pas le renverser, ce qui pourrait entraîner des blessures.

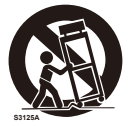

- 13.Débranchez cet appareil pendant les orages ou au cours des longues périodes de non utilisation.
- 14.Confiez toutes les interventions de dépannage à un personnel technique qualifié. Des réparations sont nécessaires si l'appareil est endommagé d'une façon quelconque, par exemple : cordon ou prise d'alimentation endommagé, liquide renversé ou objet tombé à l'intérieur de l'appareil, exposition de l'appareil à la pluie ou à l'humidité, appareil qui ne marche pas normalement ou que l'on a fait tomber. Débranchez le moniteur immédiatement dans l'un des cas mentionnés ci-dessus.
- 15.Le téléviseur est conforme aux normes de sécurité recommandées en termes de stabilité. N'appliquez pas de force excessive sur l'avant ou le sommet du boîtier. Ceci pourrait renverser le produit et entraîner des dommages et/ou des blessures corporelles.
- 16.Si le moniteur ou sa vitre est cassé(e), ne touchez pas les cristaux liquides et manipulez le moniteur avec précaution.
- 17.Suivez les instructions du fabricant pour tout montage sur un mur, sur une étagère ou au plafond.
- 18.Une antenne extérieure ne doit pas être située près de lignes électriques aériennes ou d'un circuit électrique.
- 19.Si une antenne extérieure est connectée au récepteur, vérifiez que le système d'antenne est mis à la masse afin d'assurer une protection contre des montées subites de tension et les charges statiques accumulés. La section 810 du code électrique national, n° 70-1984 de la norme ANSI/NFPA, fournit des informations en ce qui concerne la mise à la masse correcte d'un mât et d'une structure porteuse, la mise à la masse du fil d'entrée à une unité de décharge d'antenne, la taille des connecteurs de mise à la masse, l'emplacement de l'unité de décharge d'antenne, la connexion aux électrodes de mise à la masse et les exigences pour l'électrode de mise à la masse. Le système de distribution de câbles doit être mis à la masse (terre)

conformément à la norme ANSI/NFPA 70 de National Electrical Code (NEC), en particulier la section 820.93 Mise à la masse du blindage conducteur externe d'un câble coaxial

- 20.Reposez vos yeux régulièrement en regardant un objet situé à au moins 1,5 mètre. Clignez souvent des yeux.
- 21.Ne placez pas d'objets lourds sur le cordon d'alimentation. Un cordon endommagé peut occasionner une décharge électrique ou un incendie.
- 22.N'utilisez pas votre moniteur par de hautes températures, dans des endroits humides, poussiéreux ou huileux.
- 23.Ne pliez pas, ne pincez pas et n'endommagez pas le cordon d'alimentation.
- 24.Cet appareil doit être gardé à l'abri des gouttes ou des éclaboussements d'eau ; ne posez jamais un objet contenant de l'eau sur cet appareil, par exemple un vase.

**REMARQUE :** À l'installateur du téléviseur : Ce rappel est fourni pour attirer l'attention sur l'article 820-44 du code électrique national qui fournit des directives pour une mise à la masse correcte et, en particulier, spécifie que la masse du câble sera connectée au système de mise à la masse de l'installation, aussi près que possible du point d'entrée du câble

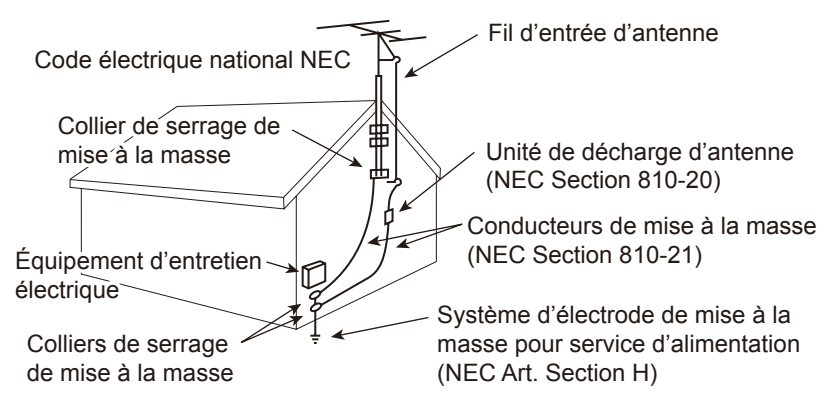

## **AVERTISSEMENT - Danger lié à la stabilité**

Un téléviseur peut tomber et causer des blessures graves, voire la mort. De nombreuses blessures, en particulier pour les enfants, peuvent être évitées grâce à de simples précautions, telles que :

- Utiliser TOUJOURS des boîtiers ou des supports ainsi que les méthodes de montage recommandés par le fabricant du téléviseur.
- Utiliser TOUJOURS des meubles pouvant supporter de manière sûre le poids du téléviseur.
- Vérifier TOUJOURS que le téléviseur ne dépasse pas du bord du meuble sur lequel il est posé.
- Apprendre TOUJOURS aux enfants le danger que représente le fait de monter sur les meubles pour atteindre le téléviseur ou ses commandes.
- Acheminer TOUJOURS les cordons et les câbles branchés à votre téléviseur de façon à ce qu'ils ne puissent pas faire trébucher, être tirés ou saisis.
- NE JAMAIS placer un téléviseur dans un endroit instable.
- NE JAMAIS placer le téléviseur sur des meubles élevés (par exemple, des armoires ou des bibliothèques) sans fixer le meuble et le téléviseur à un support adapté.
- NE JAMAIS placer le téléviseur sur du linge ou tout autre matériau placé entre le téléviseur et le meuble sur lequel il est posé.
- NE JAMAIS placer d'objets qui pourraient inciter les enfants à grimper, tels que des jouets et des télécommandes, sur le dessus du téléviseur ou des meubles sur lesquels le téléviseur est placé.

Si le téléviseur existant doit être conservé et déplacé, les mêmes considérations que ci-dessus doivent être appliquées.

# **AVERTISSEMENT :**

Pour éviter toute blessure, cet appareil doit être solidement fixé au sol/mur conformément aux instructions d'installation.

# <span id="page-6-0"></span>**Informations importantes**

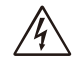

# **AVERTISSEMENT**

POUR ÉVITER LES RISQUES D'INCENDIE OU D'ÉLECTROCUTION, N'EXPOSEZ PAS L'APPAREIL À LA PLUIE OU À L'HUMIDITÉ. DE MÊME, N'UTILISEZ PAS LA PRISE POLARISÉE DE CET APPAREIL AVEC UNE RALLONGE OU D'AUTRES PRISES SI ELLES NE PEUVENT ÊTRE TOTALEMENT ENFONCÉES.

N'OUVREZ PAS LE BOÎTIER CAR IL CONTIENT DES COMPOSANTS À HAUTE TENSION.

CONFIEZ TOUS LES TRAVAUX DE DÉPANNAGE À DU PERSONNEL TECHNIQUE QUALIFIÉ.

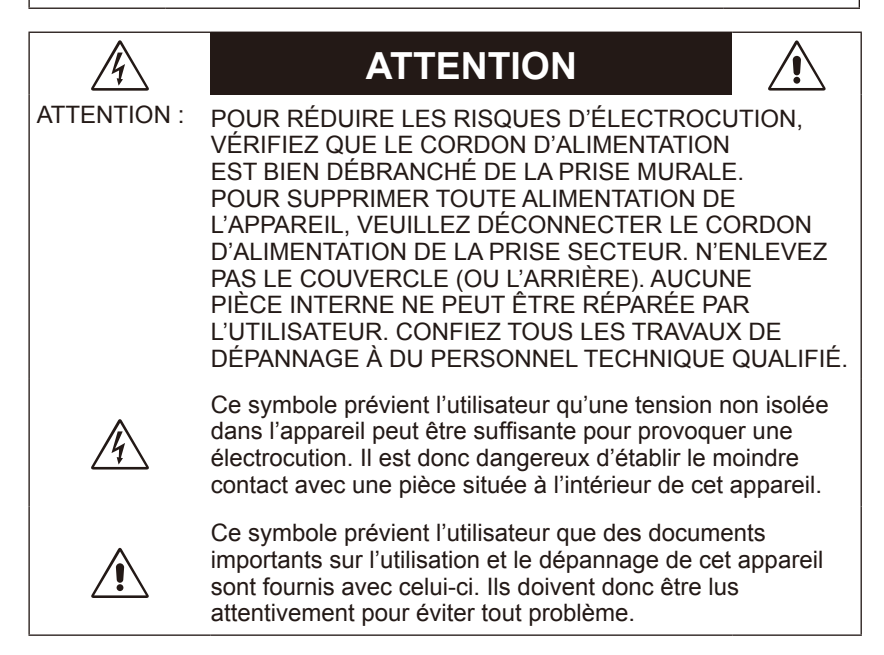

# **ATTENTION :**

Utilisez le cordon d'alimentation fourni avec ce téléviseur, comme indiqué dans le tableau ci-dessous. Si le cordon d'alimentation n'a pas été livré avec cet équipement, veuillez contacter votre fournisseur.

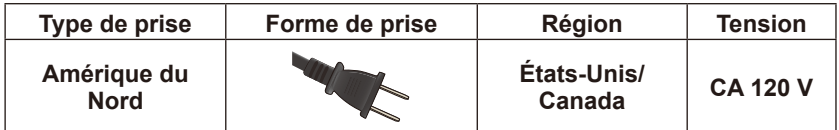

#### **Source d'alimentation**

Ce téléviseur LCD fonctionne sur 120 V, 60 Hz, courant CA. Insérez le cordon d'alimentation dans une prise 120 V, 60 Hz. La prise principale est utilisée comme dispositif de débranchement qui doit toujours être prêt à fonctionner. Pour éviter tout risque de choc électrique, n'utilisez pas cette prise avec une rallonge, un réceptacle ou avec toute autre prise si la fiche ou la prise de terre ne peut être entièrement insérée.

Ne connectez jamais le téléviseur LCD sur une source de 50 Hz, en courant continu, ou sur n'importe quelle source autre qu'une source fournissant la tension spécifiée.

# **ATTENTION :**

Ne retirez jamais le couvercle arrière du téléviseur LCD, sous risque de vous exposer à des tensions dangereuses et à d'autres dangers. Si le téléviseur LCD ne fonctionne pas correctement, débranchez-le et contactez votre revendeur agréé ou le centre de service.

Réglez uniquement les commandes indiquées dans les instructions, car toute modification non approuvée expressément par NEC pourrait annuler la garantie utilisateur.

#### **Avertissement concernant les piles installées**

# **ATTENTION :**

Une mauvaise utilisation des piles peut provoquer des fuites ou un éclatement.

NEC recommande d'utiliser les piles comme suit :

- Ne mélangez pas des piles de marques différentes.
- Danger d'explosion si les piles sont remplacées de façon incorrecte. Remplacez les piles uniquement par des piles similaires ou de même type.
- Ne mélangez pas des piles neuves avec des piles anciennes. Cela peut entraîner une fuite des piles ou diminuer leur durée de vie.
- Enlevez les piles déchargées immédiatement pour éviter une fuite de l'acide des piles dans le boîtier.
- Ne touchez pas l'acide des piles qui peut être nocif pour la peau.
- Retirez les piles si vous prévoyez de ne pas utiliser la télécommande pendant une longue période.
- Les piles ne doivent pas être exposées à une chaleur excessive, comme le soleil, le feu ou autre.

#### **Persistance de l'image**

Il est possible que la technologie LCD connaisse un phénomène appelé persistance de l'image.

La persistance de l'image se manifeste lorsqu'une image résiduelle ou « fantôme » d'une image précédemment affichée reste visible sur l'écran.

Contrairement aux moniteurs à tube cathodique, la persistance de l'image sur les moniteurs LCD n'est pas permanente, mais l'on doit éviter d'afficher des images fixes pendant une longue période. Pour remédier à la persistance de l'image, mettez le moniteur hors tension pendant une durée égale à celle de l'affichage de l'image précédemment affichée.

Par exemple, si une image est restée affichée sur l'écran pendant une heure et qu'il reste une image résiduelle, le moniteur doit être mis hors tension pendant une heure pour effacer l'image.

**REMARQUE :** Comme pour tous les équipements d'affichage personnels, NEC DISPLAY SOLUTIONS vous recommande d'afficher des images animées ou d'utiliser un économiseur d'écran animé à intervalles réguliers chaque fois que l'écran est en veille ou d'éteindre le moniteur lorsqu'il n'est pas utilisé.

# **ATTENTION :**

Ces instructions d'entretien sont uniquement destinées à du personnel qualifié. Pour réduire tout risque de choc électrique, ne réalisez aucune tâche d'entretien autre que celles spécifiées dans les instructions d'installation, sauf si vous êtes qualifié.

# <span id="page-9-0"></span>**Notice sur la licence et avis de marque**

Windows est une marque déposée de Microsoft Corporation.

NEC est une marque déposée de NEC Corporation.

Tous les autres noms de marques et de produits sont des marques commerciales ou des marques déposées par leurs propriétaires respectifs.

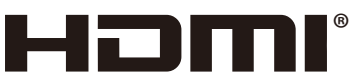

HIGH-DEFINITION MULTIMEDIA INTERFACE

# **DE DOLBY AUDIO"**

Les termes HDMI et HDMI High-Definition Multimedia Interface, et le logo HDMI sont des marques commerciales ou des marques déposées de HDMI Licensing Administrator, Inc. aux États-Unis et dans d'autres pays.

Fabriqué sous licence de Dolby Laboratories. Dolby, Dolby Audio et le symbole double D sont des marques de commerce de Dolby Laboratories.

HDCP (High-bandwidth Digital Content Protection) : HDCP est un système qui permet d'empêcher la copie illégale de données vidéo envoyées via un signal numérique. Si vous ne pouvez pas voir les données via l'entrée numérique, cela ne signifie pas nécessairement que le moniteur ne fonctionne pas correctement. Avec la mise en œuvre du HDCP, dans certains cas, des contenus sont protégés par HDCP et risquent de ne pas s'afficher en raison de la décision/l'intention de la communauté HDCP (Digital Content Protection, LLC).

CRESTRON et CRESTRON ROOMVIEW sont des marques commerciales ou des marques déposées de Crestron Electronics, Inc. aux États-Unis et dans d'autres pays.

Licences logicielles GPL/LGPL

Ce produit inclut des logiciels sous licence de la Licence publique générale GNU (GPL), la Licence publique générale limitée GNU (LGPL) et autres.

Adobe et le logo Adobe sont des marques déposées ou des marques commerciales d'Adobe Systems Incorporated aux États-Unis et/ou dans d'autres pays.

# <span id="page-10-0"></span>**Déclaration de conformité du fournisseur**

Cet appareil est conforme à la partie 15 des règles de la FCC. Le fonctionnement est soumis aux deux conditions suivantes. (1) Cet appareil ne peut pas provoquer d'interférence nuisible, et (2) cet appareil doit accepter toute interférence reçue y compris du type pouvant créer un fonctionnement indésirable.

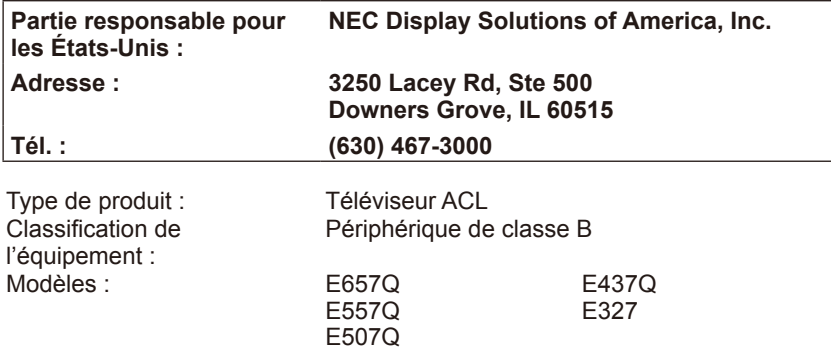

# **HC**

#### **Déclaration de conformité du département canadien des**

#### **communications**

- DOC : Cet appareil numérique de classe B respecte toutes les exigences du Règlement sur le matériel à l'origine d'interférences du Canada.
- C-UL : Ce produit porte la marque C-UL et se conforme aux Réglementations de sécurité du Canada selon CAN/CSA C22.2 N° 62368-1-14.

#### **Informations de la FCC :**

# **AVERTISSEMENT :**

La Commission fédérale des communications n'autorise aucune modification ou changement à l'appareil À L'EXCEPTION DE ceux spécifiés par NEC Display Solutions of America, Inc. dans ce manuel. Le non-respect de cette réglementation gouvernementale pourrait entraîner l'annulation de votre droit d'utiliser cet équipement.

- 1. Utilisez les câbles spécifiés joints avec le moniteur couleur E657Q / E557Q / E507Q / E437Q / E327 pour ne pas interférer avec la réception de radio ou télévision. L'utilisation d'autres câbles et adaptateurs peut provoquer des interférences avec la réception radio ou télévision.<br>(1) Veuillez utiliser le cordon d'alimentation fourni d
	- (1) Veuillez utiliser le cordon d'alimentation fourni ou un équivalent pour assurer la conformité FCC.
	- (2) Veuillez utiliser le câble de signal HDMI blindé fourni.
	- (3) Pour mini D-Sub à 15 broches et USB, veuillez utiliser le câble de signal blindé avec des tores magnétiques.
	- (4) Pour D-Sub à 9 broches et USB, veuillez utiliser le câble de signal blindé.
- 2. Cet équipement a été testé et déclaré conforme aux normes relatives au matériel informatique de la classe B, définies dans la partie 15 des règles de la FCC. Ces normes sont destinées à assurer une protection suffisante contre les interférences nuisibles dans une installation résidentielle. Cet équipement génère et utilise des fréquences radio qui, en cas d'installation et d'utilisation incorrectes, peuvent être à l'origine d'interférences nuisibles aux communications radio. Cependant, il n'est pas garanti que des interférences n'interviendront pas dans une installation particulière. Si cet équipement génère des interférences nuisibles à la réception radio ou télévision, ce qui peut être déterminé en éteignant et en rallumant l'appareil, l'utilisateur est invité à essayer de résoudre le problème de l'une des manières suivantes :
	- Réorienter ou déplacer l'antenne de réception.
	- Augmenter la distance entre l'équipement et le récepteur.
	- Brancher l'équipement à une prise d'un circuit différent de celui auquel le récepteur est connecté.
	- Consulter le revendeur ou un technicien expérimenté en radio/télévision.

Si nécessaire, l'utilisateur doit s'adresser au revendeur ou à un technicien radio/télévision expérimenté pour obtenir des conseils supplémentaires. L'utilisateur peut prendre connaissance du livret suivant, conçu par la Commission fédérale des communications : « Comment identifier et résoudre les problèmes d'interférences radio-TV ». Cette brochure est disponible auprès de l'U.S. Government Printing Office (bureau d'impression du gouvernement américain), Washington, D.C., 20402, Stock No. 004-000-00345-4.

# **MESURES DE PRÉCAUTIONS FOURNIES PAR LA FCC**

Afin d'assurer la conformité permanente de l'appareil et éviter des interférences indésirables, des tores magnétiques peuvent être utilisées pour connecter ce téléviseur LCD à un appareil vidéo et il est nécessaire de maintenir un écart d'au moins 400 mm avec les autres périphériques.

#### **Câbles**

Les raccordements à cet appareil doivent être effectués avec des câbles blindés munis de boîtiers de connecteur métalliques RF/EMI afin de se conformer aux règles et réglementations de la FCC.

#### **Avis canadien**

CAN ICES-3 (B) / NMB-3(B) Analog and Digital Television Receiving Apparatus — Appareil de réception de télévision analogique et numérique, Canada BETS-7 / NTMR-7

Si nécessaire, l'utilisateur doit s'adresser au revendeur ou à un technicien radio/télévision expérimenté pour obtenir des conseils supplémentaires. L'utilisateur pourra trouver des informations utiles dans la brochure suivante préparée par la Commission fédérale des communications et intitulée « Comment identifier et résoudre les problèmes d'interférence avec les écrans ». Cette brochure est disponible auprès de l'U.S. Government Printing Office, Washington, D.C., 20402, Stock No. 004-000-00345-4.

# <span id="page-13-0"></span>**Sommaire**

Votre nouveau boîtier de moniteur NEC\*1 doit contenir les éléments suivants :

- Moniteur (1)
- Télécommande (1)
- 2 piles AAA 1,5 V
- Cordon d'alimentation (1)
- Câble HDMI (1)
- Manuel d'installation (1)

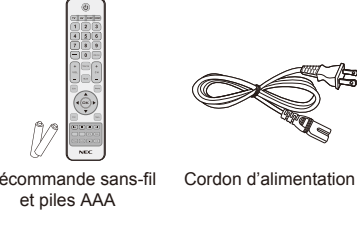

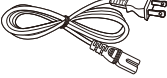

E657Q / E557Q / E507Q / E437Q / E327

Télécommande sans-fil

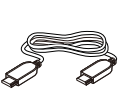

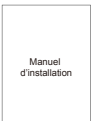

Câble HDMI

Manuel d'installation

#### **REMARQUE :**

- \*1 : Veillez à conserver votre boîte en carton et l'emballage d'origine pour transporter ou expédier le moniteur.
- \*2 : La base et la vis de support suivantes sont en option.

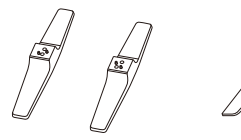

(E657Q) (E557Q/E507Q/E437Q/E327)

E657Q : M6 (25 mm) x 4 E557Q / E507Q / E437Q : M4 (20 mm) x 4  $E327 : M4 (20 mm) \times 4$ 

Support de socle Vis pour le support

# <span id="page-14-0"></span>**Installation pour l'utilisation de la base de support**

**IMPORTANT :** N'appliquez pas de pression sur une zone de l'écran du téléviseur afin de ne pas remettre en cause l'intégrité de l'écran. La garantie du fabricant ne couvre pas les utilisations abusives par l'utilisateur ou les installations incorrectes.

# **Fixation de la base de support**

**E657Q**

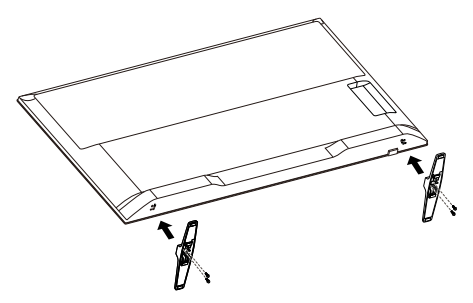

Vis pour le support x 4 M6 (25 mm)

**E557Q / E507Q / E437Q / E327**

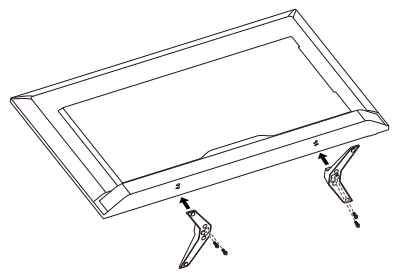

Vis pour le support x 4 M4 (20 mm)

- 1. Placez le téléviseur avec l'écran tourné vers le bas, sur une surface douce et plane afin d'éviter les rayures et autres dommages.
- 2. Alignez soigneusement la base de support sur le bouton de l'écran et attachez les vis avec un tournevis cruciforme.

# **ATTENTION :**

La base de support est très lourde. Installez-la avec soin pour éviter qu'elle ne vous tombe sur le pied et vous blesse.

# <span id="page-15-0"></span>**Ventilation**

Les orifices et ouvertures sur le téléviseur servent à assurer la ventilation nécessaire. Pour assurer un bon fonctionnement du téléviseur et l'empêcher de surchauffer, ces orifices et ouvertures ne doivent jamais être bloqués ou couverts.

En cas de mauvaise ventilation, le téléviseur peut se couvrir de poussière et devenir sale. Pour une bonne ventilation, procédez comme suit :

- N'installez pas le téléviseur avec la face tournée vers le haut, le bas ou sur le côté.
- N'installez pas le téléviseur à l'envers.
- Ne couvrez jamais les orifices et ouvertures à l'aide d'un linge ou de tout autre matériau.
- Ne bloquez jamais les orifices et ouvertures en plaçant le téléviseur sur un lit, un canapé, un tapis ou toute autre surface similaire.
- Ne placez jamais le téléviseur dans un espace confiné, comme une bibliothèque ou une armoire encastrée, à moins de pouvoir assurer une ventilation correcte.

Laissez de l'espace autour du téléviseur, comme indiqué ci-dessous. Dans le cas contraire, la circulation d'air pourrait être insuffisante et entraîner une surchauffe, susceptible de causer un incendie ou des dommages au téléviseur.

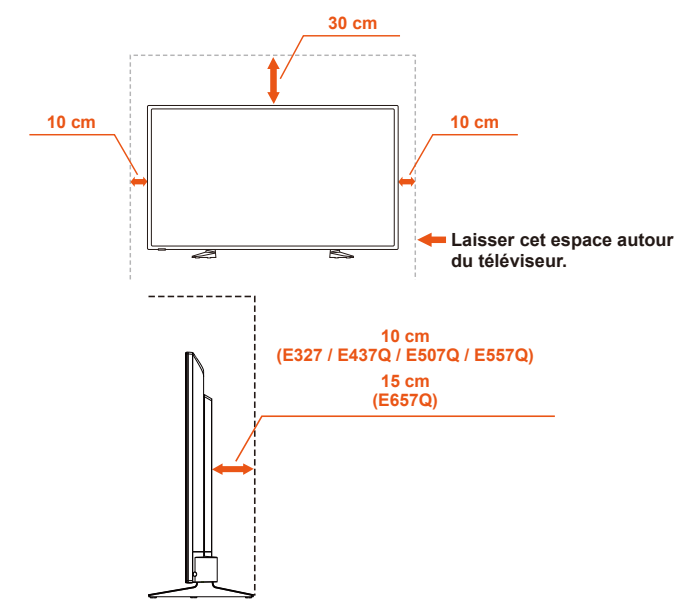

### **Installation avec la base du support**

N'installez jamais le téléviseur dans un lieu où la circulation d'air est bloquée.

#### **Français-14 Français-15**

## <span id="page-16-0"></span>**Prévention du basculement**

Si vous utilisez l'écran avec son support en option, fixez le moniteur à un mur à l'aide d'un cordon ou d'une chaine pouvant supporter son poids, afin d'éviter qu'il ne tombe.

#### **E657Q**

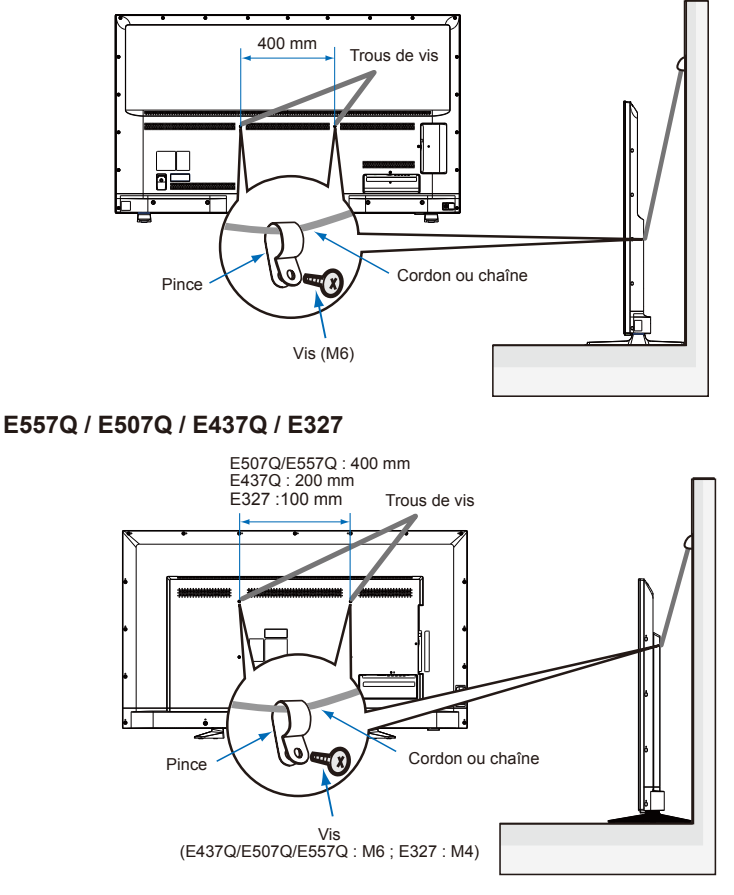

Avant de fixer le moniteur au mur, vérifiez que le mur en question est capable de supporter le poids du moniteur.

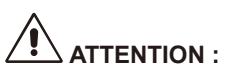

Avant de déplacer le moniteur, n'oubliez pas de retirer le cordon ou la chaîne qui le fixe au mur.

#### **Objets et orifices de ventilation**

Ne jamais insérer d'objets quels qu'ils soient dans l'écran via les orifices du boîtier car ils pourraient entrer en contact avec des points de tension dangereuse ou court-circuiter des pièces pouvant entraîner un incendie ou un choc électrique. Ne placer aucun objet sur l'écran.

# <span id="page-18-0"></span>**Préparation pour une installation murale (facultatif)**

#### **Pour le client :**

# **ATTENTION :**

NE montez PAS le moniteur vous-même. Pour une installation correcte, il est vivement recommandé de faire appel à un technicien formé et qualifié. Pour obtenir la liste de professionnels qualifiés de l'installation, veuillez contacter votre fournisseur. Il incombe au client de réaliser le montage sur un mur ou au plafond et de prendre contact avec un technicien.

#### **Entretien**

- Vérifiez régulièrement le serrage des vis, l'absence de déformations et d'autres problèmes pouvant survenir avec l'équipement de montage. En cas de problème, veuillez vous reporter au personnel d'entretien qualifié.
- Vérifiez régulièrement qu'aucun signe de détérioration ou de fragilité n'est apparu au fil du temps à l'emplacement où l'écran est monté.

NE bloquez PAS les ouvertures de ventilation avec les accessoires de montage ou autres.

#### **Pour le personnel qualifié NEC :**

#### **Risque de chute.**

Il est possible que l'appareil tombe, pouvant entrainer de graves blessures corporelles ou la mort. Pour éviter toute blessure, cet appareil doit être solidement fixé au sol/mur conformément aux instructions d'installation. Inspectez minutieusement l'emplacement sur lequel l'unité doit être montée. Les murs et plafonds ne sont pas tous assez solides pour supporter le poids de l'unité. Le poids du moniteur est indiqué dans les caractéristiques (voir page Caractéristiques). La garantie produit ne couvre pas les dégâts causés par une installation impropre, l'apport de modifications ou les catastrophes naturelles. Tout manquement à ces recommandations pourrait annuler la garantie.

Pour garantir une installation sûre, utilisez au moins deux supports de montage pour fixer l'unité. À l'emplacement d'installation, utilisez au moins deux points de fixation pour monter l'unité.

Nous vous recommandons de maintenir l'écran à au moins 60 mm du mur pour prévenir les interférences de câbles. Avant de monter l'écran sur le mur, vous devez retirer la base de support. Pour votre sécurité, ne montez l'écran qu'avec un support pour montage mural répertorié UL qui supporte le poids de l'écran. (Veuillez consulter la page Caractéristiques.) Pour fixer un support mural sur votre écran :

### <span id="page-19-0"></span>**Préparation de votre téléviseur LCD pour une installation murale (facultatif)**

Nous vous recommandons de maintenir le téléviseur à au moins 2,36 pouces (60 mm) du mur pour prévenir les interférences de câbles. Avant de monter le téléviseur sur le mur, vous devez retirer la base. Pour votre sécurité, ne montez le téléviseur qu'avec un support mural UL qui supporte le poids du téléviseur. (Veuillez consulter les pages [page 46](#page-47-1) à [page 55](#page-56-0) ) Pour fixer un support mural sur votre téléviseur :

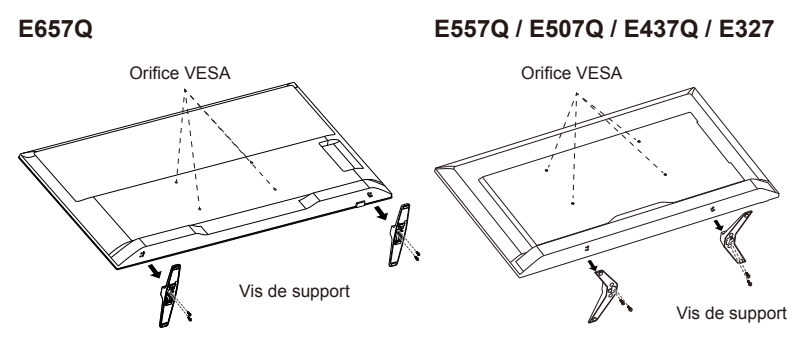

## **Retrait de la base de support**

- 1. Desserrez les vis situées sur le bouton de la base et enlevez la base.
- 2. Fixez le support mural à l'arrière du téléviseur à l'aide de quatre vis M4, (pour les écrans 32" uniquement) ou M6 (pour les écrans 43"/50"/55"/65").

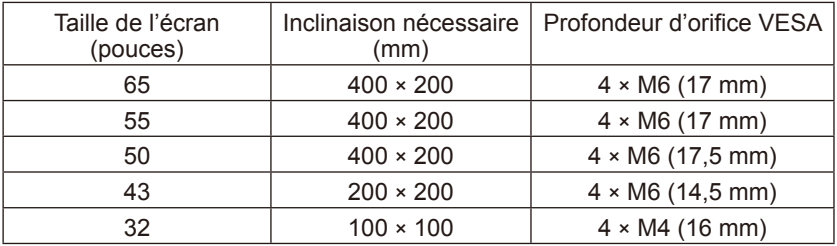

#### **REMARQUE :**

Le support mural n'est pas fourni avec l'unité et est vendu séparément. Contactez votre représentant NEC pour en savoir plus. Il est nécessaire d'utiliser une vis de longueur appropriée (épaisseur du support mural + profondeur d'orifice VESA).

# <span id="page-20-0"></span>**Ventilation**

Les orifices et ouvertures sur le téléviseur servent à assurer la ventilation nécessaire. Pour assurer un bon fonctionnement du téléviseur et l'empêcher de surchauffer, ces orifices et ouvertures ne doivent jamais être bloqués ou couverts.

En cas de mauvaise ventilation, le téléviseur peut se couvrir de poussière et devenir sale. Pour une bonne ventilation, procédez comme suit :

- N'installez pas le téléviseur avec la face tournée vers le haut, le bas ou sur le côté.
- N'installez pas le téléviseur à l'envers.
- Ne couvrez jamais les orifices et ouvertures à l'aide d'un linge ou de tout autre matériau.
- Ne bloquez jamais les orifices et ouvertures en plaçant le téléviseur sur un lit, un canapé, un tapis ou toute autre surface similaire.
- Ne placez jamais le téléviseur dans un espace confiné, comme une bibliothèque ou une armoire encastrée, à moins de pouvoir assurer une ventilation correcte.

Laissez de l'espace autour du téléviseur, comme indiqué ci-dessous. Dans le cas contraire, la circulation d'air pourrait être insuffisante et entraîner une surchauffe, susceptible de causer un incendie ou des dommages au téléviseur.

# **30 cm 10 cm 10 cm 10 cm Laisser cet espace autour du téléviseur. 6 cm**

## **Installation sur le mur**

**Français-18 Français-19**

<span id="page-21-0"></span>À utiliser uniquement avec le support pour montage mural répertorié UL avec un poids/une charge maximum : Veuillez consulter la page Caractéristiques.

Unité sans poids de la base : L'équipement et les accessoires de montage associés restent sécurisés lors du test.

Kit de montage mural utilisé, distance du support mural compatible VESA, diamètre de la vis : Veuillez consulter la page Caractéristiques.

## **Utilisation en position portrait interdite**

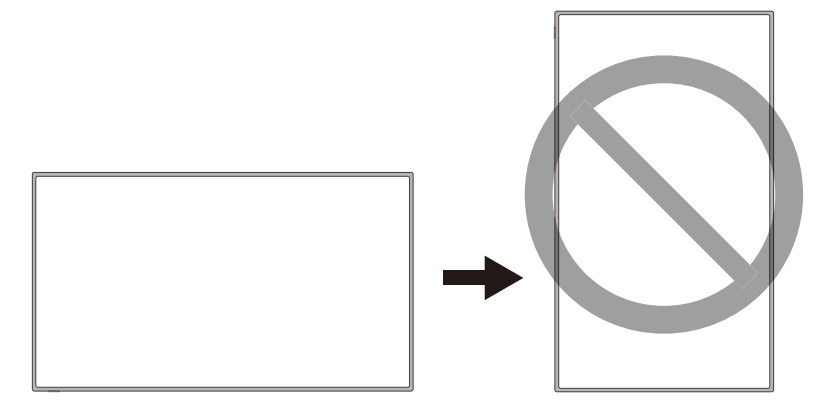

# **ATTENTION :**

Ne faites pas tourner l'écran de la position paysage à la position portrait.

## <span id="page-22-0"></span>**Placer le téléviseur sur une surface solide**

Assurez-vous que le téléviseur LCD est placé de manière à permettre la circulation d'air.

Ne couvrez pas les ouvertures de ventilation sur le panneau arrière. Ne placez pas le téléviseur à proximité d'une flamme nue. Ne placez pas le téléviseur dans un endroit où il pourrait être exposé à la chaleur, aux rayons directs du soleil, à la pluie ou à l'eau.

Ne laissez pas des liquides entrer en contact avec l'équipement.

## **Connexion d'antenne**

À moins que votre écran LCD soit connecté à un système de télévision par câble ou à un système d'antenne centralisé, une bonne antenne de télévision couleur extérieure est recommandée pour obtenir les meilleurs résultats possibles. Cependant, si vous êtes situé(e) dans une zone de réception de signal exceptionnellement bonne, qui est dépourvue d'interférence et d'images fantômes multiples, une antenne intérieure peut suffire.

Si vous utilisez un système de câble coaxial de 75 Ohms, branchez le câble coaxial CATV à la borne ANTENNE/CÂBLE (75 Ohms). Si vous avez une antenne, branchez le câble coaxial à la même borne ANTENNE/CÂBLE.

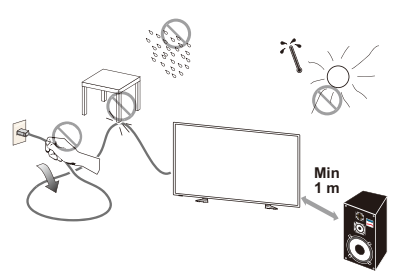

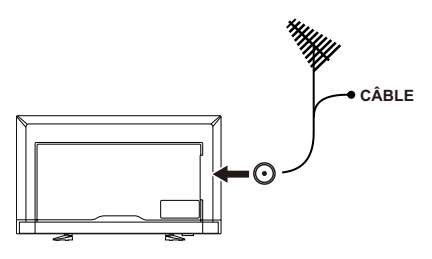

## <span id="page-23-0"></span>**Installation et remplacement des piles**

La télécommande est alimentée par deux piles AAA 1,5 V. Pour installer ou remplacer les piles :

- 1. Ouvrez le couvercle des piles de la télécommande en le poussant et le tirant dans le sens de la flèche.
- 2. Insérez deux nouvelles piles de taille AAA dans la télécommande. Pour remplacer des piles usagées, poussezles vers les ressorts et sortez-les.
- 3. Respectez les polarités (+) et (-) indiquées dans le compartiment des piles.
- 4. Insérez d'abord le bas de la pile, le côté (-), dans le compartiment, puis poussez vers les ressorts et insérez le haut de la pile, le côté (+). Ne forcez pas pour insérer les piles dans le compartiment.
- 5. Fermez le couvercle des piles en veillant à ce que les languettes logent dans les trous correspondants et appuyez sur le couvercle jusqu'au clic de fermeture.

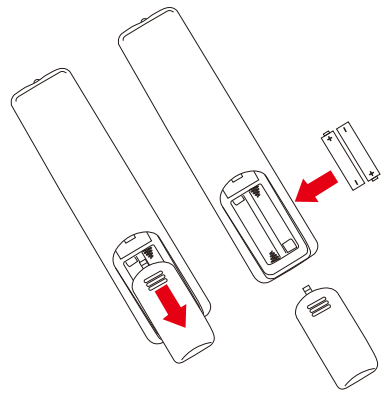

# <span id="page-24-0"></span>**Connexion à la source d'alimentation**

Le téléviseur doit être installé à proximité d'une prise de courant facilement accessible. Insérez entièrement les broches dans la prise de courant. Une connexion lâche peut entraîner une dégradation de l'image.

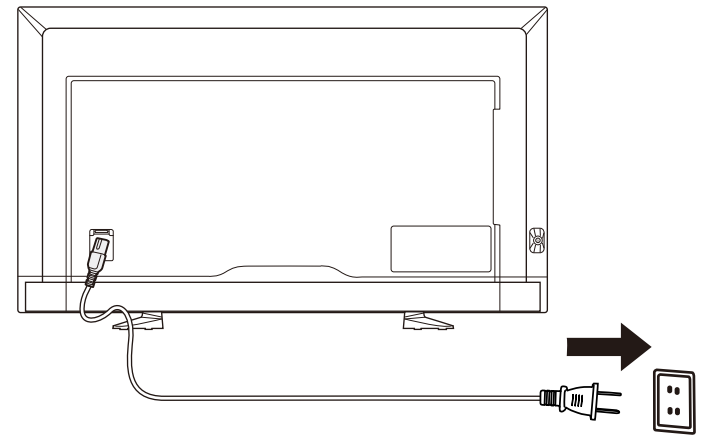

Quand le cordon d'alimentation est connecté, l'écran s'allume et le voyant avant situé au bas de l'écran s'allume en rouge ou est éteint.

#### **Informations sur le câble**

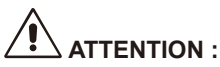

Utilisez les câbles spécifiés joints avec le moniteur couleur E657Q / E557Q / E507Q / E437Q / E327 pour ne pas interférer avec la réception de radio ou télévision.

L'utilisation d'autres câbles et adaptateurs peut provoquer des interférences avec la réception radio ou télévision.

(1) Veuillez utiliser le cordon d'alimentation fourni ou un équivalent pour assurer la conformité FCC.

(2) Veuillez utiliser le câble de signal HDMI blindé fourni.

(3) Pour mini D-Sub à 15 broches et USB, veuillez utiliser le câble de signal blindé avec des tores magnétiques.

(4) Pour D-Sub à 9 broches et USB, veuillez utiliser le câble de signal blindé.

## <span id="page-25-0"></span>**Mise sous/hors tension de votre nouveau téléviseur LCD**

Appuyez sur le bouton d'alimentation sur la télécommande ou appuyez sur le bouton d'alimentation situé sur le côté du téléviseur. Le téléviseur s'allume.

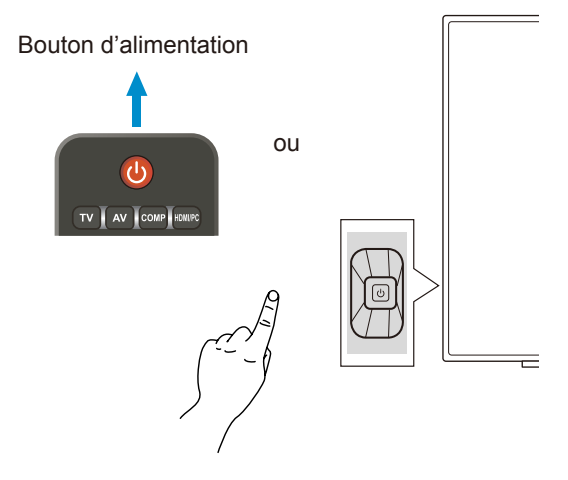

## **État du mode d'alimentation**

Lorsqu'il est en mode ACTIVÉ, le moniteur fonctionne comme suit s'il ne recoit aucun signal externe.

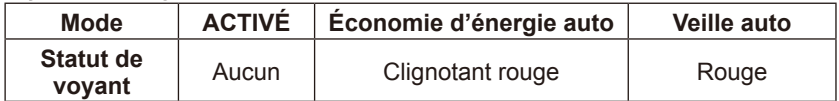

# **Energy Options**

Les trois modes suivants sont disponibles sur le moniteur.

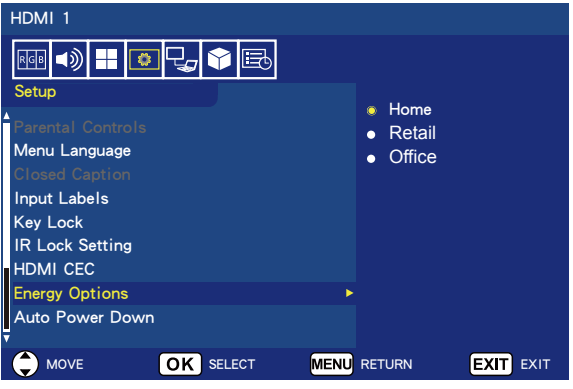

LAN et RS-232C peuvent être sélectionnés pour la commande du moniteur. Le fonctionnement du mode d'options énergie varie en fonction de la sélection de la commande.

## **Lorsque RS-232C est sélectionné pour la commande**

#### **Mode Home / mode Office**

- Lorsqu'il n'y a aucun signal, NO SIGNAL s'affiche et le moniteur passe en mode de veille automatique au bout d'un certain temps.
- Lorsque la borne d'entrée sélectionnée reçoit un signal, le moniteur passe en mode de marche.

#### **Mode Retail**

Lorsqu'il n'y a aucun signal, NO SIGNAL s'affiche, mais le moniteur ne passe pas à un mode d'options énergie (il reste en mode de marche).

## **Lorsque LAN est sélectionné pour la commande**

#### **Mode Home**

- Lorsqu'il n'y a aucun signal, NO SIGNAL s'affiche et le moniteur passe en mode d'économie d'énergie automatique au bout d'un certain temps. En mode d'économie d'énergie automatique, si aucun signal LAN n'est reçu, le moniteur passe en mode de veille automatique au bout de 3 minutes.
- Lorsque la borne d'entrée sélectionnée reçoit un signal, le moniteur passe en mode de marche.

#### **Mode Retail**

Lorsqu'il n'y a aucun signal, NO SIGNAL s'affiche, mais le moniteur ne passe pas à un mode d'options énergie (il reste en mode de marche).

#### **Mode Office**

- Lorsqu'il n'y a aucun signal, NO SIGNAL s'affiche et le moniteur passe en mode d'économie d'énergie automatique au bout d'un certain temps. Le moniteur reste en mode d'économie d'énergie automatique, indépendamment du fait qu'un signal LAN soit reçu ou non.
- Lorsque la borne d'entrée sélectionnée reçoit un signal, le moniteur passe en mode de marche.

#### **ATTENTION :**

- Si le cordon d'alimentation est débranché en mode d'économie d'énergie automatique ou en mode de veille automatique, le moniteur sera en mode de veille automatique lors du prochain branchement du cordon d'alimentation.
- Lorsque le mode d'options d'énergie passe en mode Home, Retail ou Office, les réglages du menu Vidéo sont rétablis à leurs valeurs par défaut.
- Lorsque le mode Retail est sélectionné pour les options énergie, les réglages du menu Vidéo sont rétablis à leurs valeurs par défaut si le cordon d'alimentation est débranché puis rebranché, ou si le moniteur est éteint puis rallumé à l'aide de la télécommande ou du bouton du moniteur.

## <span id="page-28-0"></span>**Guide de connexion à la source E657Q**

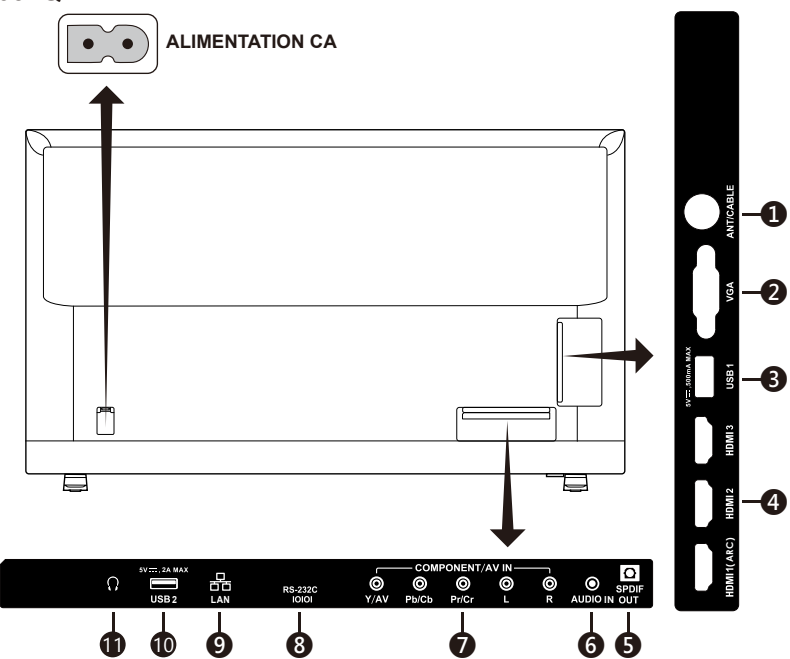

- 1. **ANT / CABLE –** Connectez l'appareil à une antenne RF ou à un système de câble analogique.
- 2. **VGA –** Connectez l'appareil à un PC vidéo.
- 3. **Port USB1 –** Utilisé pour accéder aux fichiers de photos, musique et films. Veuillez vous assurer que la forme et l'orientation du connecteur sont correctement alignées lorsque vous connectez le périphérique ou le câble USB.
- 4. **HDMI (HDMI-1, HDMI-2, HDMI-3) –** Connectez l'appareil à vos périphériques HDMI. Le terminal HDMI-1 peut prendre en charge la fonction ARC (Audio Return Channel).

La sortie ARC ne fonctionne pas avec les effets sonores (Mode Son, Équilibre, Basses, Aigu sur l'OSD).

- 5. **SPDIF OUT–** Utilisez un câble audio numérique pour vous connecter à un système de cinéma à domicile stéréo. La sortie SPDIF ne fonctionne pas avec les effets sonores (Mode Son, Équilibre, Basses, Aigu sur l'OSD). La sortie SPDIF ne fonctionne pas avec la fonction Auto. des haut-parleurs internes sur l'OSD.
- 6. **AUDIO IN –** Connectez l'appareil à votre PC audio.
- 7. **COMPONENT / AV IN –**
	- Composant : Connectez-vous à l'équipement vidéo numérique à l'aide des prises vidéo verte (Y), bleue (Pb), rouge (Pr) et des prises audio correspondantes blanche (L) et rouge (R).
	- Composite : Connectez-vous à l'équipement vidéo numérique à l'aide des prises vidéo verte (AV) et des prises audio correspondantes blanche (L) et rouge (R).

#### **Français-26 Français-27**

- 8. **RS-232C –** Connectez l'appareil à votre ordinateur et recevez les commandes de contrôle depuis le PC.
- 9. **Port LAN (RJ-45)–** Connexion LAN.
- 10.**Port USB2 –** Port d'alimentation électrique 5V/2A (maximum) Veuillez vous assurer que la forme et l'orientation du connecteur sont correctement alignées lorsque vous connectez le périphérique ou le câble USB. Lorsque vous utilisez le port USB (2A) pour l'alimentation électrique, veuillez utiliser un câble USB qui prend en charge 2A. Ne pliez pas le câble USB. Cela peut pourrait provoquer de la chaleur ou un incendie.
- 11. **Casque –** Connectez l'appareil à votre casque d'écoute.

#### **E557Q / E507Q / E437Q / E327**

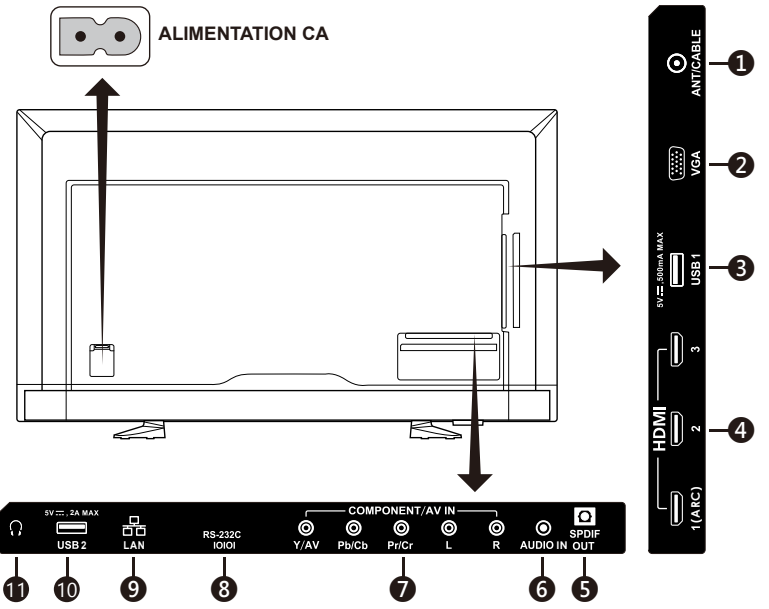

- 1. **ANT / CABLE –** Connectez l'appareil à une antenne RF ou à un système de câble analogique.
- 2. **VGA –** Connectez l'appareil à un PC vidéo.
- 3. **Port USB1 –** Utilisé pour accéder aux fichiers de photos, musique et films. Veuillez vous assurer que la forme et l'orientation du connecteur sont correctement alignées lorsque vous connectez le périphérique ou le câble USB.
- 4. **HDMI (HDMI-1, HDMI-2, HDMI-3) –** Connectez l'appareil à vos périphériques HDMI. Le terminal HDMI-1 peut prendre en charge la fonction ARC (Audio Return Channel).

La sortie ARC ne fonctionne pas avec les effets sonores (Mode Son, Équilibre, Basses, Aigu sur l'OSD).

- 5. **SPDIF OUT–** Utilisez un câble audio numérique pour vous connecter à un système de cinéma à domicile stéréo. La sortie SPDIF ne fonctionne pas avec les effets sonores (Mode Son, Équilibre, Basses, Aigu sur l'OSD). La sortie SPDIF ne fonctionne pas avec la fonction Auto. des haut-parleurs internes sur l'OSD.
- 6. **AUDIO IN –** Connectez l'appareil à votre PC audio.

# 7. **COMPONENT / AV IN –**

- Composant : Connectez-vous à l'équipement vidéo numérique à l'aide des prises vidéo verte (Y), bleue (Pb), rouge (Pr) et des prises audio correspondantes blanche (L) et rouge (R).
- Composite : Connectez-vous à l'équipement vidéo numérique à l'aide des prises vidéo verte (AV) et des prises audio correspondantes blanche (L) et rouge (R).
- 8. **RS-232C –** Connectez l'appareil à votre ordinateur et recevez les commandes de contrôle depuis le PC.
- 9. **Port LAN (RJ-45)–** Connexion LAN.
- 10.**Port USB2 –** Port d'alimentation électrique 5V/2A (maximum) Veuillez vous assurer que la forme et l'orientation du connecteur sont correctement alignées lorsque vous connectez le périphérique ou le câble USB. Lorsque vous utilisez le port USB (2A) pour l'alimentation électrique, veuillez utiliser un câble USB qui prend en charge 2A. Ne pliez pas le câble USB. Cela peut pourrait provoquer de la chaleur ou un incendie.
- 11. **Casque –** Connectez l'appareil à votre casque d'écoute.

## <span id="page-31-0"></span>**Utilisation de la télécommande**

#### **(Alimentation)**

Appuyez sur ce bouton pour mettre l'alimentation sous/hors tension (en veille). (REMARQUE : Pour couper complètement l'alimentation, débranchez le cordon d'alimentation de la prise de courant.)

#### **TV**

Appuyez pour choisir le mode de source de syntoniseur ATSC/NTSC.

#### **AV**

Appuyez pour choisir le mode de source composite.

#### **COMP**

Appuyez pour choisir le mode de source à composantes.

#### **HDMI/PC**

Appuyez à plusieurs reprises sur ce bouton pour choisir le mode de source PC IN ou HDMI.

#### **0 ~ 9 / ─**

Appuyez pour sélectionner le canal (appuyez sur «  $-$  » pour choisir le sous-canal).

#### **PRE CH**

Appuyez pour afficher le canal précédent.

#### **Source**

Appuyez à plusieurs reprises sur ce bouton pour choisir les diverses sources d'entrée.

#### **Mute**

Permet d'activer ou de couper le son.

#### **VOL + / VOL ─**

Appuyez sur + ou ─ pour régler le volume.

#### **CH + / CH ─**

Appuyez sur + ou ─ pour passer d'un canal à l'autre.

#### **Exit**

Appuyez pour quitter le menu OSD.

#### **Display**

Appuyez pour afficher les informations concernant la source d'entrée et le canal de syntoniseur.

#### **FAV**

Appuyez pour afficher la liste des favoris.

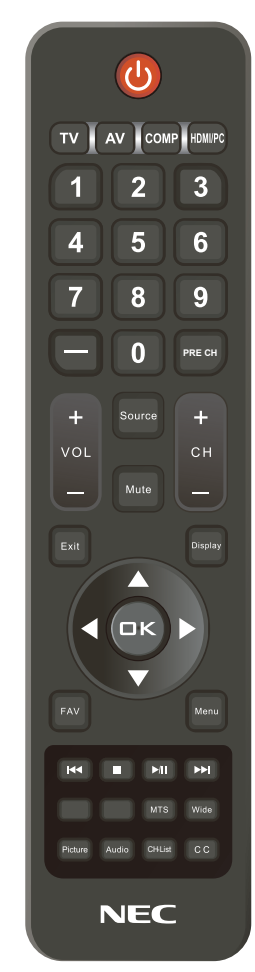

#### **Menu**

Appuyez pour ouvrir le menu OSD.

#### **Touches de navigation** (**▲, ▼, ◄, ►, OK**)

Appuyez pour sélectionner ou confirmer les divers éléments de fonctions dans le menu.

#### **Touches de navigation (**9**,** <**,**   $\blacktriangleright$ / $\parallel$ ;  $\blacktriangleright$ **i**)

Utilisez ces touches dans le menu USB et la fonction HDMI CEC.

# **Français**

#### **MTS**

Appuyez pour activer les sons du syntoniseur NTSC tels que stéréo, SAP, monophonique, ainsi que les langues du syntoniseur numérique.

#### **Wide**

Appuyez pour choisir le rapport de cadre :

Normal / Zoom / Large / Cinéma / Auto. (la disponibilité varie en fonction des entrées vidéo.)

#### **Picture**

Appuyez pour choisir le mode image : Dynamique / Standard / Économie d'énergie / Cinéma / Jeu / Personnalisé

Une fois que votre périphérique AV est raccordé, appuyez sur le bouton **Source** sur la télécommande pour sélectionner la source correspondante à visionner. (p. ex. : Appuyez sur le bouton **COMP** pour sélectionner « Composant » si vous avez raccordé une source à l'entrée à composantes.)

#### **Audio**

Appuyez pour choisir le mode son : Standard / Film / Musique / Nouvelles / Personnalisé

#### **CH-List**

Appuyez pour afficher la liste de canaux.

#### **C C**

Appuyez pour activer le sous-titrage.

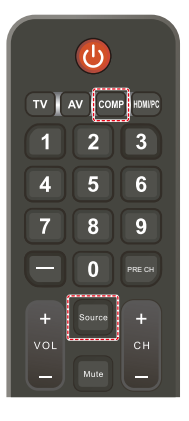

## <span id="page-33-0"></span>**Distance d'utilisation de la télécommande**

Dirigez la partie supérieure de la télécommande vers le capteur du téléviseur LCD pendant l'activation du bouton.

Utilisez la télécommande à une distance maximale d'environ 7 m (23 pi) du capteur de télécommande ou à un angle horizontal et vertical de maximum 30° à une distance maximale d'environ 3,5 m (11,5 pi).

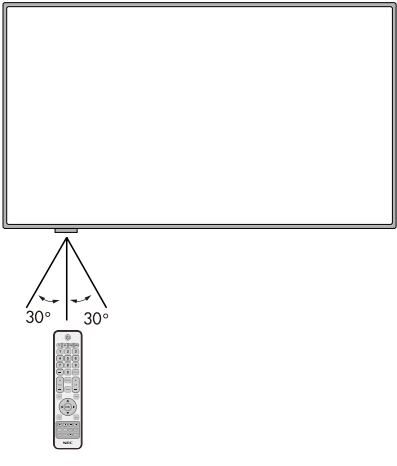

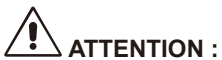

Important, la télécommande peut ne pas fonctionner quand les rayons directs du soleil ou un fort éclairage frappent le capteur de télécommande ou si un objet se trouve entre la télécommande et le capteur.

# <span id="page-34-0"></span>**Tableau Rythme**

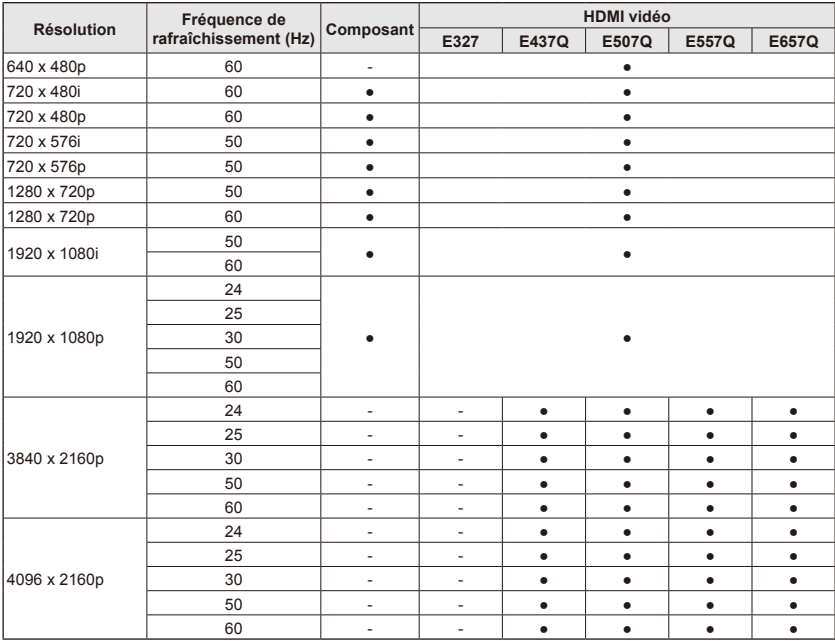

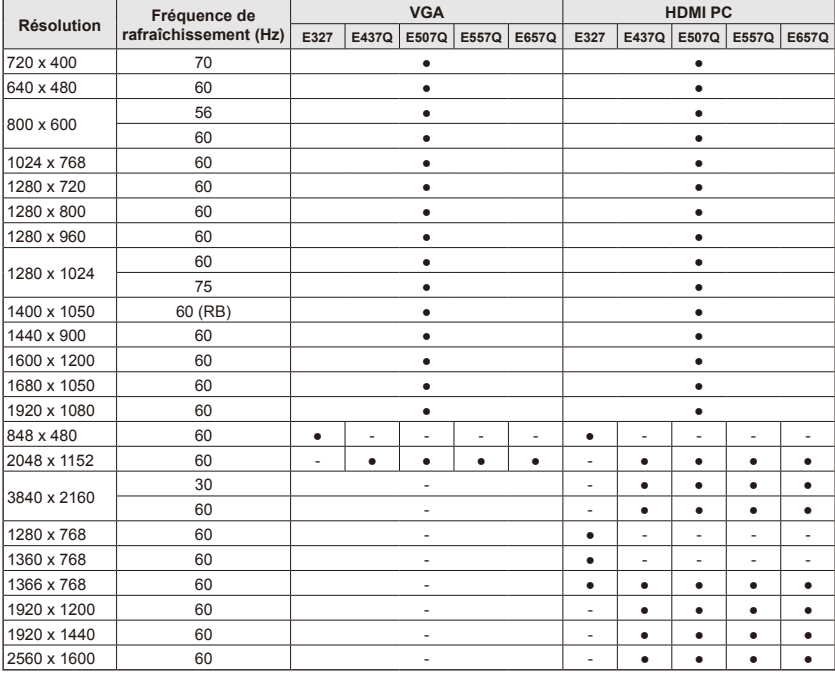

# <span id="page-35-0"></span>**Navigation dans le menu à l'écran**

Appuyez sur le bouton **Menu** pour afficher et sur le bouton Sortie pour fermer le menu principal.

Utilisez les touches de navigation pour naviguer, sélectionner, régler ou confirmer un élément dans le menu OSD (affichage à l'écran). **REMARQUE :** Quelques caractéristiques peuvent uniquement être

disponibles dans des conditions particulières.

## **Menu vidéo**

Le menu Vidéo permet de régler les éléments vidéo.

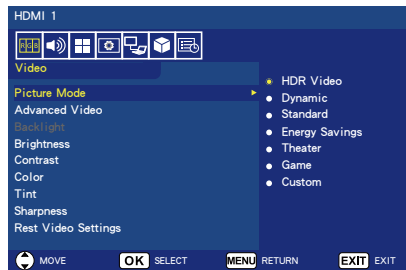

#### 1. **Picture Mode**

Utilisez ce menu pour effectuer une sélection parmi des réglages d'image préréglés pour optimiser les performances de votre téléviseur. **Dynamic / Standard /** 

#### **Energy Savings / Theater / Game / Custom**

#### **HDR Video (Dynamic)** *(Sauf pour E327)*

(dépend du format du contenu entré)

#### 2. **Advanced Video**

Permet de sélectionner les réglages avancés de vidéo.

#### **[Aspect Ratio]**

Permet de régler la manière dont l'image remplit l'écran. **Normal / Zoom / Wide / Cinema / Auto**

#### **[Backlight Dimming]**

Optimisez la luminosité du rétroéclairage afin d'améliorer le contraste et de réduire la consommation d'énergie totale. **Off / Low / High**

#### **[Color Temperature]** Sélectionnez la teinte blanche de l'image. **Cool / Normal / Warm / Native**

#### **[Adaptive Contrast]**

Permet de diminuer les interférences vidéo.

#### **Off / Low / Mid / High**

#### **[Contraste adaptatif]**

Permet d'augmenter le contraste entre les zones sombres et lumineuses pour optimiser l'image. **Off / On**

#### **[Gamma]**

Ajustez la luminance moyenne de l'image.

#### **Low / Mid / High**

#### **[Room Light Sensing]**

Lorsque cette fonction est activée. la lumière ambiante sera prise en compte pour déterminer la qualité d'affichage de l'image finale. **On / Off**

**[MEMC]** *(Uniquement pour E557Q / E657Q***)**

Sélectionnez des niveaux uniformes de scènes de mouvements rapides. **Off / Smooth / Ultra Smooth / 24p Film Mode**

#### **[Color Enhance]**

Modifiez la couleur et la saturation de l'image pour la rendre plus colorée et vivante.

#### **Off / Vivid / Wide**

**[Mode HDR]** *(Sauf pour E327)*

Sélectionnez les différentes expériences de luminance des contenus HDR. **Auto / Low / Mid / High**

#### 3. **Backlight**

Permet de régler la luminosité du rétro-éclairage entre 0 et 100. Si Détection de la lumière de la salle est activé, le réglage Rétro-éclairage est désactivé.

#### 4. **Brightness**

Ajustez la luminosité de l'image entre  $0$  et 100.
5. **Contrast**

Ajustez le contraste de l'image entre  $0e$  et 100.

6. **Color**

Ajustez la couleur de l'image entre  $0$  et 100.

- 7. **Tint** Permet de régler le ton de couleur (rouge, vert, bleu) de l'image de R50 à G50.
- 8. **Sharpness** Ajustez les bords de l'objet pour optimiser les détails de l'image de 0  $\lambda$  100.
- 9. **Reset Video Settings** Réinitialiser tous les paramètres vidéo aux valeurs d'usine.

# **Menu Audio**

Le menu Audio offre des réglages audio permettant à l'utilisateur de modifier le réglage audio.

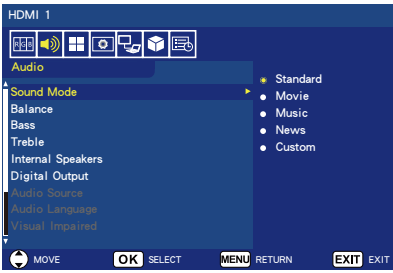

- 1. **Sound Mode** Permet de sélectionner les modes audio préréglés. **Standard / Movie / Music / News / Custom**
- 2. **Balance**

Permet de régler l'équilibre sonore pour les haut-parleurs internes gauche et droit du téléviseur, entre L50 et R50.

3. **Bass**

Permet d'améliorer les basses fréquences.  $0 - 100$ 

## 4. **Treble**

Permet d'améliorer les hautes fréquences. **0** ─ **100**

# 5. **Internal Speakers**

Réglez la sortie audio sur les hautparleurs internes.

- **Auto :** Si un câble est connecté à la prise casque, le son n'est pas transmis aux haut-parleurs.
- **On :** Le son est toujours transmis aux haut-parleurs.
- **Off :** Le son n'est pas transmis aux haut-parleurs.

## 6. **Digital Output**

Sélectionnez le format audio numérique SPDIF (sortie optique). **RAW :** Sortie au format RAW. **PCM :** Sortie au format PCM.

### 7. **Audio Source**

Permet de sélectionner des sources audio dans des canaux analogiques.

## 8. **Audio Language**

Permet de sélectionner les options de langue dans les canaux numériques. (Uniquement disponible pour les programmes TV numériques)

## 9. **Visual Impaired**

Sélectionnez cette option pour activer/ désactiver les méthodes de prise en charge pour malvoyants. (Uniquement disponible pour les chaînes numériques)

## 10.**Menu Speech**

Activez la fonction voix du menu OSD et certaines opérations.

# 11. **PC Audio Input**

Indiquez s'il faut ou non utiliser le signal audio de la borne AUDIO IN lorsque le signal HDMI ne contient pas de signal audio (signal DVI, etc.). **Off :** N'utilisez pas la borne AUDIO IN.

**On :** Utilisez la borne AUDIO IN.

# 12.**Reset Audio Settings**

Réinitialiser tous les paramètres Audio, Vidéo, et Réglage aux valeurs d'usine.

# **Menu Canaux**

Le menu Canaux vous permet de régler vos options de source de signaux. En fonction des diverses exigences des divers modes de source, certaines fonctionnalités pourraient être cachées (désactivées) dans le menu.

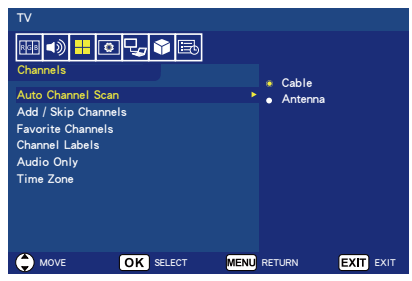

- 1. **Auto Channel Scan** Permet de rechercher automatiquement les canaux disponibles.
- 2. **Add/Skip Channels** Permet d'ajouter manuellement ou de sauter des canaux dans la liste de canaux.
- 3. **Favorite Channels** Permet d'ajouter des canaux à votre liste de canaux préférés.

#### 4. **Channel Labels**

Permet de créer des étiquettes pour n'importe quel canal.

#### 5. **Audio Only**

Lorsque cette fonction est activée. l'écran du téléviseur s'éteint immédiatement tandis que l'audio se poursuit. Ceci est particulièrement utile pour économiser de l'énergie tout en regardant les programmes audio diffusés sur le téléviseur. L'activation de n'importe quel bouton sauf le bouton **(Power)** de la télécommande permet d'allumer l'écran.

#### 6. **Time Zone**

Sélectionnez le fuseau horaire pour lequel votre téléviseur est installé. Pour les modèles NAFTA TV uniquement.

# **Menu Réglage**

Le menu Réglage dans le mode TV est présenté ci-dessous. En fonction des diverses exigences des divers modes de source, certaines fonctionnalités pourraient être cachées (désactivées) dans le menu.

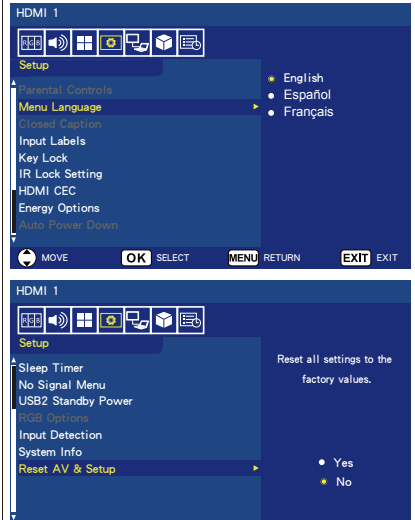

## 1. **Parental Controls**

Permet d'effectuer les réglages de contrôle parental pour le téléviseur. Cette fonction bloque l'image et le son des niveaux sélectionnés.

MOVE OK SELECT MENU RETURN EXIT EXIT

Le mot de passe par défaut pour accéder à la fonctionnalité **Parental Controls** est un numéro à 4 chiffres **0000**.

## **[Block Unrated TV]**

Permet de bloquer ou de débloquer les programmes ne faisant pas l'objet d'une restriction.

#### **[US]**

Permet de régler le niveau de contrôle parental à l'aide du menu **Movie** ou du menu **US TV ratings lock**.

#### **[Canadian]**

Permet de régler le niveau de contrôle parental à l'aide du menu **Canadian English** ou **Canadian French**.

## **[Change Password]**

Permet de modifier le mot de passe à 4 chiffres. Vous devrez saisir le nouveau mot de passe pour commencer, puis le ressaisir pour confirmer le mot de passe. Veillez à conserver votre nouveau mot de passe.

#### **[RRT5]**

Utilisez Region 5 pour bloquer divers types de films et émissions télévisées en fonction de systèmes de notation utilisés aux États-Unis si vous pensez que leur contenu n'est pas approprié. L'option Region 5 fonctionne uniquement pour les canaux numériques (ATSC).

#### **[Reset RRT5]**

Permet de supprimer les informations de notation RRT5 et de restaurer les réglages par défaut.

### 2. **Menu Language**

Permet de sélectionner la langue d'affichage des menus. **English / Español / Français**

# 3. **Closed Caption**

Permet de régler les sous-titres. **Caption Display / Analog Captions / Digital Captions / Digital CC Settings**

# 4. **Input Labels**

Basculez entre les étiquettes de la borne d'entrée et créez les étiquettes de votre choix.

#### 5. **Key Lock**

Verrouillez (désactivez) le bouton de marche/arrêt de l'écran. **On** / **Off**

#### 6. **IR Lock Setting**

Sélectionnez **On** pour verrouiller votre télécommande qui ne pourra alors plus commander le téléviseur. Appuyez sur le bouton **Display** pendant 5 secondes pour la déverrouiller.

#### 7. **HDMI CEC**

Cette fonction vous permet de commander les périphériques HDMI CEC connectés via le connecteur **HDMI** 

#### **[Enable CEC]**

Sélectionnez **On** pour activer HDMI CEC.

### **[Audio Receiver]**

Sélectionnez **On** pour activer la fonction ARC (Audio Return Channel).

ARC est un lien audio qui peut remplacer les autres câbles entre le moniteur et le système récepteur ou de haut-parleur. Le terminal HDMI-1 peut prendre en charge la fonction ARC.

#### **[Device List]**

Permet d'afficher la liste de périphériques.

#### 8. **Energy Options Lorsque RS-232C est sélectionné pour la commande**

- **Mode Home / mode Office**
- Lorsqu'il n'y a aucun signal, NO SIGNAL s'affiche et le moniteur passe en mode de veille automatique au bout d'un certain temps.
- Lorsque la borne d'entrée sélectionnée reçoit un signal, le moniteur passe en mode de marche.

#### **Mode Retail**

Lorsqu'il n'y a aucun signal, NO SIGNAL s'affiche, mais le moniteur ne passe pas à un mode d'options énergie (il reste en mode de marche).

#### **Lorsque LAN est sélectionné pour la commande**

#### **Mode Home**

- Lorsqu'il n'y a aucun signal, NO SIGNAL s'affiche et le moniteur passe en mode d'économie d'énergie automatique au bout d'un certain temps. En mode d'économie d'énergie automatique, si aucun signal LAN n'est reçu, le moniteur passe en mode de veille automatique au bout de 3 minutes.
- Lorsque la borne d'entrée sélectionnée recoit un signal. le moniteur passe en mode de marche.

### **Mode Retail**

Lorsqu'il n'y a aucun signal, NO SIGNAL s'affiche, mais le moniteur ne passe pas à un mode d'options énergie (il reste en mode de marche).

### **Mode Office**

- Lorsqu'il n'y a aucun signal, NO SIGNAL s'affiche et le moniteur passe en mode d'économie d'énergie automatique au bout d'un certain temps. L'écran reste en mode d'économie d'énergie automatique, indépendamment du fait qu'un signal LAN soit reçu ou non.
- Lorsque la borne d'entrée sélectionnée recoit un signal. le moniteur passe en mode de marche.

#### 9. **Auto Power Down**

Sélectionnez **On** pour permettre à votre téléviseur de s'éteindre automatiquement quand vous n'appuyez sur aucun bouton pendant 4 heures.

#### 10.**Sleep Timer**

Permet de sélectionner combien de temps il faudra au téléviseur pour se mettre de lui-même hors tension. **Off / 5 / 10 / 15 / 30 / 60 / 90 / 120 / 180 / 240** (minutes)

#### 11. **No Signal Menu**

Réglez l'heure jusqu'à ce que le moniteur se mette en veille lorsque le message No signal s'affiche. **Off / 10 seconds / 30 seconds / 1** 

**minutes / 5 minutes / 10 minutes / 15 minutes**

### 12.**USB2 Stanby Power**

Sélectionnez **On** pour maintenir l'alimentation du port USB2 en mode d'économie d'énergie automatique ou de veille automatique.

#### 13.**RGB Options**

*(Uniquement disponible pour les entrées VGA et en cas de réception d'un signal VGA)*

#### **[Auto Adjust]**

Permet de régler automatiquement les réglages d'image tels que la position.

### **[H. Position]**

Permet de régler la position horizontale.

**[V. Position]** Permet de régler la position verticale.

#### **[Clock]**

Réglez ce paramètre au minimum en cas d'interférences.

#### **[Phase]**

Permet d'éliminer les tremblements et déformations de l'image.

#### **[Reset RGB Options]**

Permet de réinitialiser les options RGB aux valeurs par défaut.

#### 14.**Input Detection**

Lorsqu'il y a plusieurs sources d'entrée, il bascule automatiquement sur la borne qui reçoit un signal d'entrée.

Appuyez sur le bouton **Display** de la télécommande pour afficher la borne d'entrée sélectionnée dans la fenêtre d'informations.

**None** : Les bornes d'entrée sont commutées manuellement.

**First** : Lorsque le signal reçu par la borne actuellement affichée se termine, le moniteur recherche et passe automatiquement à une autre borne ayant un signal d'entrée. Le moniteur ne bascule pas lorsqu'une borne autre que la borne actuellement affichée reçoit un nouveau signal.

**Custom** : Seuls les signaux d'entrée ayant été réglés sont détectés.

#### 15.**HDMI Signal Option** *(Sauf pour E327)*

Sélectionnez l'option EDID en fonction de vos propres périphériques sources.

Si aucun message audio ou aucune image n'apparaît sur l'écran, veuillez changer cette option sur standard.

**Standard** Affichez le format HDMI de qualité standard tels que des contenus 4K 30Hz ou FHD HDMI provenant de périphériques sources avec HDCP 1.4.

**Professional** Affichez le format HDMI de qualité supérieure tels que des contenus 4K 60Hz ou HDR provenant de périphériques sources avec HDCP 2.2.

16.**System Info**

Permet d'afficher les informations d'affichage.

17.**Reset AV & Setup**

Réinitialiser tous les paramètres **Audio**, **Video**, et **Setup** et de configuration aux paramètres d'usine. *(Sauf pour Paramètres de réseau)*

# **Menu Paramètres de contrôle**

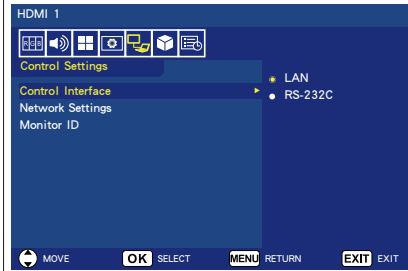

#### 1. **Control Interface**

Sélectionnez la borne de commande.

**LAN :** La commande s'effectue par la borne réseau (LAN).

**RS-232C :** La commande s'effectue par RS-232C.

LAN et RS-232 ne peuvent pas être utilisés en même temps.

#### 2. **Network Settings**

Configurez les paramètres de réseau du moniteur.

#### **[DHCP]**

**ON :** Les paramètres de réseau sont obtenus à partir du serveur DHCP du réseau.

**Manual DNS :** Les paramètres de réseau sont obtenus à partir du serveur DHCP du réseau, mais le DNS est configuré manuellement. **OFF :** Configurez les paramètres de réseau fixes.

*IIP ADDRESSI Permet de configurer* l'adresse IP pour le moniteur connecté au réseau.

**[SUBNET MASK]** Permet de configurer les données de masque de sous-réseau pour le moniteur connecté au réseau.

**[DEFAULT GATEWAY]** Permet de configurer la passerelle par défaut pour le moniteur connecté au réseau.

**[DNS PRIMARY]** Permet de configurer l'adresse du serveur DNS primaire.

**[DNS SECONDARY]** Permet de configurer l'adresse du serveur DNS secondaire.

**[MAC ADDRESS]** Permet de configurer la MAC ADDRESS pour le moniteur connecté au réseau. Ce paramètre ne peut pas être modifié.

**[SAVE]** Permet d'enregistrer les paramètres.

3. **Monitor ID** Configurez l'ID du moniteur sur une plage de **1** à **100**.

# **Mode démo USB**

Le moniteur peut lire automatiquement les fichiers d'images, musicaux et vidéo stockés dans le dossier NDS\_DEMO du périphérique de stockage USB.

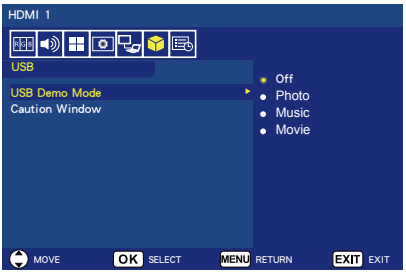

# **Activer le mode démo USB**

Pour activer le USB demo mode, il est nécessaire de régler le mode Retail sous les Energy Options dans le menu Setup.

• Sélectionnez le type de fichier à lire avec le mode démo USB.

# **Démarrer le mode démo USB**

Le mode démo démarre automatiquement lorsque :

- le mode démo USB est activé.
- Un dossier de démonstration nommé « NDS\_DEMO » est stocké sur le périphérique de stockage USB.
- Les sources d'entrée ne sont pas réglées sur USB.
- Aucun affichage OSD à l'écran, sauf pour No signal found.
- Aucune action de l'utilisateur pendant plus de 8 secondes.

### **Lire les fichiers en mode démo USB**

Au cours du mode démo USB :

- Les boutons **Power**, **Volume** et **Mute** de la télécommande sont fonctionnels. Mais tous les autres boutons interrompront la lecture de démonstration, puis reviendront à la source précédente.
- Le retrait du périphérique de stockage USB arrête également la lecture de démonstration.
- Lorsque le moniteur est éteint en mode de démonstration, il continuera la lecture de démonstration lors de la prochaine mise sous tension (si le périphérique de stockage reste branché).

# **Menu Programmation**

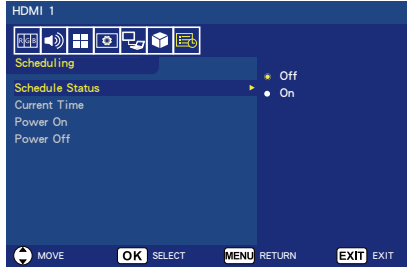

- 1. **Schedule Status** Cette fonction permet à votre téléviseur de se mettre sous tension et hors tension automatiquement. Sélectionnez **On** pour activer Horaire.
- 2. **Current Time** Réglez l'heure actuelle avant d'utiliser cette fonction.
- 3. **Power On** Permet de régler l'heure à laquelle votre téléviseur s'allume.

#### 4. **Power Off**

Permet de régler l'heure à laquelle votre téléviseur s'éteint.

# **Navigating The USB (Media player) Menu**

# **Menu USB**

Vous pouvez parcourir les fichiers d'images, musicaux ou vidéo stockés dans le périphérique de stockage USB.

- **Remarque :** Le périphérique de stockage USB qui contient les fichiers doit être connecté au port USB 1.
- Pour accéder au menu USB Appuyez sur le bouton **Source** de la télécommande pour afficher le menu de la borne d'entrée, puis sélectionnez **USB** et appuyez sur le bouton **OK**.
- Pour quitter le menu USB Appuyez sur le bouton **Source** de la télécommande, sélectionnez une autre borne d'entrée, puis appuyez sur le bouton **OK**. Vous pouvez également appuyer sur le bouton **Exit** de la télécommande.

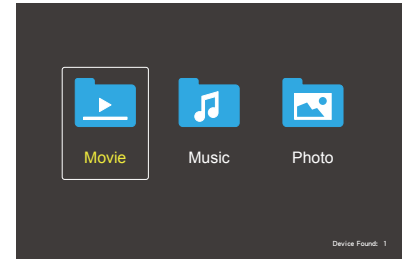

Sélectionnez le type de fichier que vous voulez lire entre movie, music et photo.

# **Sélection de fichiers**

(1) Lecture d'un fichier

Sélectionnez un fichier à l'aide des boutons ▲, ▼, ◄, ► de la télécommande, puis appuyez sur  $le$  bouton  $H$ .

- (2) Lecture d'une sélection de fichiers
	- Sélectionnez plusieurs fichiers, puis appuyez sur le bouton **OK** pour cocher les fichiers.
	- Les fichiers cochés sont sauvegardés dans le périphérique de stockage USB sous la forme d'une liste de lecture.

• Les fichiers sont lus dans l'ordre dans lequel ils ont été cochés.

# **Boutons de commande**

- Appuyez sur le bouton **Menu** pendant la lecture d'un fichier pour afficher le menu d'opérations à l'écran.
- Appuyez sur les boutons ◄, ► pour sélectionner un élément dans le menu d'opérations, puis appuyez sur le bouton **OK**.
- Appuyez sur le bouton **Display** pendant la lecture d'un fichier pour afficher la fenêtre d'informations à l'écran.
- Appuyez sur le bouton **EXIT** pour masquer le menu d'opérations.

## **Commandes d'image**

- Sélectionnez des fichiers à l'aide des boutons ▲, ▼, ◄, ► et appuyez sur le bouton MI pour lancer un diaporama d'images. Appuyez à nouveau sur le bouton  $\blacktriangleright$  il pour interrompre le diaporama d'images.
- Pour interrompre le diaporama d'images à l'aide du menu d'opérations à l'écran, sélectionnez Pause .

 $\overline{\mathsf{S}}$ électionnez  $\overline{\mathsf{R}}$  pour reprendre le diaporama d'images.

- Sélectionnez **E** ou appuyez sur le bouton  $\blacktriangleleft$  pour revenir à l'image précédente.
- Sélectionnez  $\Box$  ou appuyez sur le bouton **>>** pour passer à l'image suivante.
- Sélectionnez  $\Box$  ou appuyez sur le bouton **pour arrêter le diaporama** d'images.

# **Répéter la lecture**

Vous pouvez choisir de lire les fichiers plusieurs fois. Les modes suivants sont disponibles.

 $\begin{bmatrix} 1 & 1 \\ 0 & 1 \end{bmatrix}$ 

• Tous les fichiers d'un même dossier sont lus dans l'ordre jusqu'au dernier. • Si vous cochez et lisez plusieurs fichiers, ces fichiers sont lus une seule fois.

### ىل<br>11 Aspea

- Un fichier dans le dossier est lu de manière répétée.
- Le fichier qui a été coché en premier est lu de manière répétée.

### Repeat **A**

- Tous les fichiers dans le même dossier sont lus de manière répétée.
- Si vous cochez et lisez plusieurs fichiers, ces fichiers sont lus de manière répétée dans l'ordre dans lequel ils ont été cochés.

#### ين<br>Repeat

- Tous les fichiers dans le même dossier sont lus de manière répétée et aléatoire.
- Si plusieurs fichiers sont cochés et lus, ces fichiers sont lus de manière répétée et aléatoire.

## **Autres fonctions**

- Sélectionnez  $\blacksquare$  nour visionner la liste de lecture de fichiers. Vous pouvez aussi sélectionner les fichiers à lire dans la liste.
- Lors de la lecture d'un fichier, sélectionnez  $\Omega$  ou appuyez sur le bouton **Display** pour afficher les informations du fichier en cours de lecture.
- Sélectionnez  $\mathbb{R}$  ou  $\mathbb{R}$  pour faire pivoter une image affichée.

#### **Fonction zoom**

- Sélectionnez  $\mathbb{R}$  ou  $\mathbb{R}$  pour faire basculer le format de l'image. **8**, **4**, **2**, **1**, **1/2**, **1/4**, **1/8**.
- $\cdot$  Sélectionnez  $\blacksquare$  pour faire défiler l'image agrandie.

#### **Commandes de vidéo et de musique**

• Sélectionnez des fichiers à l'aide des boutons ▲, ▼, ◄, ► et appuyez sur le bouton ►/II pour lancer la lecture. Appuyez à nouveau sur le bouton  $\blacktriangleright$   $\blacktriangleright$   $\blacktriangler$ 

- Pour interrompre la lecture à l'aide du menu d'opérations à l'écran, sélectionnez **Paul** Sélectionnez **Paris pour reprendre la** lecture.
- Sélectionnez <sup>22</sup> pour effectuer une avance rapide. **FF2X**, **FF4X**, **FF8X**, **FF16X**, **FF32X** *(Le son n'est pas émis.)*
- Sélectionnez **KE** pour effectuer un retour rapide.
- **FF2X**, **FF4X**, **FF8X**, **FF16X**, **FF32X** *(Le son n'est pas émis.)*
- Sélectionnez **En** ou appuyez sur le bouton  $\blacktriangleleft$  pour revenir au fichier précédent.
- $\overline{\mathsf{S}}$ électionnez  $\overline{\mathsf{R}}$  ou appuyez sur le bouton  $\blacktriangleright$  pour passer au fichier suivant.
- Sélectionnez  $\blacksquare$  ou appuyez sur le bouton pour arrêter la lecture.

### **Répéter la lecture**

Vous pouvez choisir de lire les fichiers plusieurs fois. Les modes suivants sont disponibles.

#### $\left[\begin{smallmatrix} 1 \\ 2 \\ \end{smallmatrix}\right]$

- Tous les fichiers d'un même dossier sont lus dans l'ordre jusqu'au dernier.
- Si vous cochez et lisez plusieurs fichiers, ces fichiers sont lus une seule fois.

#### مل<br>Repeat

- Un fichier dans le dossier est lu de manière répétée.
- Le fichier qui a été coché en premier est lu de manière répétée.

# مث<br>Repeat

- Tous les fichiers dans le même dossier sont lus de manière répétée.
- Si vous cochez et lisez plusieurs fichiers, ces fichiers sont lus de manière répétée dans l'ordre dans lequel ils ont été cochés.

#### Repeat **R**

- Tous les fichiers dans le même dossier sont lus de manière répétée et aléatoire.
- Si plusieurs fichiers sont cochés et lus, ces fichiers sont lus de manière répétée et aléatoire.

AB-Repeat **AB** *(Pour les vidéos uniquement)*

• Vous pouvez lire une partie de vidéo en boucle.

# **Autres fonctions**

- Sélectionnez **Play** pour visionner la liste de lecture de fichiers. Vous pouvez aussi sélectionner les fichiers à lire dans la liste.
- Lors de la lecture d'un fichier, sélectionnez **P** ou appuyez sur le bouton **Display** pour afficher les informations du fichier en cours de lecture.
- Sélectionnez **Qu** ou appuyez sur le bouton **Wide** pour choisir le format d'affichage pendant la lecture du fichier vidéo. **4:3** / **16:9** / **Auto**

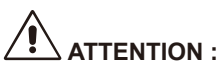

- Aucun autre périphérique de classe stockage de masse USB.
- La prise en charge de tous les périphériques USB n'est pas garantie.
- N'utilise pas les plateformes USB.
- Ne prend pas en charge les appareils USB à partitions multiples.

## **REMARQUE :**

- Prend en charge les connecteurs USB de type A (5 V CC, max. 500 mA). Pour les périphériques USB de plus de 500 mA, nous suggérons l'utilisation d'un adaptateur ou d'une source d'alimentation externe.
- Nous recommandons d'utiliser cet écran avec un périphérique USB formaté en NTFS (New Technology File System).
- Lors de la connexion d'un périphérique USB utilisé avec cet écran et formaté en FAT16 ou FAT32 à un ordinateur, un message vous demandant de scanner le périphérique USB peut apparaître. Dans ce cas, scannez le périphérique USB.

# **Format de données pour USB**

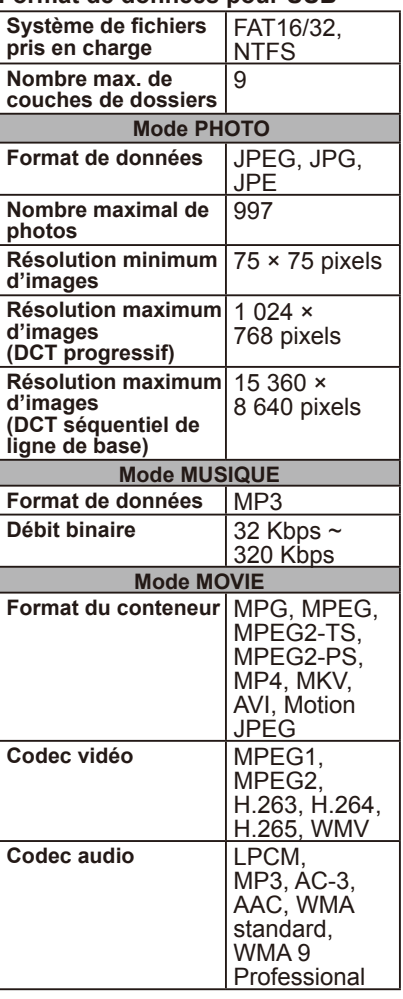

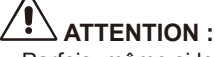

• Parfois, même si les conditions mentionnées ci-dessus sont remplies, la lecture d'un fichier vidéo est impossible. Selon le débit binaire, il est possible que la lecture du fichier se fasse de manière incorrecte. Les fichiers vidéo créés avec un codec non pris en charge par l'écran

ne peuvent pas être lus.

# **Soin de l'écran**

Ne frottez pas ou ne frappez pas l'écran avec un objet dur car cela pourrait rayer, troubler, ou même endommager l'écran de manière irréversible. Débranchez le cordon d'alimentation avant de nettoyer l'écran. Époussetez le téléviseur en essuyant l'écran et le boîtier avec un tissu doux et propre. Si l'écran nécessite un nettoyage supplémentaire, utilisez un tissu propre et humide. N'utilisez pas de nettoyants liquides ou en aérosols, ni de solvants de quelque sorte que ce soit.

# **Avertissement sur les téléphones portables**

Gardez votre téléphone portable éloigné du téléviseur pour éviter toutes perturbations de l'image ou du son, susceptibles d'endommager le téléviseur de manière irréversible.

# **Directives sur la fin de vie utile**

Nous nous efforçons de fabriquer des produits écologiques et votre téléviseur contient donc des matériaux pouvant être recyclés et réutilisés. À la fin de la vie utile du téléviseur, des entreprises spécialisées peuvent réduire au minimum les déchets créés par l'écran en séparant les matériaux réutilisables des matériaux non réutilisables. Veuillez mettre votre téléviseur au rebut conformément aux réglementations locales.

# **Informations du fabricant sur le recyclage et l'énergie**

NEC DISPLAY SOLUTIONS s'engage fermement à protéger l'environnement et considère le recyclage comme l'une des priorités de l'entreprise en œuvrant pour minimiser les effets nuisibles sur l'environnement. Nous nous engageons à développer des produits qui respectent l'environnement et nous nous efforçons constamment d'aider à la définition et au respect des normes indépendantes les plus récentes émanant d'agences telles que l'ISO (International Organisation for Standardization) et la TCO (Swedish Trades Union).

# **Élimination des produits NEC usagés**

Le but du recyclage est d'améliorer l'environnement en réutilisant, en mettant à niveau, en reconditionnant ou en récupérant le matériel. Des sites de recyclage spécialisés s'assurent que les composants nocifs pour l'environnement soient correctement manipulés et éliminés. Pour garantir le meilleur recyclage possible de nos produits, **NEC DISPLAY SOLUTIONS propose diverses procédures de recyclage** et émet des recommandations quant à la manipulation du produit dans le respect de l'environnement lorsqu'il est arrivé en fin de vie.

Toutes les informations requises concernant l'élimination du produit ainsi que les informations spécifiques à chaque pays concernant les sites de recyclage sont disponibles sur les sites Web suivants :

**https://www.nec-display-solutions.com/greencompany/** (en Europe), **https://www.nec-display.com** (au Japon) ou **https://www.necdisplay.com** (aux États-Unis).

# **Économie d'énergie**

Ce moniteur possède une capacité d'économie d'énergie avancée. Lorsqu'un signal Display Power Management Signalling est envoyé au moniteur, le mode d'économie d'énergie est activé. Cet écran entre dans deux types de mode d'économie d'énergie pendant que la fonction Options énergie est en mode Maison. Lorsque le mode LAN est sélectionné (consultez la page [58\)](#page-59-0), cet écran entrera automatiquement en mode d'économie d'énergie automatique (mode de veille en réseau) ; et si le mode RS-232C est sélectionné (consultez la page [56](#page-57-0)),cet écran entrera automatiquement en mode de veille automatique (mode de veille général).

Pour plus d'informations, visitez le site :

**https://www.necdisplay.com/** (aux États-Unis) **https://www.nec-display-solutions.com/** (en Europe) **https://www.nec-display.com/global/index.html** (Mondial)

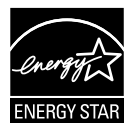

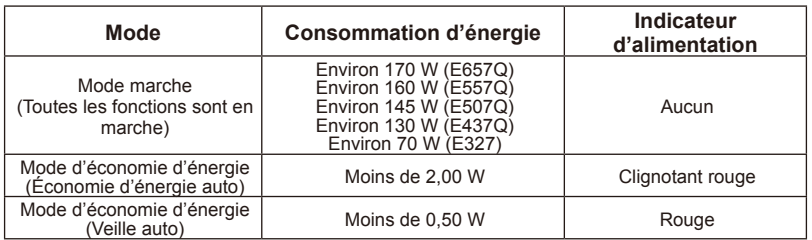

# **Spécifications du produit**

Ce modèle est conforme aux spécifications indiquées ci-dessous. Les conceptions et spécifications sont sujettes à des modifications sans préavis.

Ce modèle peut ne pas être compatible avec des fonctions et/ou spécifications éventuelles ajoutées à l'avenir.

# **E657Q**

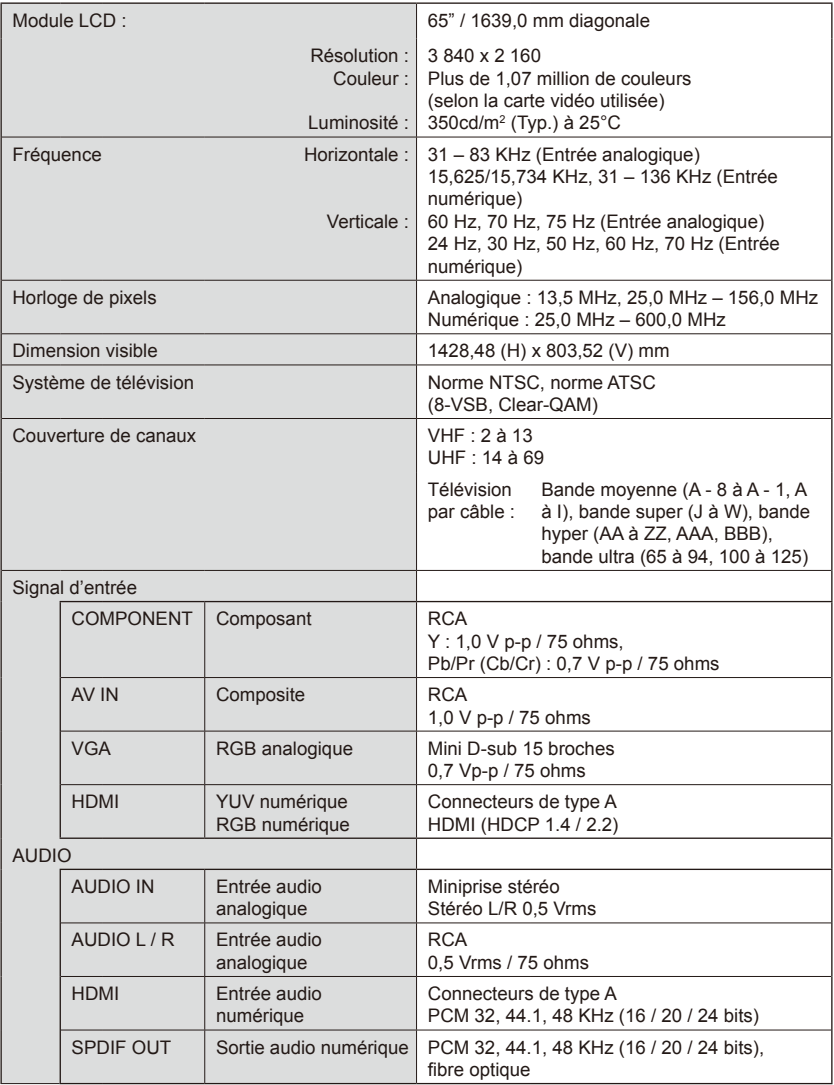

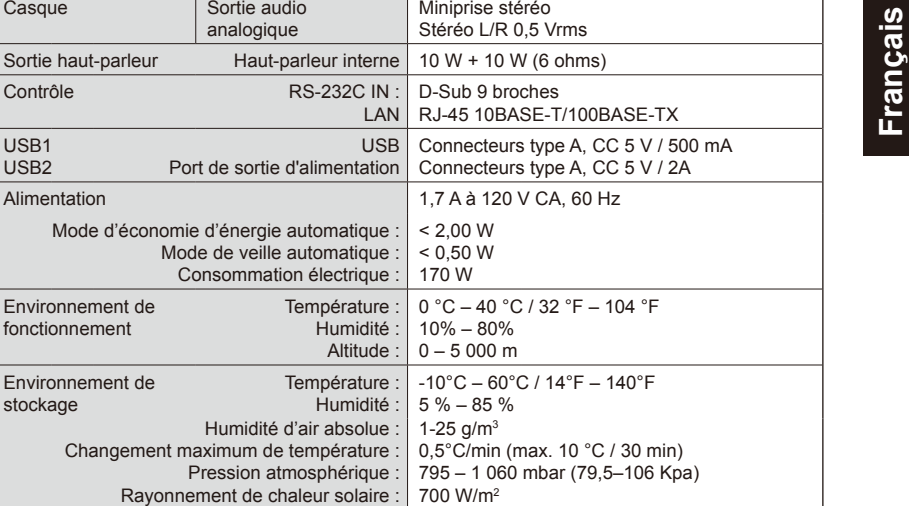

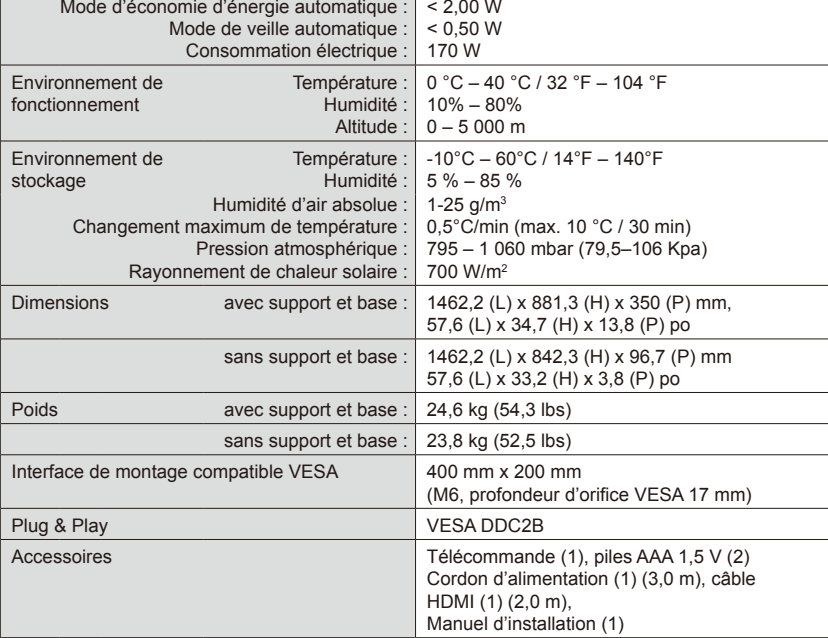

 $US$ 

Miniprise stéréo

#### **REMARQUE :**

Casque Sortie audio

USB1 USB2

Alimentation

analogique

- L'ensemble des spécifications, les poids et les dimensions sont sujets à modification sans préavis. Consultez le site<www.necdisplay.com> pour obtenir des spécifications et des dimensions détaillées pour les installations personnalisées.
- Ce modèle peut ne pas être compatible avec des fonctions et/ou spécifications éventuelles ajoutées à l'avenir.

# **E557Q**

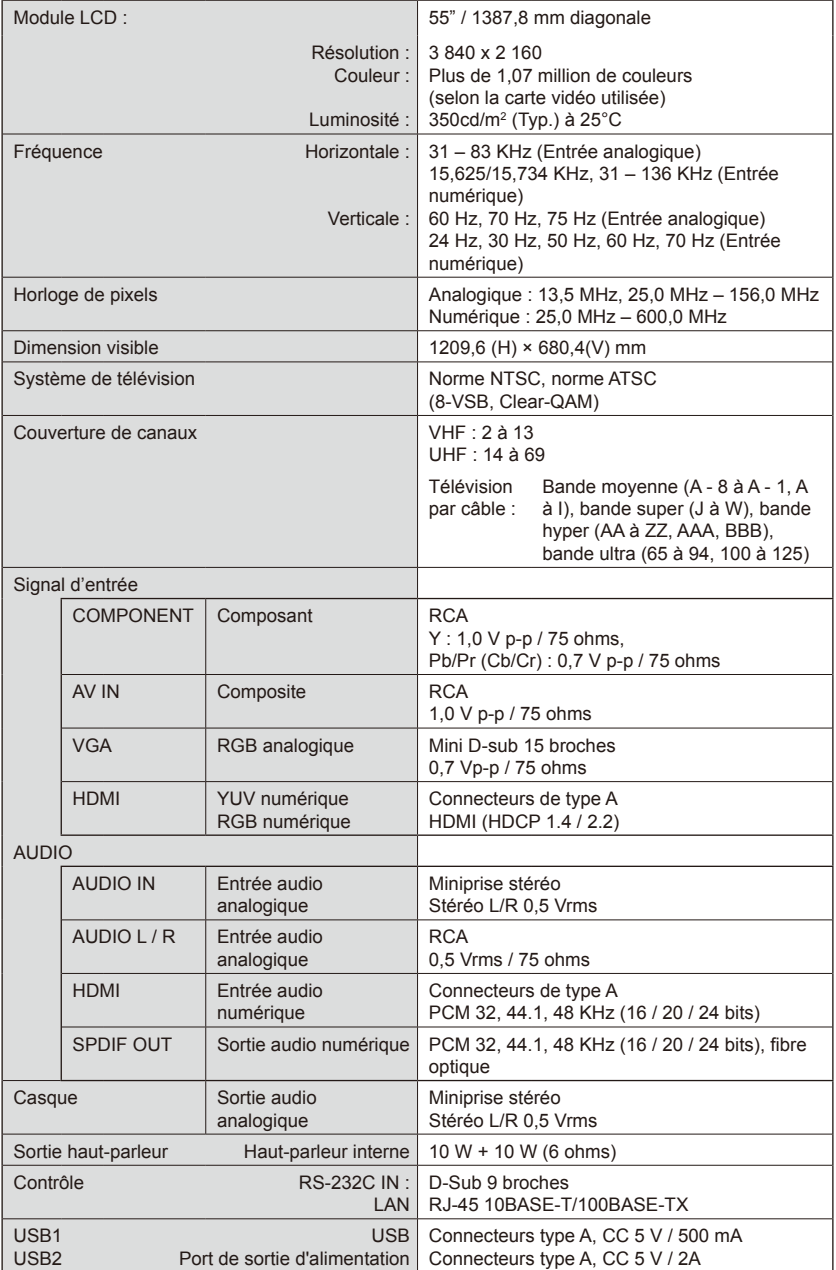

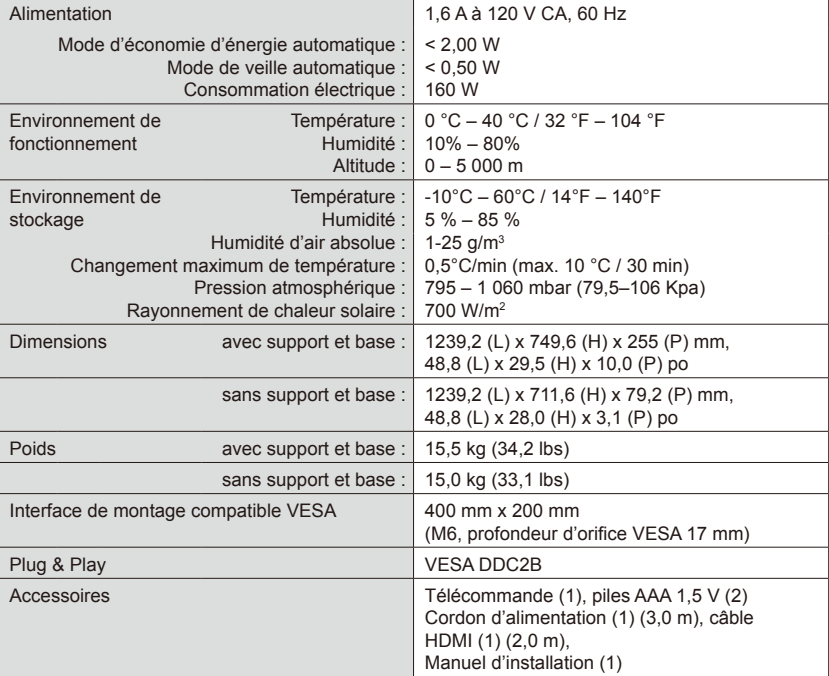

# **REMARQUE :**

- L'ensemble des spécifications, les poids et les dimensions sont sujets à modification sans préavis. Consultez le site<www.necdisplay.com> pour obtenir des spécifications et des dimensions détaillées pour les installations personnalisées.
- Ce modèle peut ne pas être compatible avec des fonctions et/ou spécifications éventuelles ajoutées à l'avenir.

# **E507Q**

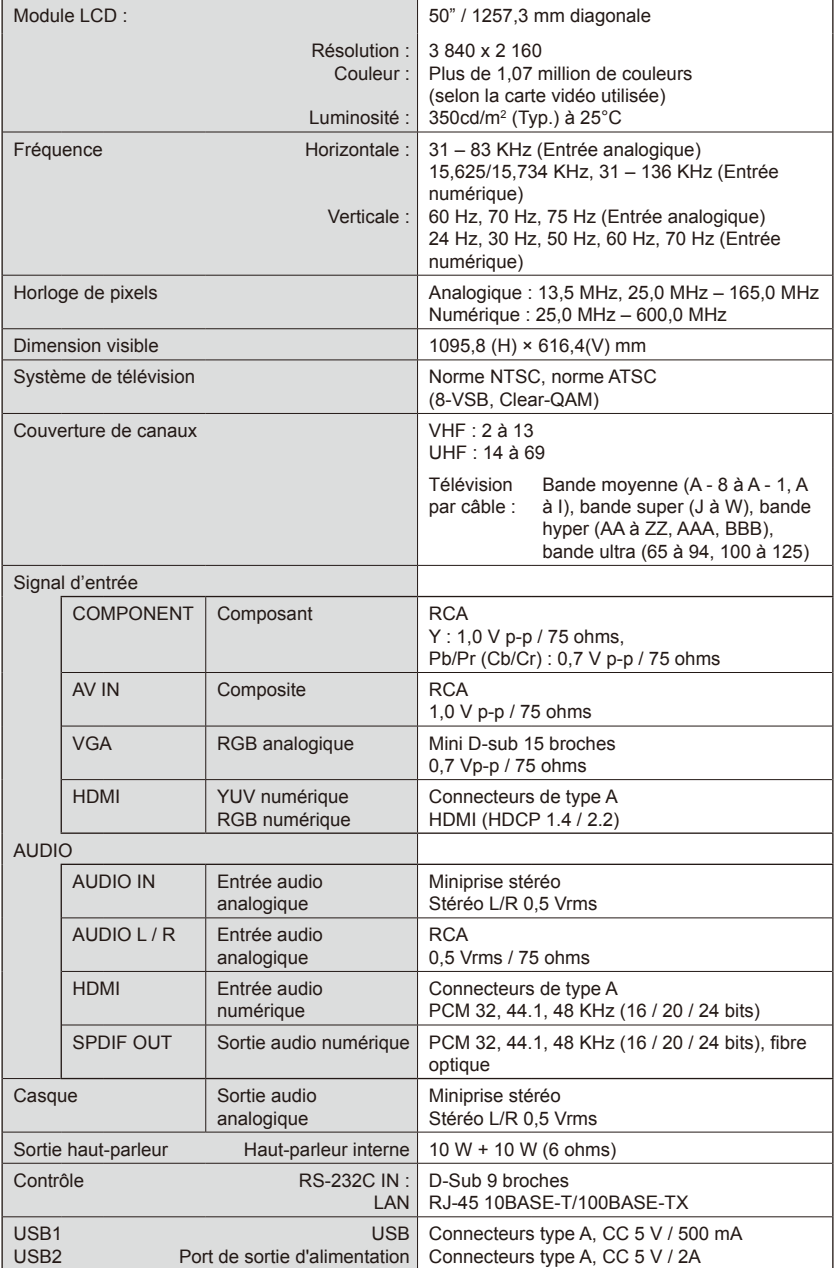

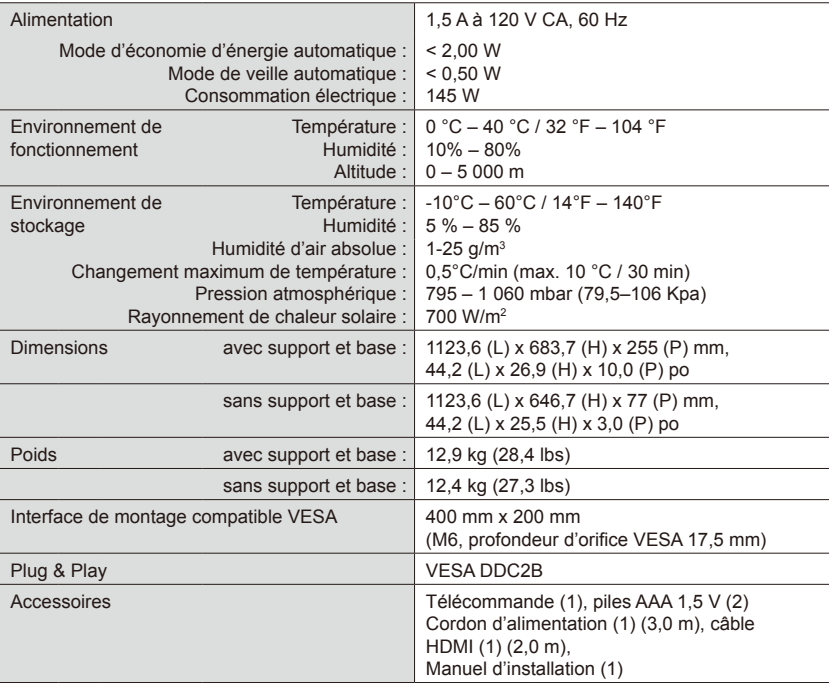

# **REMARQUE :**

- L'ensemble des spécifications, les poids et les dimensions sont sujets à modification sans préavis. Consultez le site<www.necdisplay.com> pour obtenir des spécifications et des dimensions détaillées pour les installations personnalisées.
- Ce modèle peut ne pas être compatible avec des fonctions et/ou spécifications éventuelles ajoutées à l'avenir.

# **E437Q**

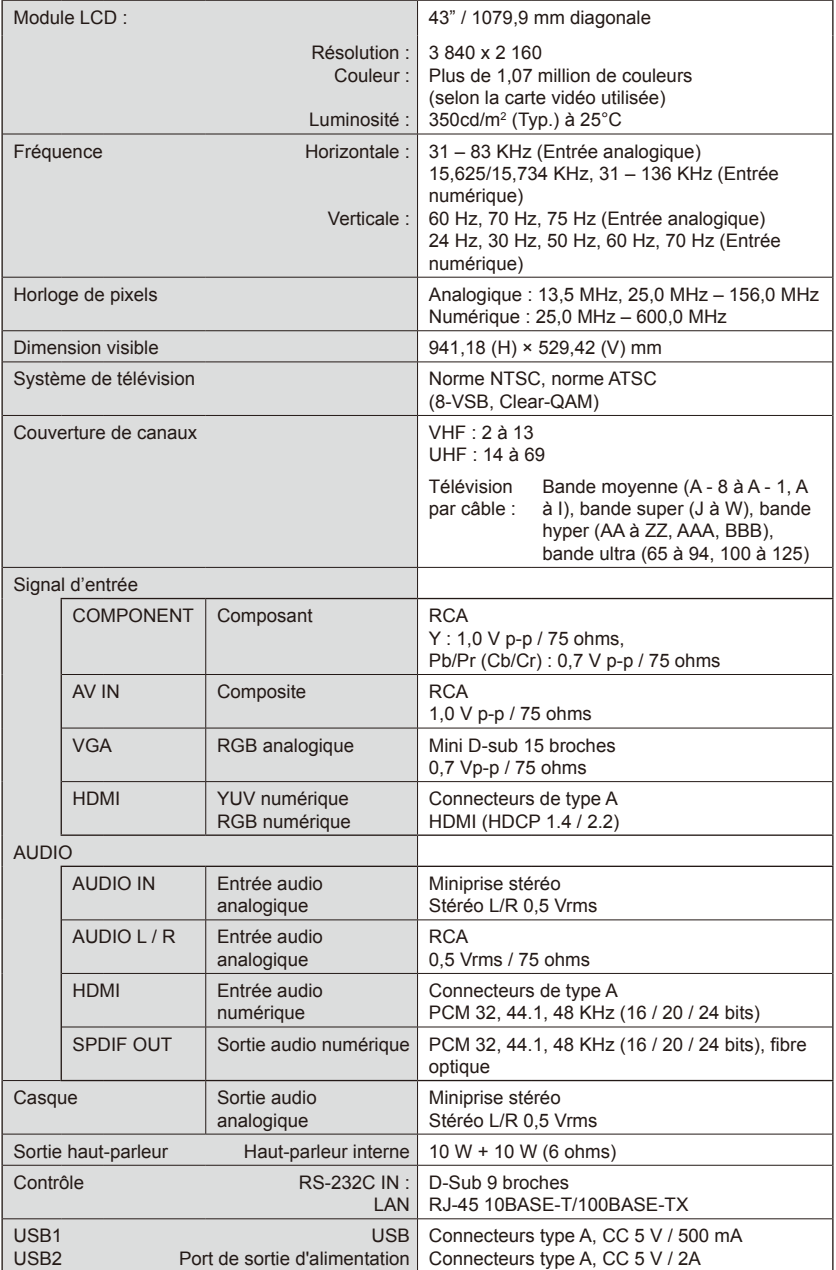

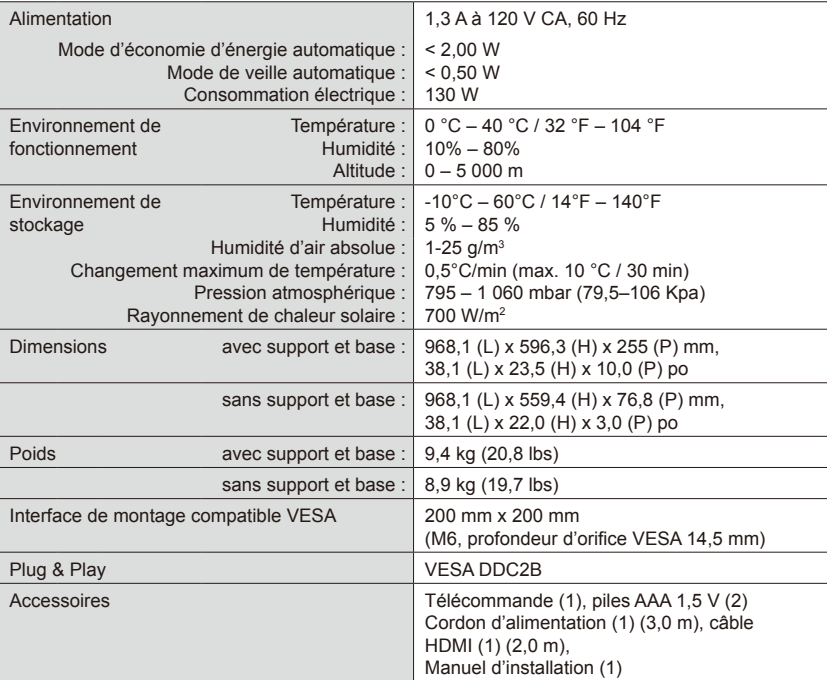

#### **REMARQUE :**

- L'ensemble des spécifications, les poids et les dimensions sont sujets à modification sans préavis. Consultez le site<www.necdisplay.com> pour obtenir des spécifications et des dimensions détaillées pour les installations personnalisées.
- Ce modèle peut ne pas être compatible avec des fonctions et/ou spécifications éventuelles ajoutées à l'avenir.

# **E327**

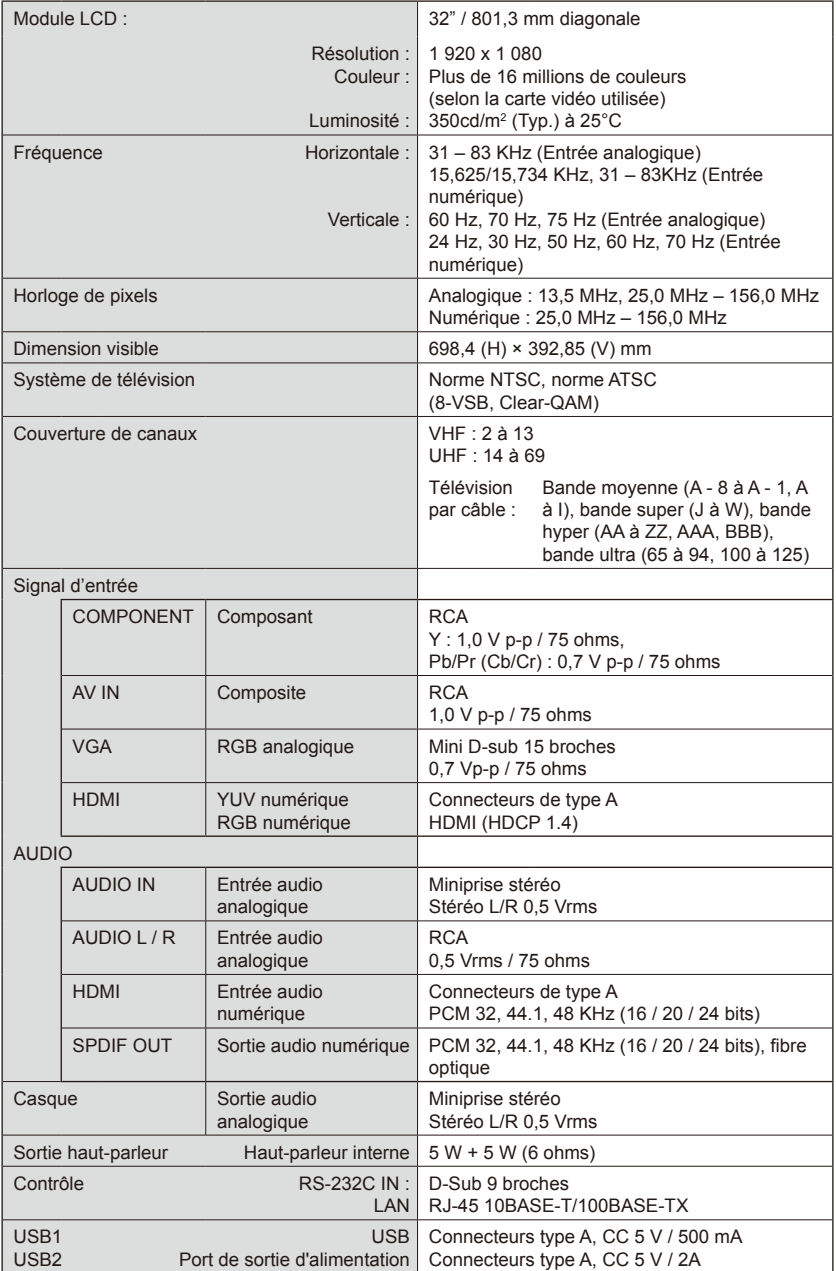

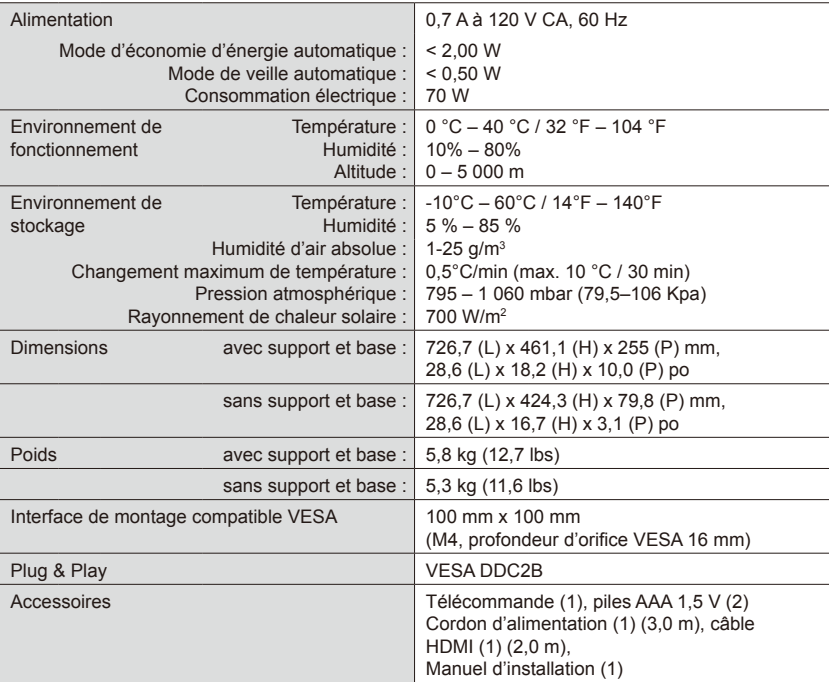

#### **REMARQUE :**

- L'ensemble des spécifications, les poids et les dimensions sont sujets à modification sans préavis. Consultez le site<www.necdisplay.com> pour obtenir des spécifications et des dimensions détaillées pour les installations personnalisées.
- Ce modèle peut ne pas être compatible avec des fonctions et/ou spécifications éventuelles ajoutées à l'avenir.

# <span id="page-57-0"></span>**Contrôle du téléviseur LCD via la télécommande RS-232C**

Ce téléviseur LCD peut être commandé en connectant un ordinateur personnel avec une borne RS-232C (type inversé).

# **Connexion**

Téléviseur LCD + ordinateur.

- Veuillez éteindre l'alimentation principale du moniteur lorsque vous connectez un ordinateur au moniteur.
- Veuillez d'abord allumer l'ordinateur connecté, puis allumer l'alimentation principale du moniteur. Si vous allumez l'ordinateur et l'écran dans l'ordre inverse, le port com risque de

ne pas fonctionner.

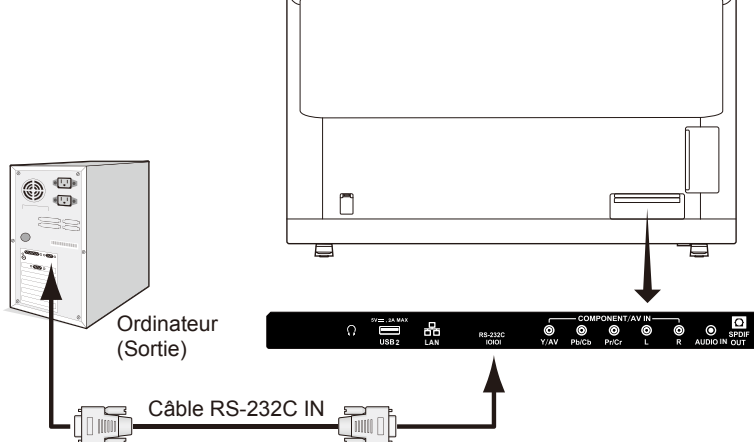

**REMARQUE :** Si votre ordinateur n'est équipé que d'un connecteur de port série à 25 broches, un adaptateur

de port série 25 broches est nécessaire.

Contactez votre fournisseur pour plus de détails.

Pour l'attribution des broches, veuillez consulter « 2) Entrée/sortie RS-232C » à la page [57.](#page-58-0)

# **Procédure de communication**

Envoyez les commandes de contrôle à partir de l'ordinateur via le connecteur RS-232C.

Le téléviseur exécute la commande reçue et envoie un message de réponse à l'ordinateur.

N'envoyez pas plusieurs commandes en même temps. Attendez que l'ordinateur ait reçu la réponse avant d'envoyer la commande suivante.

# **1) Interface**

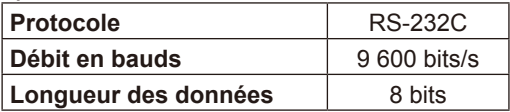

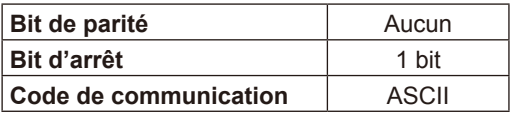

Ce téléviseur LCD utilise des lignes RXD, TXD et GND pour la commande RS-232C.

Le câble inverseur (câble simulateur de modem) (non inclus) doit être utilisé pour la commande RS-232C.

# <span id="page-58-0"></span>**2) ATTRIBUTION DES BROCHES**

Entrée/sortie RS-232C

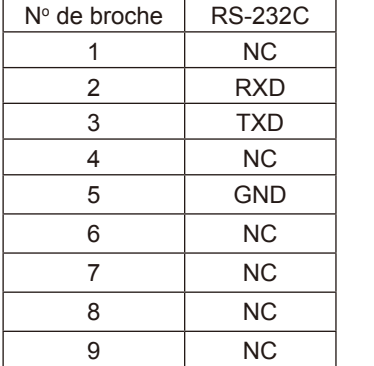

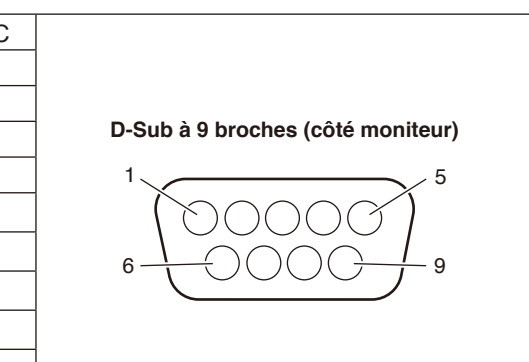

Ce téléviseur LCD utilise des lignes RXD, TXD et GND pour le contrôle du RS-232C.

# **Diagramme des commandes de contrôle**

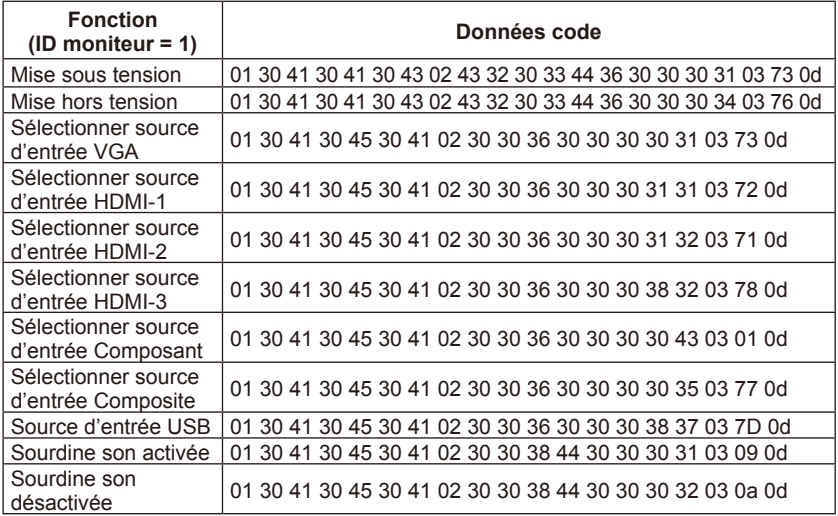

# <span id="page-59-0"></span>**Commande du téléviseur LCD via la commande LAN**

# **Connexion à un réseau**

L'utilisation d'un câble LAN vous permet de spécifier les paramètres réseau et les paramètres de messagerie d'alerte en utilisant une fonction serveur HTTP. Pour utiliser une connexion LAN, vous devez attribuer une adresse IP.

# **Exemple de connexion LAN :**

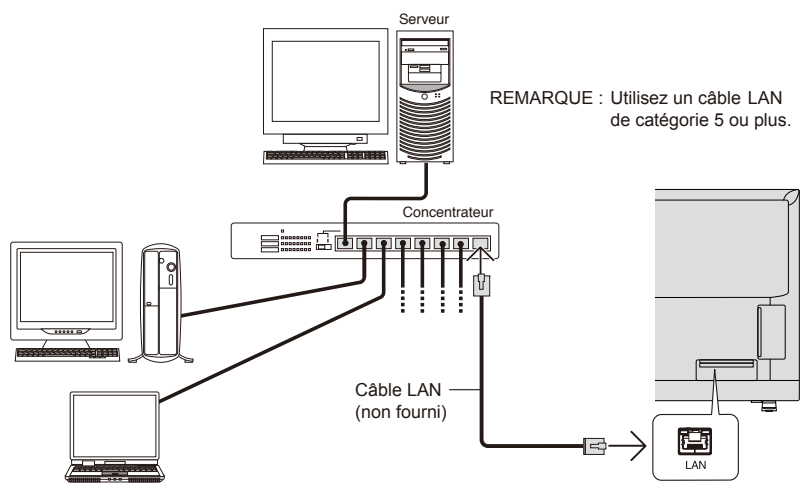

# **Paramétrage du réseau à l'aide d'un navigateur HTTP**

# **Présentation**

La connexion du moniteur à un réseau permet de commander le moniteur à partir d'un ordinateur via le réseau.

L'adresse IP et le masque de sous-réseau du moniteur peuvent être définis sur l'écran Paramètres de réseau du navigateur Web en utilisant un serveur HTTP. Veuillez vous assurer d'utiliser « Microsoft Internet Explorer 10 » ou une version supérieure pour le navigateur Web.

(Cet appareil utilise « JavaScript » et « Cookies » et le navigateur doit être configuré pour accepter ces fonctions. La méthode de réglage varie en fonction de la version du navigateur. Veuillez vous référer aux fichiers d'aide et aux autres informations fournies dans votre logiciel.

Pour accéder à la fonction de serveur HTTP, démarrez le navigateur Web sur l'ordinateur via le réseau connecté au moniteur, puis entrez l'URL suivante comme décrit ci-dessous :

# **Paramétrage de réseau**

http://<Adresse IP du moniteur>/index.html

- **CONSEIL :** L'adresse IP par défaut est attribuée automatiquement au moniteur. L'application exclusive peut être téléchargée à partir de notre site Web.
- **REMARQUE :** Si l'écran PARAMÈTRES DE RÉSEAU MONITEUR n'apparaît pas dans le navigateur Web, appuyez sur les touches Ctrl+F5 pour actualiser votre navigateur Web (ou effacer le cache). Si le moniteur semble lent en réponse aux commandes ou aux clics sur les boutons du navigateur, ou si la vitesse générale de fonctionnement est inacceptable, cela peut être dû au trafic réseau ou aux paramètres sur votre réseau. Si cela se produit, consultez votre administrateur réseau. Il se peut que le moniteur ne réponde pas si vous appuyez de façon répétée à intervalles rapides sur les boutons affichés dans le navigateur. Si cela se produit, attendez un moment et répétez. Si vous n'obtenez toujours pas de réponse, éteignez le moniteur, puis rallumez-le. Pour commander un moniteur, veuillez utiliser la commande de contrôle. Consultez « Schéma de commande de contrôle » (page 50)

#### **Preparation Before Use**

Connect the monitor to the network, using a commercially available LAN cable, before attempting to use browser operations.

Operation with a browser that uses a proxy server may not be possible depending on the type of proxy server and the setting method. Although the type of proxy server will be a factor, it is possible that items that have been set will not be shown, depending on the effectiveness of the cache, and the contents set from the browser may not be reflected in operation. It is recommended that a proxy server is not used unless the network environment requires it.

#### **Handling of the Address for Operation via a Browser**

A host name can be used in the following cases (corresponding to the IP address of the monitor):The host name must be registered in the domain name server (DNS) by the network administrator. You can then access the network settings of the monitor via this registered host name by using a compatible browser.If the host name has been configured in the "HOSTS" file of the computer being used, you can then access the network settings of the monitor via this host name by using a compatible browser.

Example 1: When the host name of the monitor has been set to "pd.nec. co.jp", access is gained to the network setting by specifying http://pd.nec.co.jp/index.html for the address or the entry column of the URL.

Example 2: When the IP address of the monitor is "192.168.73.1", access is gained to the mail alert settings by specifying http://192.168.73.1/index.html for the address or the entry column of the URL.

#### **Operation**

Access the following address to show HOME. http://<the Monitor's IP address>/index.html Click each link on the left column below HOME.

**NOTE**: Function of buttons which are shown on setting pages. [APPLY]: Save your settings. [CANCEL]: Return to the previous settings. NOTE: CANCEL is disabled after clicking APPLY. [RELOAD]: Reload the settings. [RESET]: Resets to the initial setting.

#### **Network Settings**

Click on "NETWORK" on the left column below HOME.

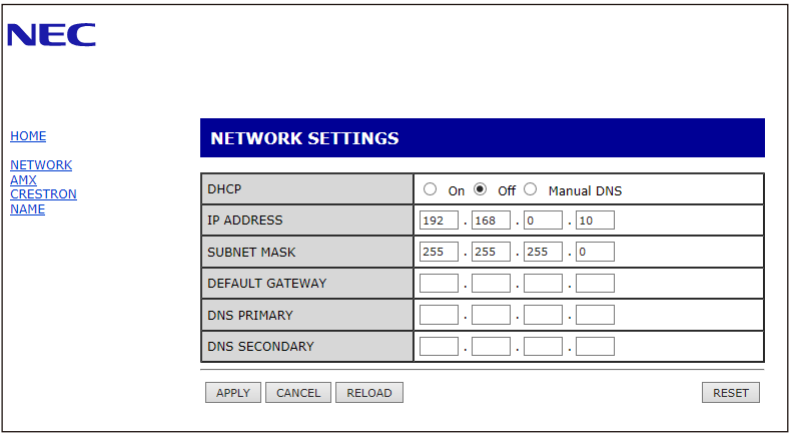

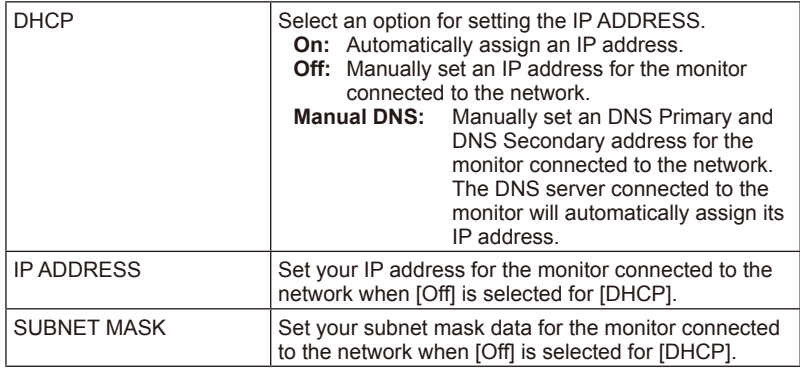

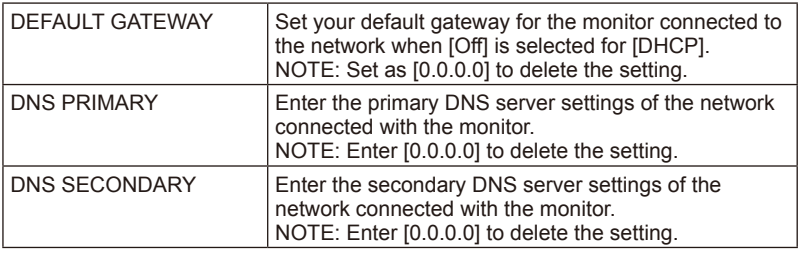

## **AMX Settings**

Click on "AMX" on the left column below HOME.

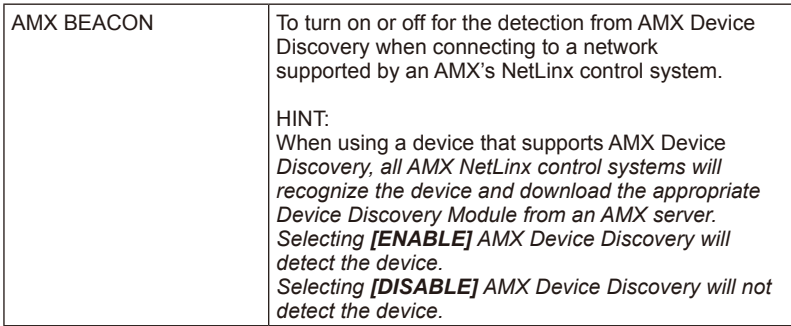

## **CRESTRON Settings**

Click on "CRESTRON" on the left column below HOME.

CRESTRON ROOMVIEW compatibility The monitor supports CRESTRON ROOMVIEW, allowing multiple devices connected in the network to be managed and controlled from a computer or a controller. For further information visit http://www.crestron.com

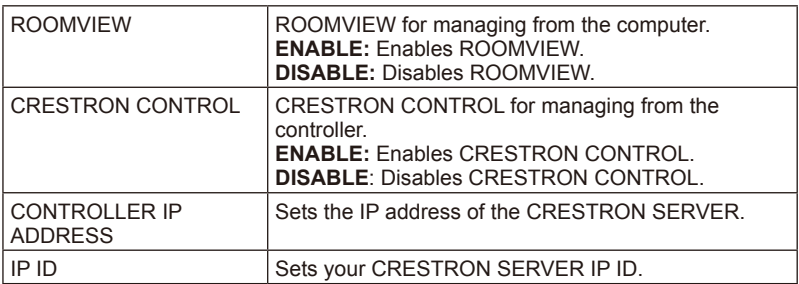

# **HINT:** The CRESTRON settings are required only for use with CRESTRON ROOMVIEW.

For further information visit http://www.crestron.com

# **Name Settings**

Click on "NAME" on the left column below HOME.

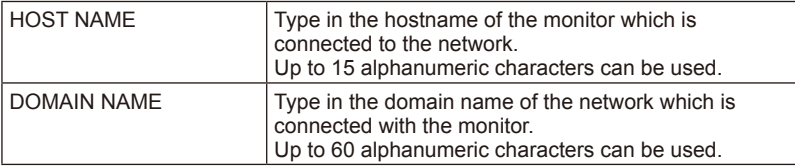

# **Prise en charge de la commande HDMI CEC**

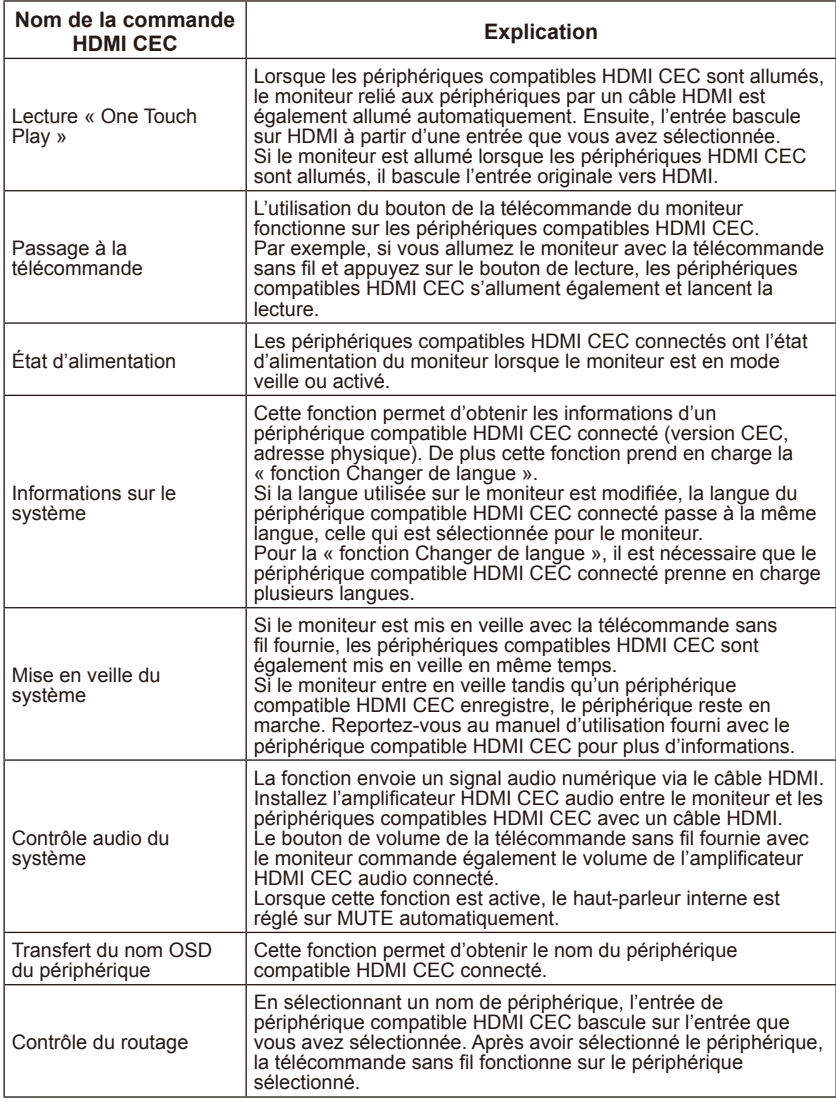

CEC est l'abréviation de Consumer Electronics Control.

### **REMARQUE :**

• Selon le périphérique connecté, il arrive que le périphérique ne fonctionne pas correctement.

# **Avant d'appeler le service**

Procédez aux vérifications suivantes avant d'appeler notre service. Ces conseils peuvent vous faire économiser du temps et de l'argent, car les frais pour l'installation et le réglage des commandes ne sont pas couverts par votre garantie.

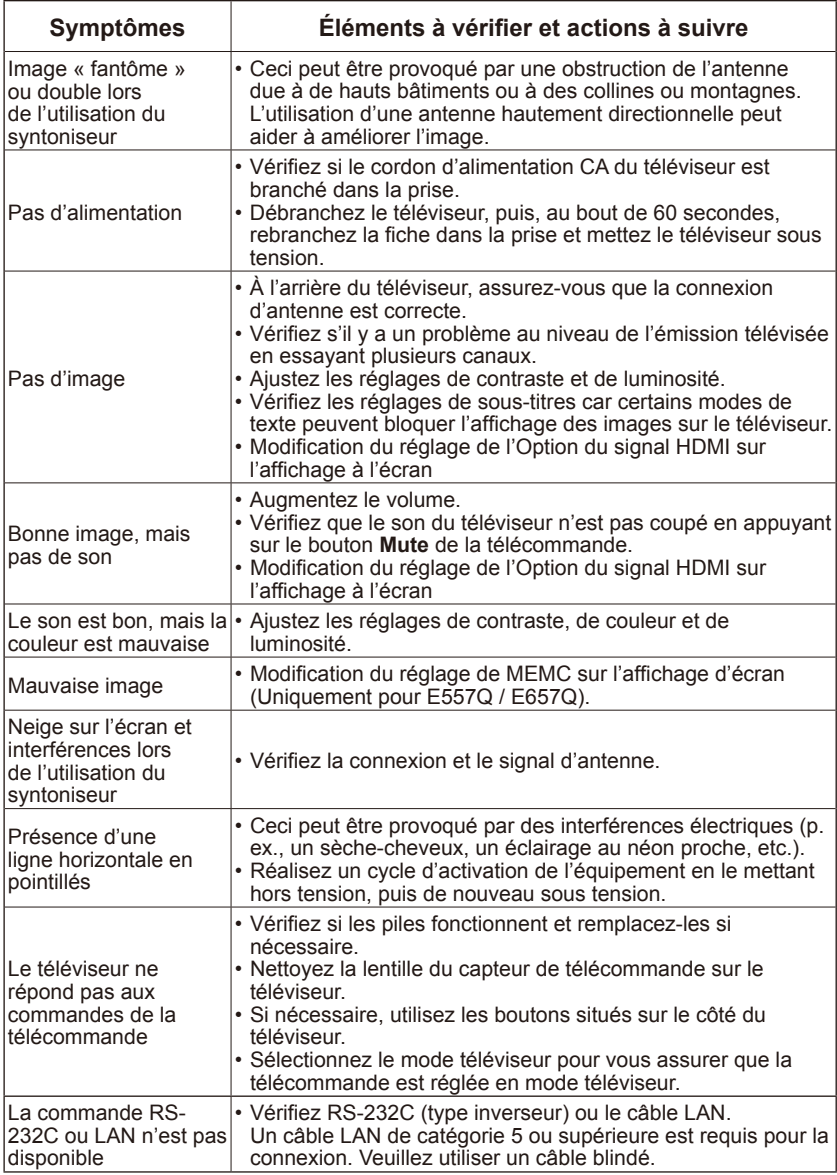

# **Glossaire**

# **HDTV**

Les écrans HDTV sont techniquement définis comme étant capables d'afficher un minimum de 720p ou 1080i lignes de balayage actives.

## **Entrées HDMI**

Les entrées audio / vidéo d'interface multimédia haute définition (High-Definition Multimedia Interface) sont situées sur le récepteur. Ces connecteurs sont utilisés pour l'entrée des signaux audio et vidéo. Ils sont conçus pour recevoir une résolution d'image plus élevée et proposent des options de connexion du son.

## **Menu**

Liste à l'écran des fonctions affichée sur l'écran pour permettre à l'utilisateur d'effectuer des réglages.

## **RF**

Radio Fréquence ou modèle de signal modulé utilisé par l'opérateur pour la diffusion de programmes de télévision.

## **Second Audio Program (SAP)**

Canal audio supplémentaire inclus dans la norme de radiodiffusion Multichannel Television Sound (MTS). Piste sonore monophonique incluse dans le signal enregistré ou vidéo (contient généralement une traduction du programme affiché dans une autre langue).

## **Minuterie de veille**

Vous pouvez définir une période de temps après laquelle l'écran s'éteindra automatiquement.

# **[Avis] À propos des licences MPEG-4 AVC, MPEG-4 Visual fournies avec ce produit**

# **1. MPEG-4 AVC**

THIS PRODUCT IS LICENSED UNDER THE AVC PATENT PORTFOLIO LICENSE FOR THE PERSONAL USE OF A CONSUMER OR OTHER USES IN WHICH IT DOES NOT RECEIVE REMUNERATION TO (i) ENCODE VIDEO IN COMPLIANCE WITH THE AVC STANDARD ("AVC VIDEO") AND/ OR (ii) DECODE AVC VIDEO THAT WAS ENCODED BY A CONSUMER ENGAGED IN A PERSONAL ACTIVITY AND/OR WAS OBTAINED FROM A VIDEO PROVIDER LICENSED TO PROVIDE AVC VIDEO. NO LICENSE IS GRANTED OR SHALL BE IMPLIED FOR ANY OTHER USE. ADDITIONAL INFORMATION MAY BE OBTAINED FROM MPEG LA, L.L.C. SEE HTTP:// WWW.MPEGLA.COM

# **2. MPEG-4 Visual**

THIS PRODUCT IS LICENSED UNDER THE MPEG-4 VISUAL PATENT PORTFOLIO LICENSE FOR THE PERSONAL AND NON-COMMERCIAL USE OF A CONSUMER FOR (i) ENCODING VIDEO IN COMPLIANCE WITH THE MPEG-4 VISUAL STANDARD ("MPEG-4 VIDEO") AND/OR (ii) DECODING MPEG-4 VIDEO THAT WAS ENCODED BY A CONSUMER ENGAGED IN A PERSONAL AND NONCOMMERCIAL ACTIVITY AND/OR WAS OBTAINED FROM A VIDEO PROVIDER LICENSED BY MPEG LA TO PROVIDE MPEG-4 VIDEO. NO LICENSE IS GRANTED OR SHALL BE IMPLIED FOR ANY OTHER USE. ADDITIONAL INFORMATION INCLUDING THAT RELATING TO PROMOTIONAL, INTERNAL AND COMMERCIAL USES AND LICENSING MAY BE OBTAINED FROM MPEG LA, LLC. SEE HTTP://WWW.MPEGLA.COM.

# **Licences de logiciel GPL/LGPL utilisées par le produit**

Merci d'avoir acheté ce produit NEC.

# **1. Logiciel GPL/LGPL**

Ce produit inclut des logiciels sous licence de la Licence publique générale (GPL) GNU ou la Licence publique générale limitée (LGPL) GNU.

Nous divulguons les codes sources du logiciel afin que vous puissiez l'obtenir, le copier, le distribuer et le modifier sous licence GPL ou LGPL.

- Nous ne pouvons répondre à aucune question relative au contenu des codes sources.
- Il n'y a aucune garantie pour le logiciel GPL/LGPL divulgué en soi, ce qui n'a aucun effet sur les conditions de la garantie du produit.

#### **[Obtenir les codes sources]**

Demandez les codes sources sur le site Web suivant. https://form.nec.jp/nec-display/root\_en/2755e4/Inquiry.do?fid=2755e4

Le produit comprend le logiciel sous licence ci-dessous. Pour les contrats de licence ci-dessous, consultez chaque document.

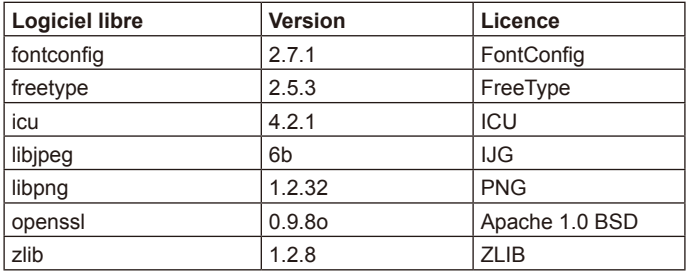

# **GNU GENERAL PUBLIC LICENSE**

Version 2, June 1991 Copyright (C) 1989, 1991 Free Software Foundation, Inc. 51 Franklin Street, Fifth Floor, Boston, MA 02110-1301, USA

Everyone is permitted to copy and distribute verbatim copies of this license document, but changing it is not allowed.

#### **Preamble**

The licenses for most software are designed to take away your freedom to share and change it. By contrast, the GNU General Public License is intended to guarantee your freedom to share and change free software--to make sure the software is free for all its users. This General Public License applies to most of the Free Software Foundation`s software and to any other program whose authors commit to using it. (Some other Free Software Foundation software is covered by the GNU Lesser General Public License instead.) You can apply it to your programs, too.

When we speak of free software, we are referring to freedom, not price. Our General Public Licenses are designed to make sure that you have the freedom to distribute copies of free software (and charge for this service if you wish), that you receive source code or can get it if you want it, that you can change the software or use pieces of it in new free programs; and that you know you can do these things.

To protect your rights, we need to make restrictions that forbid anyone to deny you these rights or to ask you to surrender the rights. These restrictions translate to certain responsibilities for you if you distribute copies of the software, or if you modify it.

For example, if you distribute copies of such a program, whether gratis or for a fee, you must give the recipients all the rights that you have. You must make sure that they, too, receive or can get the source code. And you must show them these terms so they know their rights.

We protect your rights with two steps: (1) copyright the software, and (2) offer you this license which gives you legal permission to copy, distribute and/or modify the software.

Also, for each author`s protection and ours, we want to make certain that everyone understands that there is no warranty for this free software. If the software is modified by someone else and passed on, we want its recipients to know that what they have is not the original, so that any problems introduced by others will not reflect on the original authors` reputations.

Finally, any free program is threatened constantly by software patents. We wish to avoid the danger that redistributors of a free program will individually obtain patent licenses, in effect making the program proprietary. To prevent this, we have made it clear that any patent must be licensed for everyone`s free use or not licensed at all.

The precise terms and conditions for copying, distribution and modification follow.

### **TERMS AND CONDITIONS FOR COPYING, DISTRIBUTION AND MODIFICATION**

0. This License applies to any program or other work which contains a notice placed by the copyright holder saying it may be distributed under the terms of this General Public License. The "Program", below, refers to any such program or work, and a "work based on the Program" means either the Program or any derivative work under copyright law: that is to say, a work containing the Program or a portion of it, either verbatim or with modifications and/or translated into another language. (Hereinafter, translation is included without limitation in the term "modification".) Each licensee is addressed as "you".

Activities other than copying, distribution and modification are not covered by this License; they are outside its scope. The act of running the Program is not restricted, and the output from the Program is covered only if its contents constitute a work based on the Program (independent of having been made by running the Program). Whether that is true depends on what the Program does.

1. You may copy and distribute verbatim copies of the Program`s source code as you receive it, in any medium, provided that you conspicuously and appropriately publish on each copy an appropriate copyright notice and disclaimer of warranty; keep intact all the notices that refer to this License and to the absence of any warranty; and give any other recipients of the Program a copy of this License along with the Program.

You may charge a fee for the physical act of transferring a copy, and you may at your option offer warranty protection in exchange for a fee.

- 2. You may modify your copy or copies of the Program or any portion of it, thus forming a work based on the Program, and copy and distribute such modifications or work under the terms of Section 1 above, provided that you also meet all of these conditions:
	- a) You must cause the modified files to carry prominent notices stating that you changed the files and the date of any change.
	- b) You must cause any work that you distribute or publish, that in whole or in part contains or is derived from the Program or any part thereof, to be licensed as a whole at no charge to all third parties under the terms of this License.
	- c) If the modified program normally reads commands interactively when run, you must cause it, when started running for such interactive use in the most ordinary way, to print or display an announcement including an appropriate copyright notice and a notice that there is no warranty (or else, saying that you provide a warranty) and that users may redistribute the program under these conditions, and telling the user how to view a copy of this License. (Exception: if the Program itself is interactive but does not normally print such an announcement, your work based on the Program is not required to print an announcement.)

These requirements apply to the modified work as a whole. If identifiable sections of that work are not derived from the Program, and can be reasonably considered independent and separate works in themselves, then this License, and its terms, do not apply to those sections when you distribute them as separate works. But when you distribute the same sections as part of a whole which is a work based on the Program,

the distribution of the whole must be on the terms of this License, whose permissions for other licensees extend to the entire whole, and thus to each and every part regardless of who wrote it.

Thus, it is not the intent of this section to claim rights or contest your rights to work written entirely by you; rather, the intent is to exercise the right to control the distribution of derivative or collective works based on the Program.

In addition, mere aggregation of another work not based on the Program with the Program (or with a work based on the Program) on a volume of a storage or distribution medium does not bring the other work under the scope of this License.

- 3. You may copy and distribute the Program (or a work based on it, under Section 2) in object code or executable form under the terms of Sections 1 and 2 above provided that you also do one of the following:
	- a) Accompany it with the complete corresponding machine-readable source code, which must be distributed under the terms of Sections 1 and 2 above on a medium customarily used for software interchange; or
	- b) Accompany it with a written offer, valid for at least three years, to give any third party, for a charge no more than your cost of physically performing source distribution, a complete machine-readable copy of the corresponding source code, to be distributed under the terms of Sections 1 and 2 above on a medium customarily used for software interchange; or,
	- c) Accompany it with the information you received as to the offer to distribute corresponding source code. (This alternative is allowed only for noncommercial distribution and only if you received the program in object code or executable form with such an offer, in accord with Subsection b above.)

The source code for a work means the preferred form of the work for making modifications to it. For an executable work, complete source code means all the source code for all modules it contains, plus any associated interface definition files, plus the scripts used to control compilation and installation of the executable. However, as a special exception, the source code distributed need not include anything that is normally distributed (in either source or binary form) with the major components (compiler, kernel, and so on) of the operating system on which the executable runs, unless that component itself accompanies the executable.

If distribution of executable or object code is made by offering access to copy from a designated place, then offering equivalent access to copy the source code from the same place counts as distribution of the source code, even though third parties are not compelled to copy the source along with the object code.

4. You may not copy, modify, sublicense, or distribute the Program except as expressly provided under this License. Any attempt otherwise to copy, modify, sublicense or distribute the Program is void, and will automatically terminate your rights under this License. However, parties who have received copies, or rights, from you under this License will not have their licenses terminated so long as such parties remain in full compliance.
- 5. You are not required to accept this License, since you have not signed it. However, nothing else grants you permission to modify or distribute the Program or its derivative works. These actions are prohibited by law if you do not accept this License. Therefore, by modifying or distributing the Program (or any work based on the Program), you indicate your acceptance of this License to do so, and all its terms and conditions for copying, distributing or modifying the Program or works based on it.
- 6. Each time you redistribute the Program (or any work based on the Program), the recipient automatically receives a license from the original licensor to copy, distribute or modify the Program subject to these terms and conditions. You may not impose any further restrictions on the recipients` exercise of the rights granted herein. You are not responsible for enforcing compliance by third parties to this License.
- 7. If, as a consequence of a court judgment or allegation of patent infringement or for any other reason (not limited to patent issues), conditions are imposed on you (whether by court order, agreement or otherwise) that contradict the conditions of this License, they do not excuse you from the conditions of this License. If you cannot distribute so as to satisfy simultaneously your obligations under this License and any other pertinent obligations, then as a consequence you may not distribute the Program at all. For example, if a patent license would not permit royalty-free redistribution of the Program by all those who receive copies directly or indirectly through you, then the only way you could satisfy both it and this License would be to refrain entirely from distribution of the Program.

If any portion of this section is held invalid or unenforceable under any particular circumstance, the balance of the section is intended to apply and the section as a whole is intended to apply in other circumstances.

It is not the purpose of this section to induce you to infringe any patents or other property right claims or to contest validity of any such claims; this section has the sole purpose of protecting the integrity of the free software distribution system, which is implemented by public license practices. Many people have made generous contributions to the wide range of software distributed through that system in reliance on consistent application of that system; it is up to the author/donor to decide if he or she is willing to distribute software through any other system and a licensee cannot impose that choice.

This section is intended to make thoroughly clear what is believed to be a consequence of the rest of this License.

- 8. If the distribution and/or use of the Program is restricted in certain countries either by patents or by copyrighted interfaces, the original copyright holder who places the Program under this License may add an explicit geographical distribution limitation excluding those countries, so that distribution is permitted only in or among countries not thus excluded. In such case, this License incorporates the limitation as if written in the body of this License.
- 9. The Free Software Foundation may publish revised and/or new versions of the General Public License from time to time. Such new versions will be similar in spirit to the present version, but may differ in detail to address new problems or concerns.

Each version is given a distinguishing version number. If the Program specifies a version number of this License which applies to it and "any later version", you have the option of following the terms and conditions either of that version or of any later version published by the Free Software Foundation. If the Program does not specify a version number of this License, you may choose any version ever published by the Free Software Foundation.

10. If you wish to incorporate parts of the Program into other free programs whose distribution conditions are different, write to the author to ask for permission. For software which is copyrighted by the Free Software Foundation, write to the Free Software Foundation; we sometimes make exceptions for this. Our decision will be guided by the two goals of preserving the free status of all derivatives of our free software and of promoting the sharing and reuse of software generally.

## **NO WARRANTY**

- 11. BECAUSE THE PROGRAM IS LICENSED FREE OF CHARGE, THERE IS NO WARRANTY FOR THE PROGRAM, TO THE EXTENT PERMITTED BY APPLICABLE LAW. EXCEPT WHEN OTHERWISE STATED IN WRITING THE COPYRIGHT HOLDERS AND/OR OTHER PARTIES PROVIDE THE PROGRAM "AS IS" WITHOUT WARRANTY OF ANY KIND, EITHER EXPRESSED OR IMPLIED, INCLUDING, BUT NOT LIMITED TO, THE IMPLIED WARRANTIES OF MERCHANTABILITY AND FITNESS FOR A PARTICULAR PURPOSE. THE ENTIRE RISK AS TO THE QUALITY AND PERFORMANCE OF THE PROGRAM IS WITH YOU. SHOULD THE PROGRAM PROVE DEFECTIVE, YOU ASSUME THE COST OF ALL NECESSARY SERVICING, REPAIR OR CORRECTION.
- 12. IN NO EVENT UNLESS REQUIRED BY APPLICABLE LAW OR AGREED TO IN WRITING WILL ANY COPYRIGHT HOLDER, OR ANY OTHER PARTY WHO MAY MODIFY AND/OR REDISTRIBUTE THE PROGRAM AS PERMITTED ABOVE, BE LIABLE TO YOU FOR DAMAGES, INCLUDING ANY GENERAL, SPECIAL, INCIDENTAL OR CONSEQUENTIAL DAMAGES ARISING OUT OF THE USE OR INABILITY TO USE THE PROGRAM (INCLUDING BUT NOT LIMITED TO LOSS OF DATA OR DATA BEING RENDERED INACCURATE OR LOSSES SUSTAINED BY YOU OR THIRD PARTIES OR A FAILURE OF THE PROGRAM TO OPERATE WITH ANY OTHER PROGRAMS), EVEN IF SUCH HOLDER OR OTHER PARTY HAS BEEN ADVISED OF THE POSSIBILITY OF SUCH DAMAGES.

## **END OF TERMS AND CONDITIONS**

How to Apply These Terms to Your New Programs

If you develop a new program, and you want it to be of the greatest possible use to the public, the best way to achieve this is to make it free software which everyone can redistribute and change under these terms.

To do so, attach the following notices to the program. It is safest to attach them to the start of each source file to most effectively convey the exclusion of warranty; and each file should have at least the "copyright" line and a pointer to where the full notice is found.

one line to give the program`s name and an idea of what it does. Copyright (C) yyyy name of author

This program is free software; you can redistribute it and/or modify it under the terms of the GNU General Public License as published by the Free Software Foundation; either version 2 of the License, or (at your option) any later version.

This program is distributed in the hope that it will be useful, but WITHOUT ANY WARRANTY; without even the implied warranty of MERCHANTABILITY or FITNESS FOR A PARTICULAR PURPOSE. See the GNU General Public License for more details.

You should have received a copy of the GNU General Public License along with this program; if not, write to the Free Software Foundation, Inc., 51 Franklin Street, Fifth Floor, Boston, MA 02110-1301, USA.

Also add information on how to contact you by electronic and paper mail.

If the program is interactive, make it output a short notice like this when it starts in an interactive mode:

Gnomovision version 69, Copyright (C) year name of author

Gnomovision comes with ABSOLUTELY NO WARRANTY; for details type `show w`. This is free software, and you are welcome to redistribute it under certain conditions; type `show c` for details.

The hypothetical commands `show w` and `show c` should show the appropriate parts of the General Public License. Of course, the commands you use may be called something other than `show w` and `show c`; they could even be mouse-clicks or menu items--whatever suits your program.

You should also get your employer (if you work as a programmer) or your school, if any, to sign a "copyright disclaimer" for the program, if necessary. Here is a sample; alter the names:

Yoyodyne, Inc., hereby disclaims all copyright interest in the program `Gnomovision` (which makes passes at compilers) written by James Hacker.

signature of Ty Coon, 1 April 1989

Ty Coon, President of Vice

This General Public License does not permit incorporating your program into proprietary programs. If your program is a subroutine library, you may consider it more useful to permit linking proprietary applications with the library. If this is what you want to do, use the GNU Lesser General Public License instead of this License.

# **GNU GENERAL PUBLIC LICENSE**

Version 3, 29 June 2007 Copyright © 2007 Free Software Foundation, Inc. <http://fsf.org/>

Everyone is permitted to copy and distribute verbatim copies of this license document, but changing it is not allowed.

## **Preamble**

The GNU General Public License is a free, copyleft license for software and other kinds of works. The licenses for most software and other practical works are designed to take away your freedom to share and change the works. By contrast, the GNU General Public License is intended to guarantee your freedom to share and change all versions of a program--to make sure it remains free software for all its users. We, the Free Software Foundation, use the GNU General Public License for most of our software; it applies also to any other work released this way by its authors. You can apply it to your programs, too.

When we speak of free software, we are referring to freedom, not price. Our General Public Licenses are designed to make sure that you have the freedom to distribute copies of free software (and charge for them if you wish), that you receive source code or can get it if you want it, that you can change the software or use pieces of it in new free programs, and that you know you can do these things.

To protect your rights, we need to prevent others from denying you these rights or asking you to surrender the rights. Therefore, you have certain responsibilities if you distribute copies of the software, or if you modify it: responsibilities to respect the freedom of others.

For example, if you distribute copies of such a program, whether gratis or for a fee, you must pass on to the recipients the same freedoms that you received. You must make sure that they, too, receive or can get the source code. And you must show them these terms so they know their rights.

Developers that use the GNU GPL protect your rights with two steps: (1) assert copyright on the software, and (2) offer you this License giving you legal permission to copy, distribute and/or modify it.

For the developers' and authors' protection, the GPL clearly explains that there is no warranty for this free software. For both users' and authors' sake, the GPL requires that modified versions be marked as changed, so that their problems will not be attributed erroneously to authors of previous versions.

Some devices are designed to deny users access to install or run modified versions of the software inside them, although the manufacturer can do so. This is fundamentally incompatible with the aim of protecting users' freedom to change the software. The systematic pattern of such abuse occurs in the area of products for individuals to use, which is precisely where it is most unacceptable. Therefore, we have designed this version of the GPL to prohibit the practice for those products. If such problems arise substantially in other domains, we stand ready to extend this provision to those domains in future versions of the GPL, as needed to protect the freedom of users.

Finally, every program is threatened constantly by software patents. States should not allow patents to restrict development and use of software on general-purpose computers, but in those that do, we wish to avoid the special danger that patents applied to a free program could make it effectively proprietary. To prevent this, the GPL assures that patents cannot be used to render the program non-free.

The precise terms and conditions for copying, distribution and modification follow.

## **TERMS AND CONDITIONS**

#### **0. Definitions.**

"This License" refers to version 3 of the GNU General Public License.

"Copyright" also means copyright-like laws that apply to other kinds of works, such as semiconductor masks.

"The Program" refers to any copyrightable work licensed under this License. Each licensee is addressed as "you". "Licensees" and "recipients" may be individuals or organizations.

To "modify" a work means to copy from or adapt all or part of the work in a fashion requiring copyright permission, other than the making of an exact copy. The resulting work is called a "modified version" of the earlier work or a work "based on" the earlier work.

A "covered work" means either the unmodified Program or a work based on the Program.

To "propagate" a work means to do anything with it that, without permission, would make you directly or secondarily liable for infringement under applicable copyright law, except executing it on a computer or modifying a private copy. Propagation includes copying, distribution (with or without modification), making available to the public, and in some countries other activities as well.

To "convey" a work means any kind of propagation that enables other parties to make or receive copies. Mere interaction with a user through a computer network, with no transfer of a copy, is not conveying.

An interactive user interface displays "Appropriate Legal Notices" to the extent that it includes a convenient and prominently visible feature that (1) displays an appropriate copyright notice, and (2) tells the user that there is no warranty for the work (except to the extent that warranties are provided), that licensees may convey the work under this License, and how to view a copy of this License. If the interface presents a list of user commands or options, such as a menu, a prominent item in the list meets this criterion.

#### **1. Source Code.**

The "source code" for a work means the preferred form of the work for making modifications to it. "Object code" means any non-source form of a work.

A "Standard Interface" means an interface that either is an official standard defined by a recognized standards body, or, in the case of interfaces specified for a particular programming language, one that is widely used among developers working in that language.

The "System Libraries" of an executable work include anything, other than the work as a whole, that (a) is included in the normal form of packaging a Major Component, but which is not part of that Major Component, and (b) serves only to enable use of the work with that Major Component, or to implement a Standard Interface for which an implementation is available to the public in source code form. A "Major Component", in this context, means a major essential component (kernel, window system, and so on) of the specific operating system (if any) on which the executable work runs, or a compiler used to produce the work, or an object code interpreter used to run it.

The "Corresponding Source" for a work in object code form means all the source code needed to generate, install, and (for an executable work) run the object code and to modify the work, including scripts to control those activities. However, it does not include the work's System Libraries, or general-purpose tools or generally available free programs which are used unmodified in performing those activities but which are not part of the work. For example, Corresponding Source includes interface definition files associated with source files for the work, and the source code for shared libraries and dynamically linked subprograms that the work is specifically designed to require, such as by intimate data communication or control flow between those subprograms and other parts of the work.

The Corresponding Source need not include anything that users can regenerate automatically from other parts of the Corresponding Source.

The Corresponding Source for a work in source code form is that same work.

#### **2. Basic Permissions.**

All rights granted under this License are granted for the term of copyright on the Program, and are irrevocable provided the stated conditions are met. This License explicitly affirms your unlimited permission to run the unmodified Program. The output from running a covered work is covered by this License only if the output, given its content, constitutes a covered work. This License acknowledges your rights of fair use or other equivalent, as provided by copyright law.

You may make, run and propagate covered works that you do not convey, without conditions so long as your license otherwise remains in force. You may convey covered works to others for the sole purpose of having them make modifications exclusively for you, or provide you with facilities for running those works, provided that you comply with the terms of this License in conveying all material for which you do not control copyright. Those thus making or running the covered works for you must do so exclusively on your behalf, under your direction and control, on terms that prohibit them from making any copies of your copyrighted material outside their relationship with you.

Conveying under any other circumstances is permitted solely under the conditions stated below. Sublicensing is not allowed; section 10 makes it unnecessary.

## **3. Protecting Users' Legal Rights From Anti-Circumvention Law.**

No covered work shall be deemed part of an effective technological measure under any applicable law fulfilling obligations under article 11 of the WIPO copyright treaty adopted on 20 December 1996, or similar laws prohibiting or restricting circumvention of such measures.

When you convey a covered work, you waive any legal power to forbid circumvention of technological measures to the extent such circumvention is effected by exercising rights under this License with respect to the covered work, and you disclaim any intention to limit operation or modification of the work as a means of enforcing, against the work's users, your or third parties' legal rights to forbid circumvention of technological measures.

## **4. Conveying Verbatim Copies.**

You may convey verbatim copies of the Program's source code as you receive it, in any medium, provided that you conspicuously and appropriately publish on each copy an appropriate copyright notice; keep intact all notices stating that this License and any non-permissive terms added in accord with section 7 apply to the code; keep intact all notices of the absence of any warranty; and give all recipients a copy of this License along with the Program.

You may charge any price or no price for each copy that you convey, and you may offer support or warranty protection for a fee.

#### **5. Conveying Modified Source Versions.**

You may convey a work based on the Program, or the modifications to produce it from the Program, in the form of source code under the terms of section 4, provided that you also meet all of these conditions:

- \* a) The work must carry prominent notices stating that you modified it, and giving a relevant date.
- \* b) The work must carry prominent notices stating that it is released under this License and any conditions added under section 7. This requirement modifies the requirement in section 4 to "keep intact all notices".
- \* c) You must license the entire work, as a whole, under this License to anyone who comes into possession of a copy. This License will therefore apply, along with any applicable section 7 additional terms, to the whole of the work, and all its parts, regardless of how they are packaged. This License gives no permission to license the work in any other way, but it does not invalidate such permission if you have separately received it.
- \* d) If the work has interactive user interfaces, each must display Appropriate Legal Notices; however, if the Program has interactive interfaces that do not display Appropriate Legal Notices, your work need not make them do so.

A compilation of a covered work with other separate and independent works, which are not by their nature extensions of the covered work, and which are not combined with it such as to form a larger program, in or on a volume of a storage or distribution medium, is called an "aggregate" if the compilation and its resulting copyright are not used to limit the access or legal rights of the compilation's users beyond what the individual works permit. Inclusion of a covered work in an aggregate does not cause this License to apply to the other parts of the aggregate.

#### **6. Conveying Non-Source Forms.**

You may convey a covered work in object code form under the terms of sections 4 and 5, provided that you also convey the machinereadable Corresponding Source under the terms of this License, in one of these ways:

\* a) Convey the object code in, or embodied in, a physical product (including a physical distribution medium), accompanied by the Corresponding Source fixed on a durable physical medium customarily used for software interchange.

- \* b) Convey the object code in, or embodied in, a physical product (including a physical distribution medium), accompanied by a written offer, valid for at least three years and valid for as long as you offer spare parts or customer support for that product model, to give anyone who possesses the object code either (1) a copy of the Corresponding Source for all the software in the product that is covered by this License, on a durable physical medium customarily used for software interchange, for a price no more than your reasonable cost of physically performing this conveying of source, or (2) access to copy the Corresponding Source from a network server at no charge.
- \* c) Convey individual copies of the object code with a copy of the written offer to provide the Corresponding Source. This alternative is allowed only occasionally and noncommercially, and only if you received the object code with such an offer, in accord with subsection 6b.
- \* d) Convey the object code by offering access from a designated place (gratis or for a charge), and offer equivalent access to the Corresponding Source in the same way through the same place at no further charge. You need not require recipients to copy the Corresponding Source along with the object code. If the place to copy the object code is a network server, the Corresponding Source may be on a different server (operated by you or a third party) that supports equivalent copying facilities, provided you maintain clear directions next to the object code saying where to find the Corresponding Source. Regardless of what server hosts the Corresponding Source, you remain obligated to ensure that it is available for as long as needed to satisfy these requirements.
- \* e) Convey the object code using peer-to-peer transmission, provided you inform other peers where the object code and Corresponding Source of the work are being offered to the general public at no charge under subsection 6d.

A separable portion of the object code, whose source code is excluded from the Corresponding Source as a System Library, need not be included in conveying the object code work.

A "User Product" is either (1) a "consumer product", which means any tangible personal property which is normally used for personal, family, or household purposes, or (2) anything designed or sold for incorporation into a dwelling. In determining whether a product is a consumer product, doubtful cases shall be resolved in favor of coverage. For a particular product received by a particular user, "normally used" refers to a typical or common use of that class of product, regardless of the status of the particular user or of the way in which the particular user actually uses, or expects or is expected to use, the product. A product is a consumer product regardless of whether the product has substantial commercial, industrial or non-consumer uses, unless such uses represent the only significant mode of use of the product.

"Installation Information" for a User Product means any methods, procedures, authorization keys, or other information required to install and execute modified versions of a covered work in that User Product from a modified version of its Corresponding Source. The information must suffice to ensure that the continued functioning of the modified object code is in no case prevented or interfered with solely because modification has been made.

If you convey an object code work under this section in, or with, or specifically for use in, a User Product, and the conveying occurs as part of a transaction in which the right of possession and use of the User Product is transferred to the recipient in perpetuity or for a fixed term (regardless of how the transaction is characterized), the Corresponding Source conveyed under this section must be accompanied by the Installation Information. But this requirement does not apply if neither you nor any third party retains the ability to install modified object code on the User Product (for example, the work has been installed in ROM).

## **Français-78 Français-79**

The requirement to provide Installation Information does not include a requirement to continue to provide support service, warranty, or updates for a work that has been modified or installed by the recipient, or for the User Product in which it has been modified or installed.

Access to a network may be denied when the modification itself materially and adversely affects the operation of the network or violates the rules and protocols for communication across the network.

Corresponding Source conveyed, and Installation Information provided, in accord with this section must be in a format that is publicly documented (and with an implementation available to the public in source code form), and must require no special password or key for unpacking, reading or copying.

#### **7. Additional Terms.**

"Additional permissions" are terms that supplement the terms of this License by making exceptions from one or more of its conditions. Additional permissions that are applicable to the entire Program shall be treated as though they were included in this License, to the extent that they are valid under applicable law. If additional permissions apply only to part of the Program, that part may be used separately under those permissions, but the entire Program remains governed by this License without regard to the additional permissions.

When you convey a copy of a covered work, you may at your option remove any additional permissions from that copy, or from any part of it. (Additional permissions may be written to require their own removal in certain cases when you modify the work.) You may place additional permissions on material, added by you to a covered work, for which you have or can give appropriate copyright permission.

Notwithstanding any other provision of this License, for material you add to a covered work, you may (if authorized by the copyright holders of that material) supplement the terms of this License with terms:

- \* a) Disclaiming warranty or limiting liability differently from the terms of sections 15 and 16 of this License; or
- \* b) Requiring preservation of specified reasonable legal notices or author attributions in that material or in the Appropriate Legal Notices displayed by works containing it; or
- \* c) Prohibiting misrepresentation of the origin of that material, or requiring that modified versions of such material be marked in reasonable ways as different from the original version; or
- \* d) Limiting the use for publicity purposes of names of licensors or authors of the material; or
- \* e) Declining to grant rights under trademark law for use of some trade names, trademarks, or service marks; or
- \* f) Requiring indemnification of licensors and authors of that material by anyone who conveys the material (or modified versions of it) with contractual assumptions of liability to the recipient, for any liability that these contractual assumptions directly impose on those licensors and authors.

All other non-permissive additional terms are considered "further restrictions" within the meaning of section 10. If the Program as you received it, or any part of it, contains a notice stating that it is governed by this License along with a term that is a further restriction, you may remove that term. If a license document contains a further restriction but permits relicensing or conveying under this License, you may add to a covered work material governed by the terms of that license document, provided that the further restriction does not survive such relicensing or conveying.

If you add terms to a covered work in accord with this section, you must place, in the relevant source files, a statement of the additional terms that apply to those files, or a notice indicating where to find the applicable terms.

Additional terms, permissive or non-permissive, may be stated in the form of a separately written license, or stated as exceptions; the above requirements apply either way.

#### **8. Termination.**

You may not propagate or modify a covered work except as expressly provided under this License. Any attempt otherwise to propagate or modify it is void, and will automatically terminate your rights under this License (including any patent licenses granted under the third paragraph of section 11).

However, if you cease all violation of this License, then your license from a particular copyright holder is reinstated (a) provisionally, unless and until the copyright holder explicitly and finally terminates your license, and (b) permanently, if the copyright holder fails to notify you of the violation by some reasonable means prior to 60 days after the cessation.

Moreover, your license from a particular copyright holder is reinstated permanently if the copyright holder notifies you of the violation by some reasonable means, this is the first time you have received notice of violation of this License (for any work) from that copyright holder, and you cure the violation prior to 30 days after your receipt of the notice.

Termination of your rights under this section does not terminate the licenses of parties who have received copies or rights from you under this License. If your rights have been terminated and not permanently reinstated, you do not qualify to receive new licenses for the same material under section 10.

#### **9. Acceptance Not Required for Having Copies.**

You are not required to accept this License in order to receive or run a copy of the Program. Ancillary propagation of a covered work occurring solely as a consequence of using peer-to-peer transmission to receive a copy likewise does not require acceptance. However, nothing other than this License grants you permission to propagate or modify any covered work. These actions infringe copyright if you do not accept this License. Therefore, by modifying or propagating a covered work, you indicate your acceptance of this License to do so.

#### **10. Automatic Licensing of Downstream Recipients.**

Each time you convey a covered work, the recipient automatically receives a license from the original licensors, to run, modify and propagate that work, subject to this License. You are not responsible for enforcing compliance by third parties with this License.

An "entity transaction" is a transaction transferring control of an organization, or substantially all assets of one, or subdividing an organization, or merging organizations. If propagation of a covered work results from an entity transaction, each party to that transaction who receives a copy of the work also receives whatever licenses to the work the party's predecessor in interest had or could give under the previous paragraph, plus a right to possession of the Corresponding Source of the work from the predecessor in interest, if the predecessor has it or can get it with reasonable efforts.

You may not impose any further restrictions on the exercise of the rights granted or affirmed under this License. For example, you may not impose a license fee, royalty, or other charge for exercise of rights granted under this License, and you may not initiate litigation (including a cross-claim or counterclaim in a lawsuit) alleging that any patent claim is infringed by making, using, selling, offering for sale, or importing the Program or any portion of it.

#### **11. Patents.**

A "contributor" is a copyright holder who authorizes use under this License of the Program or a work on which the Program is based. The work thus licensed is called the contributor's "contributor version".

A contributor's "essential patent claims" are all patent claims owned or controlled by the contributor, whether already acquired or hereafter acquired, that would be infringed by some manner, permitted by this License, of making, using, or selling its contributor version, but do not include claims that would be infringed only as a consequence of further modification of the contributor version. For purposes of this definition, "control" includes the right to grant patent sublicenses in a manner consistent with the requirements of this License.

Each contributor grants you a non-exclusive, worldwide, royalty-free patent license under the contributor's essential patent claims, to make, use, sell, offer for sale, import and otherwise run, modify and propagate the contents of its contributor version.

In the following three paragraphs, a "patent license" is any express agreement or commitment, however denominated, not to enforce a patent (such as an express permission to practice a patent or covenant not to sue for patent infringement). To "grant" such a patent license to a party means to make such an agreement or commitment not to enforce a patent against the party.

If you convey a covered work, knowingly relying on a patent license, and the Corresponding Source of the work is not available for anyone to copy, free of charge and under the terms of this License, through a publicly available network server or other readily accessible means, then you must either (1) cause the Corresponding Source to be so available, or (2) arrange to deprive yourself of the benefit of the patent license for this particular work, or (3) arrange, in a manner consistent with the requirements of this License, to extend the patent license to downstream recipients. "Knowingly relying" means you have actual knowledge that, but for the patent license, your conveying the covered work in a country, or your recipient's use of the covered work in a country, would infringe one or more identifiable patents in that country that you have reason to believe are valid.

If, pursuant to or in connection with a single transaction or arrangement, you convey, or propagate by procuring conveyance of, a covered work, and grant a patent license to some of the parties receiving the covered work authorizing them to use, propagate, modify or convey a specific copy of the covered work, then the patent license you grant is automatically extended to all recipients of the covered work and works based on it.

A patent license is "discriminatory" if it does not include within the scope of its coverage, prohibits the exercise of, or is conditioned on the non-exercise of one or more of the rights that are specifically granted under this License. You may not convey a covered work if you are a party to an arrangement with a third party that is in the business of distributing software, under which you make payment to the third party based on the extent of your activity of conveying the work, and under which the third party grants, to any of the parties who would receive the covered work from you, a discriminatory patent license (a) in connection with copies of the covered work conveyed by you (or copies made from those copies), or (b) primarily for and in connection with specific products or compilations that contain the covered work, unless you entered into that arrangement, or that patent license was granted, prior to 28 March 2007.

Nothing in this License shall be construed as excluding or limiting any implied license or other defenses to infringement that may otherwise be available to you under applicable patent law.

#### **12. No Surrender of Others' Freedom.**

If conditions are imposed on you (whether by court order, agreement or otherwise) that contradict the conditions of this License, they do not excuse you from the conditions of this License. If you cannot convey a covered work so as to satisfy simultaneously your obligations under this License and any other pertinent obligations, then as a consequence you may not convey it at all. For example, if you agree to terms that obligate you to collect a royalty for further conveying from those to whom you convey the Program, the only way you could satisfy both those terms and this License would be to refrain entirely from conveying the Program.

#### **13. Use with the GNU Affero General Public License.**

Notwithstanding any other provision of this License, you have permission to link or combine any covered work with a work licensed under version 3 of the GNU Affero General Public License into a single combined work, and to convey the resulting work. The terms of this License will continue to apply to the part which is the covered work, but the special requirements of the GNU Affero General Public License, section 13, concerning interaction through a network will apply to the combination as such.

#### **14. Revised Versions of this License.**

The Free Software Foundation may publish revised and/or new versions of the GNU General Public License from time to time. Such new versions will be similar in spirit to the present version, but may differ in detail to address new problems or concerns.

Each version is given a distinguishing version number. If the Program specifies that a certain numbered version of the GNU General Public License "or any later version" applies to it, you have the option of following the terms and conditions either of that numbered version or of any later version published by the Free Software Foundation. If the Program does not specify a version number of the GNU General Public License, you may choose any version ever published by the Free Software Foundation.

If the Program specifies that a proxy can decide which future versions of the GNU General Public License can be used, that proxy's public statement of acceptance of a version permanently authorizes you to choose that version for the Program.

Later license versions may give you additional or different permissions. However, no additional obligations are imposed on any author or copyright holder as a result of your choosing to follow a later version.

## **15. Disclaimer of Warranty.**

THERE IS NO WARRANTY FOR THE PROGRAM, TO THE EXTENT PERMITTED BY APPLICABLE LAW. EXCEPT WHEN OTHERWISE STATED IN WRITING THE COPYRIGHT HOLDERS AND/OR OTHER PARTIES PROVIDE THE PROGRAM "AS IS" WITHOUT WARRANTY OF ANY KIND, EITHER EXPRESSED OR IMPLIED, INCLUDING, BUT NOT LIMITED TO, THE IMPLIED WARRANTIES OF MERCHANTABILITY AND FITNESS FOR A PARTICULAR PURPOSE. THE ENTIRE RISK AS TO THE QUALITY AND PERFORMANCE OF THE PROGRAM IS WITH YOU. SHOULD THE PROGRAM PROVE DEFECTIVE, YOU ASSUME THE COST OF ALL. NECESSARY SERVICING, REPAIR OR CORRECTION.

#### **16. Limitation of Liability.**

IN NO EVENT UNLESS REQUIRED BY APPLICABLE LAW OR AGREED TO IN WRITING WILL ANY COPYRIGHT HOLDER, OR ANY OTHER PARTY WHO MODIFIES AND/OR CONVEYS THE PROGRAM AS PERMITTED ABOVE, BE LIABLE TO YOU FOR DAMAGES, INCLUDING ANY GENERAL, SPECIAL, INCIDENTAL OR CONSEQUENTIAL DAMAGES ARISING OUT OF THE USE OR INABILITY TO USE THE PROGRAM (INCLUDING BUT NOT LIMITED TO LOSS OF DATA OR DATA BEING RENDERED INACCURATE OR LOSSES SUSTAINED BY YOU OR THIRD PARTIES OR A FAILURE OF THE PROGRAM TO OPERATE WITH ANY OTHER PROGRAMS), EVEN IF SUCH HOLDER OR OTHER PARTY HAS BEEN ADVISED OF THE POSSIBILITY OF SUCH DAMAGES.

#### **17. Interpretation of Sections 15 and 16.**

If the disclaimer of warranty and limitation of liability provided above cannot be given local legal effect according to their terms, reviewing courts shall apply local law that most closely approximates an absolute waiver of all civil liability in connection with the Program, unless a warranty or assumption of liability accompanies a copy of the Program in return for a fee.

## **END OF TERMS AND CONDITIONS**

How to Apply These Terms to Your New Programs

If you develop a new program, and you want it to be of the greatest possible use to the public, the best way to achieve this is to make it free software which everyone can redistribute and change under these terms.

To do so, attach the following notices to the program. It is safest to attach them to the start of each source file to most effectively state the exclusion of warranty; and each file should have at least the "copyright" line and a pointer to where the full notice is found.

<one line to give the program's name and a brief idea of what it does.>

Copyright (C) <year> <name of author>

This program is free software: you can redistribute it and/or modify it under the terms of the GNU General Public License as published by the Free Software Foundation, either version 3 of the License, or (at your option) any later version.

This program is distributed in the hope that it will be useful, but WITHOUT ANY WARRANTY; without even the implied warranty of MERCHANTABILITY or FITNESS FOR A PARTICULAR PURPOSE. See the GNU General Public License for more details.

You should have received a copy of the GNU General Public License along with this program. If not, see <http://www.gnu.org/licenses/>.

## **Français-82 Français-83**

Also add information on how to contact you by electronic and paper mail.

If the program does terminal interaction, make it output a short notice like this when it starts in an interactive mode:

<program> Copyright (C) <year> <name of author>

This program comes with ABSOLUTELY NO WARRANTY; for details type `show w'.

This is free software, and you are welcome to redistribute it under certain conditions; type `show c' for details.

The hypothetical commands `show w' and `show c' should show the appropriate parts of the General Public License. Of course, your program's commands might be different; for a GUI interface, you would use an "about box".

You should also get your employer (if you work as a programmer) or school, if any, to sign a "copyright disclaimer" for the program, if necessary. For more information on this, and how to apply and follow the GNU GPL, see <http://www.gnu.org/licenses/>.

The GNU General Public License does not permit incorporating your program into proprietary programs. If your program is a subroutine library, you may consider it more useful to permit linking proprietary applications with the library. If this is what you want to do, use the GNU Lesser General Public License instead of this License. But first, please read <http://www.gnu.org/philosophy/why-not-lgpl.html>.

# **GNU LESSER GENERAL PUBLIC LICENSE**

Version 2.1, February 1999

Copyright (C) 1991, 1999 Free Software Foundation, Inc.

51 Franklin Street, Fifth Floor, Boston, MA 02110-1301 USA

Everyone is permitted to copy and distribute verbatim copies of this license document, but changing it is not allowed.

[This is the first released version of the Lesser GPL. It also counts as the successor of the GNU Library Public License, version 2, hence the version number 2.1.]

## **Preamble**

The licenses for most software are designed to take away your freedom to share and change it. By contrast, the GNU General Public Licenses are intended to guarantee your freedom to share and change free software--to make sure the software is free for all its users.

This license, the Lesser General Public License, applies to some specially designated software packages--typically libraries--of the Free Software Foundation and other authors who decide to use it. You can use it too, but we suggest you first think carefully about whether this license or the ordinary General Public License is the better strategy to use in any particular case, based on the explanations below.

When we speak of free software, we are referring to freedom of use, not price. Our General Public Licenses are designed to make sure that you have the freedom to distribute copies of free software (and charge for this service if you wish); that you receive source code or can get it if you want it; that you can change the software and use pieces of it in new free programs; and that you are informed that you can do these things.

To protect your rights, we need to make restrictions that forbid distributors to deny you these rights or to ask you to surrender these rights. These restrictions translate to certain responsibilities for you if you distribute copies of the library or if you modify it.

For example, if you distribute copies of the library, whether gratis or for a fee, you must give the recipients all the rights that we gave you. You must make sure that they, too, receive or can get the source code. If you link other code with the library, you must provide complete object files to the recipients, so that they can relink them with the library after making changes to the library and recompiling it. And you must show them these terms so they know their rights.

We protect your rights with a two-step method: (1) we copyright the library, and (2) we offer you this license, which gives you legal permission to copy, distribute and/or modify the library.

To protect each distributor, we want to make it very clear that there is no warranty for the free library. Also, if the library is modified by someone else and passed on, the recipients should know that what they have is not the original version, so that the original author`s reputation will not be affected by problems that might be introduced by others.

Finally, software patents pose a constant threat to the existence of any free program. We wish to make sure that a company cannot effectively restrict the users of a free program by obtaining a restrictive license from a patent holder. Therefore, we insist that any patent license obtained for a version of the library must be consistent with the full freedom of use specified in this license.

Most GNU software, including some libraries, is covered by the ordinary GNU General Public License. This license, the GNU Lesser General Public License, applies to certain designated libraries, and is quite different from the ordinary General Public License. We use this license for certain libraries in order to permit linking those libraries into non-free programs.

When a program is linked with a library, whether statically or using a shared library, the combination of the two is legally speaking a combined work, a derivative of the original library. The ordinary General Public License therefore permits such linking only if the entire combination fits its criteria of freedom. The Lesser General Public License permits more lax criteria for linking other code with the library.

We call this license the "Lesser" General Public License because it does Less to protect the user`s freedom than the ordinary General Public License. It also provides other free software developers Less of an advantage over competing non-free programs. These disadvantages are the reason we use the ordinary General Public License for many libraries. However, the Lesser license provides advantages in certain special circumstances.

For example, on rare occasions, there may be a special need to encourage the widest possible use of a certain library, so that it becomes a de-facto standard. To achieve this, non-free programs must be allowed to use the library. A more frequent case is that a free library does the same job as widely used non-free libraries. In this case, there is little to gain by limiting the free library to free software only, so we use the Lesser General Public License

In other cases, permission to use a particular library in non-free programs enables a greater number of people to use a large body of free software. For example, permission to use the GNU C Library in non-free programs enables many more people to use the whole GNU operating system, as well as its variant, the GNU/Linux operating system.

Although the Lesser General Public License is Less protective of the users` freedom, it does ensure that the user of a program that is linked with the Library has the freedom and the wherewithal to run that program using a modified version of the Library.

The precise terms and conditions for copying, distribution and modification follow. Pay close attention to the difference between a "work based on the library" and a "work that uses the library". The former contains code derived from the library, whereas the latter must be combined with the library in order to run.

## **TERMS AND CONDITIONS FOR COPYING, DISTRIBUTION AND MODIFICATION**

0. This License Agreement applies to any software library or other program which contains a notice placed by the copyright holder or other authorized party saying it may be distributed under the terms of this Lesser General Public License (also called "this License"). Each licensee is addressed as "you".

A "library" means a collection of software functions and/or data prepared so as to be conveniently linked with application programs (which use some of those functions and data) to form executables.

The "Library", below, refers to any such software library or work which has been distributed under these terms. A "work based on the Library" means either the Library or any derivative work under copyright law: that is to say, a work containing the Library or a portion of it, either verbatim or with modifications and/or translated straightforwardly into another language. (Hereinafter, translation is included without limitation in the term "modification".)

"Source code" for a work means the preferred form of the work for making modifications to it. For a library, complete source code means all the source code for all modules it contains, plus any associated interface definition files, plus the scripts used to control compilation and installation of the library.

Activities other than copying, distribution and modification are not covered by this License; they are outside its scope. The act of running a program using the Library is not restricted, and output from such a program is covered only if its contents constitute a work based on the Library (independent of the use of the Library in a tool for writing it). Whether that is true depends on what the Library does and what the program that uses the Library does.

1. You may copy and distribute verbatim copies of the Library`s complete source code as you receive it, in any medium, provided that you conspicuously and appropriately publish on each copy an appropriate copyright notice and disclaimer of warranty; keep intact all the notices that refer to this License and to the absence of any warranty; and distribute a copy of this License along with the Library.

You may charge a fee for the physical act of transferring a copy, and you may at your option offer warranty protection in exchange for a fee.

- 2. You may modify your copy or copies of the Library or any portion of it, thus forming a work based on the Library, and copy and distribute such modifications or work under the terms of Section 1 above, provided that you also meet all of these conditions:
	- a) The modified work must itself be a software library.
	- b) You must cause the files modified to carry prominent notices stating that you changed the files and the date of any change.
	- c) You must cause the whole of the work to be licensed at no charge to all third parties under the terms of this License.
	- d) If a facility in the modified Library refers to a function or a table of data to be supplied by an application program that uses the facility, other than as an argument passed when the facility is invoked, then you must make a good faith effort to ensure that, in the event an application does not supply such function or table, the facility still operates, and performs whatever part of its purpose remains meaningful.

(For example, a function in a library to compute square roots has a purpose that is entirely well-defined independent of the application. Therefore, Subsection 2d requires that any application-supplied function or table used by this function must be optional: if the application does not supply it, the square root function must still compute square roots.)

These requirements apply to the modified work as a whole. If identifiable sections of that work are not derived from the Library, and can be reasonably considered independent and separate works in themselves, then this License, and its terms, do not apply to those sections when you distribute them as separate works. But when you distribute the same sections as part of a whole which is a work based on the Library, the distribution of the whole must be on the terms of this License, whose permissions for other licensees extend to the entire whole, and thus to each and every part regardless of who wrote it.

Thus, it is not the intent of this section to claim rights or contest your rights to work written entirely by you; rather, the intent is to exercise the right to control the distribution of derivative or collective works based on the Library.

In addition, mere aggregation of another work not based on the Library with the Library (or with a work based on the Library) on a volume of a storage or distribution medium does not bring the other work under the scope of this License.

3. You may opt to apply the terms of the ordinary GNU General Public License instead of this License to a given copy of the Library. To do this, you must alter all the notices that refer to this License, so that they refer to the ordinary GNU General Public License, version 2, instead of to this License. (If a newer version than version 2 of the ordinary GNU General Public License has appeared, then you can specify that version instead if you wish.) Do not make any other change in these notices.

Once this change is made in a given copy, it is irreversible for that copy, so the ordinary GNU General Public License applies to all subsequent copies and derivative works made from that copy.

This option is useful when you wish to copy part of the code of the Library into a program that is not a library.

4. You may copy and distribute the Library (or a portion or derivative of it, under Section 2) in object code or executable form under the terms of Sections 1 and 2 above provided that you accompany it with the complete corresponding machine-readable source code, which must be distributed under the terms of Sections 1 and 2 above on a medium customarily used for software interchange.

If distribution of object code is made by offering access to copy from a designated place, then offering equivalent access to copy the source code from the same place satisfies the requirement to distribute the source code, even though third parties are not compelled to copy the source along with the object code.

5. A program that contains no derivative of any portion of the Library, but is designed to work with the Library by being compiled or linked with it, is called a "work that uses the Library". Such a work, in isolation, is not a derivative work of the Library, and therefore falls outside the scope of this License.

However, linking a "work that uses the Library" with the Library creates an executable that is a derivative of the Library (because it contains portions of the Library), rather than a "work that uses the library". The executable is therefore covered by this License. Section 6 states terms for distribution of such executables.

When a "work that uses the Library" uses material from a header file that is part of the Library, the object code for the work may be a derivative work of the Library even though the source code is not. Whether this is true is especially significant if the work can be linked without the Library, or if the work is itself a library. The threshold for this to be true is not precisely defined by law.

If such an object file uses only numerical parameters, data structure layouts and accessors, and small macros and small inline functions (ten lines or less in length), then the use of the object file is unrestricted, regardless of whether it is legally a derivative work. (Executables containing this object code plus portions of the Library will still fall under Section 6.)

Otherwise, if the work is a derivative of the Library, you may distribute the object code for the work under the terms of Section 6. Any executables containing that work also fall under Section 6, whether or not they are linked directly with the Library itself.

## **Français-88 Français-89**

6. As an exception to the Sections above, you may also combine or link a "work that uses the Library" with the Library to produce a work containing portions of the Library, and distribute that work under terms of your choice, provided that the terms permit modification of the work for the customer`s own use and reverse engineering for debugging such modifications.

You must give prominent notice with each copy of the work that the Library is used in it and that the Library and its use are covered by this License. You must supply a copy of this License. If the work during execution displays copyright notices, you must include the copyright notice for the Library among them, as well as a reference directing the user to the copy of this License. Also, you must do one of these things:

- a) Accompany the work with the complete corresponding machine-readable source code for the Library including whatever changes were used in the work (which must be distributed under Sections 1 and 2 above); and, if the work is an executable linked with the Library, with the complete machine-readable "work that uses the Library", as object code and/or source code, so that the user can modify the Library and then relink to produce a modified executable containing the modified Library. (It is understood that the user who changes the contents of definitions files in the Library will not necessarily be able to recompile the application to use the modified definitions.)
- b) Use a suitable shared library mechanism for linking with the Library. A suitable mechanism is one that (1) uses at run time a copy of the library already present on the user`s computer system, rather than copying library functions into the executable, and (2) will operate properly with a modified version of the library, if the user installs one, as long as the modified version is interface-compatible with the version that the work was made with.
- c) Accompany the work with a written offer, valid for at least three years, to give the same user the materials specified in Subsection 6a, above, for a charge no more than the cost of performing this distribution.
- d) If distribution of the work is made by offering access to copy from a designated place, offer equivalent access to copy the above specified materials from the same place.
- e) Verify that the user has already received a copy of these materials or that you have already sent this user a copy.

For an executable, the required form of the "work that uses the Library" must include any data and utility programs needed for reproducing the executable from it. However, as a special exception, the materials to be distributed need not include anything that is normally distributed (in either source or binary form) with the major components (compiler, kernel, and so on) of the operating system on which the executable runs, unless that component itself accompanies the executable.

It may happen that this requirement contradicts the license restrictions of other proprietary libraries that do not normally accompany the operating system. Such a contradiction means you cannot use both them and the Library together in an executable that you distribute.

- 7. You may place library facilities that are a work based on the Library side-by-side in a single library together with other library facilities not covered by this License, and distribute such a combined library, provided that the separate distribution of the work based on the Library and of the other library facilities is otherwise permitted, and provided that you do these two things:
	- a) Accompany the combined library with a copy of the same work based on the Library, uncombined with any other library facilities. This must be distributed under the terms of the Sections above.
	- b) Give prominent notice with the combined library of the fact that part of it is a work based on the Library, and explaining where to find the accompanying uncombined form of the same work.
- 8. You may not copy, modify, sublicense, link with, or distribute the Library except as expressly provided under this License. Any attempt otherwise to copy, modify, sublicense, link with, or distribute the Library is void, and will automatically terminate your rights under this License. However, parties who have received copies, or rights, from you under this License will not have their licenses terminated so long as such parties remain in full compliance.
- 9. You are not required to accept this License, since you have not signed it. However, nothing else grants you permission to modify or distribute the Library or its derivative works. These actions are prohibited by law if you do not accept this License. Therefore, by modifying or distributing the Library (or any work based on the Library), you indicate your acceptance of this License to do so, and all its terms and conditions for copying, distributing or modifying the Library or works based on it.
- 10. Each time you redistribute the Library (or any work based on the Library), the recipient automatically receives a license from the original licensor to copy, distribute, link with or modify the Library subject to these terms and conditions. You may not impose any further restrictions on the recipients` exercise of the rights granted herein. You are not responsible for enforcing compliance by third parties with this License.
- 11. If, as a consequence of a court judgment or allegation of patent infringement or for any other reason (not limited to patent issues), conditions are imposed on you (whether by court order, agreement or otherwise) that contradict the conditions of this License, they do not excuse you from the conditions of this License. If you cannot distribute so as to satisfy simultaneously your obligations under this License and any other pertinent obligations, then as a consequence you may not distribute the Library at all. For example, if a patent license would not permit royalty-free redistribution of the Library by all those who receive copies directly or indirectly through you, then the only way you could satisfy both it and this License would be to refrain entirely from distribution of the Library.

If any portion of this section is held invalid or unenforceable under any particular circumstance, the balance of the section is intended to apply, and the section as a whole is intended to apply in other circumstances.

It is not the purpose of this section to induce you to infringe any patents or other property right claims or to contest validity of any such claims; this section has the sole purpose of protecting the integrity of the free software distribution system which is implemented by public license practices. Many people have made generous contributions to the wide range of software distributed through that system in reliance on consistent application of that system; it is up to the author/donor to decide if he or she is willing to distribute software through any other system and a licensee cannot impose that choice.

This section is intended to make thoroughly clear what is believed to be a consequence of the rest of this License.

- 12. If the distribution and/or use of the Library is restricted in certain countries either by patents or by copyrighted interfaces, the original copyright holder who places the Library under this License may add an explicit geographical distribution limitation excluding those countries, so that distribution is permitted only in or among countries not thus excluded. In such case, this License incorporates the limitation as if written in the body of this License.
- 13. The Free Software Foundation may publish revised and/or new versions of the Lesser General Public License from time to time. Such new versions will be similar in spirit to the present version, but may differ in detail to address new problems or concerns.

Each version is given a distinguishing version number. If the Library specifies a version number of this License which applies to it and "any later version", you have the option of following the terms and conditions either of that version or of any later version published by the Free Software Foundation. If the Library does not specify a license version number, you may choose any version ever published by the Free Software Foundation.

14. If you wish to incorporate parts of the Library into other free programs whose distribution conditions are incompatible with these, write to the author to ask for permission. For software which is copyrighted by the Free Software Foundation, write to the Free Software Foundation; we sometimes make exceptions for this. Our decision will be guided by the two goals of preserving the free status of all derivatives of our free software and of promoting the sharing and reuse of software generally.

## **NO WARRANTY**

15. BECAUSE THE LIBRARY IS LICENSED FREE OF CHARGE, THERE IS NO WARRANTY FOR THE LIBRARY, TO THE EXTENT PERMITTED BY APPLICABLE LAW. EXCEPT WHEN OTHERWISE STATED IN WRITING THE COPYRIGHT HOLDERS AND/OR OTHER PARTIES PROVIDE THE LIBRARY "AS IS" WITHOUT WARRANTY OF ANY KIND, EITHER EXPRESSED OR IMPLIED, INCLUDING, BUT NOT LIMITED TO, THE IMPLIED WARRANTIES OF MERCHANTABILITY AND FITNESS FOR A PARTICULAR PURPOSE. THE ENTIRE RISK AS TO THE QUALITY AND PERFORMANCE OF THE LIBRARY IS WITH YOU. SHOULD THE LIBRARY PROVE DEFECTIVE, YOU ASSUME THE COST OF ALL NECESSARY SERVICING, REPAIR OR CORRECTION.

16. IN NO EVENT UNLESS REQUIRED BY APPLICABLE LAW OR AGREED TO IN WRITING WILL ANY COPYRIGHT HOLDER, OR ANY OTHER PARTY WHO MAY MODIFY AND/OR REDISTRIBUTE THE LIBRARY AS PERMITTED ABOVE, BE LIABLE TO YOU FOR DAMAGES, INCLUDING ANY GENERAL, SPECIAL, INCIDENTAL OR CONSEQUENTIAL DAMAGES ARISING OUT OF THE USE OR INABILITY TO USE THE LIBRARY (INCLUDING BUT NOT LIMITED TO LOSS OF DATA OR DATA BEING RENDERED INACCURATE OR LOSSES SUSTAINED BY YOU OR THIRD PARTIES OR A FAILURE OF THE LIBRARY TO OPERATE WITH ANY OTHER SOFTWARE), EVEN IF SUCH HOLDER OR OTHER PARTY HAS BEEN ADVISED OF THE POSSIBILITY OF SUCH DAMAGES.

## **END OF TERMS AND CONDITIONS**

How to Apply These Terms to Your New Libraries

If you develop a new library, and you want it to be of the greatest possible use to the public, we recommend making it free software that everyone can redistribute and change. You can do so by permitting redistribution under these terms (or, alternatively, under the terms of the ordinary General Public License).

To apply these terms, attach the following notices to the library. It is safest to attach them to the start of each source file to most effectively convey the exclusion of warranty; and each file should have at least the "copyright" line and a pointer to where the full notice is found.

one line to give the library`s name and an idea of what it does.

Copyright (C) year name of author

This library is free software; you can redistribute it and/or modify it under the terms of the GNU Lesser General Public License as published by the Free Software Foundation; either version 2.1 of the License, or (at your option) any later version.

This library is distributed in the hope that it will be useful, but WITHOUT ANY WARRANTY; without even the implied warranty of MERCHANTABILITY or FITNESS FOR A PARTICULAR PURPOSE. See the GNU Lesser General Public License for more details.

You should have received a copy of the GNU Lesser General Public

License along with this library; if not, write to the Free Software

Foundation, Inc., 51 Franklin Street, Fifth Floor, Boston, MA 02110-1301 USA

Also add information on how to contact you by electronic and paper mail.

You should also get your employer (if you work as a programmer) or your school, if any, to sign a "copyright disclaimer" for the library, if necessary. Here is a sample; alter the names:

Yovodyne, Inc., hereby disclaims all copyright interest in the library `Frob` (a library for tweaking knobs) written by James Random Hacker.

signature of Ty Coon, 1 April 1990

Ty Coon, President of Vice

That`s all there is to it!

# **fontconfig/COPYING**

Copyright © 2000,2001,2002,2003,2004,2006,2007 Keith Packard

Copyright © 2005 Patrick Lam

Copyright © 2009 Roozbeh Pournader

Copyright © 2008,2009 Red Hat, Inc.

Copyright © 2008 Danilo Šegan

Copyright © 2012 Google, Inc.

Permission to use, copy, modify, distribute, and sell this software and its documentation for any purpose is hereby granted without fee, provided that the above copyright notice appear in all copies and that both that copyright notice and this permission notice appear in supporting documentation, and that the name of the author(s) not be used in advertising or publicity pertaining to distribution of the software without specific, written prior permission. The authors make no representations about the suitability of this software for any purpose. It is provided "as is" without express or implied warranty.

THE AUTHOR(S) DISCLAIMS ALL WARRANTIES WITH REGARD TO THIS SOFTWARE, INCLUDING ALL IMPLIED WARRANTIES OF MERCHANTABILITY AND FITNESS, IN NO EVENT SHALL THE AUTHOR(S) BE LIABLE FOR ANY SPECIAL, INDIRECT OR CONSEQUENTIAL DAMAGES OR ANY DAMAGES WHATSOEVER RESULTING FROM LOSS OF USE, DATA OR PROFITS, WHETHER IN AN ACTION OF CONTRACT, NEGLIGENCE OR OTHER TORTIOUS ACTION, ARISING OUT OF OR IN CONNECTION WITH THE USE OR PERFORMANCE OF THIS SOFTWARE.

#### **freetype**

The FreeType 2 font engine is copyrighted work and cannot be used legally without a software license. In order to make this project usable to a vast majority of developers we distribute it under two mutually exclusive open-source licenses.

This means that \*you\* must choose \*one\* of the two licenses described below, then obey all its terms and conditions when using FreeType 2 in any of your projects or products.

- The FreeType License, found in the file `FTL.TXT', which is similar to the original BSD license \*with\* an advertising clause that forces you to explicitly cite the FreeType project in your product's documentation. All details are in the license file. This license is suited to products which don't use the GNU General Public License.
- The GNU General Public License version 2, found in `GPL.TXT' (any later version can be used also), for programs which already use the GPL. Note that the FTL is incompatible with the GPL due to its advertisement clause.

The contributed BDF and PCF drivers come with a license similar to that of the X Window System. It is compatible to the above two licenses (see file src/bdf/README and src/pcf/README).

The gzip module uses the zlib license (see src/gzip/zlib.h) which too is compatible to the above two licenses.

## **ICU License - ICU 1.8.1 and later**

#### COPYRIGHT AND PERMISSION NOTICE

Copyright (c) 1995-2009 International Business Machines Corporation and others All rights reserved.

Permission is hereby granted, free of charge, to any person obtaining a copy of this software and associated documentation files (the "Software"), to deal in the Software without restriction, including without limitation the rights to use, copy, modify, merge, publish, distribute, and/or sell copies of the Software, and to permit persons to whom the Software is furnished to do so, provided that the above copyright notice(s) and this permission notice appear in all copies of the Software and that both the above copyright notice(s) and this permission notice appear in supporting documentation.

THE SOFTWARE IS PROVIDED "AS IS", WITHOUT WARRANTY OF ANY KIND, EXPRESS OR IMPLIED, INCLUDING BUT NOT LIMITED TO THE WARRANTIES OF MERCHANTABILITY, FITNESS FOR A PARTICULAR PURPOSE AND NONINFRINGEMENT OF THIRD PARTY RIGHTS. IN NO EVENT SHALL THE COPYRIGHT HOLDER OR HOLDERS INCLUDED IN THIS NOTICE BE LIABLE FOR ANY CLAIM, OR ANY SPECIAL INDIRECT OR CONSEQUENTIAL DAMAGES, OR ANY DAMAGES WHATSOEVER RESULTING FROM LOSS OF USE, DATA OR PROFITS, WHETHER IN AN ACTION OF CONTRACT, NEGLIGENCE OR OTHER TORTIOUS ACTION, ARISING OUT OF OR IN CONNECTION WITH THE USE OR PERFORMANCE OF THIS SOFTWARE.

Except as contained in this notice, the name of a copyright holder shall not be used in advertising or otherwise to promote the sale, use or other dealings in this Software without prior written authorization of the copyright holder.

## **libjpeg**

Copyright (c) All rights reserved.

Redistribution and use in source and binary forms, with or without modification, are permitted provided that the following conditions are met:

Redistributions of source code must retain the above copyright notice, this list of conditions and the following disclaimer.

Redistributions in binary form must reproduce the above copyright notice, this list of conditions and the following disclaimer in the documentation and/or other materials provided with the distribution.

Neither the name of the <ORGANIZATION> nor the names of its contributors may be used to endorse or promote products derived from this software without specific prior written permission.

**Français**

THIS SOFTWARE IS PROVIDED BY THE COPYRIGHT HOLDERS AND CONTRIBUTORS "AS IS" AND ANY EXPRESS OR IMPLIED WARRANTIES, INCLUDING, BUT NOT LIMITED TO, THE IMPLIED WARRANTIES OF MERCHANTABILITY AND FITNESS FOR A PARTICULAR PURPOSE ARE DISCLAIMED. IN NO EVENT SHALL THE COPYRIGHT HOLDER OR CONTRIBUTORS BE LIABLE FOR ANY DIRECT, INDIRECT, INCIDENTAL, SPECIAL, EXEMPLARY, OR CONSEQUENTIAL DAMAGES (INCLUDING, BUT NOT LIMITED TO, PROCUREMENT OF SUBSTITUTE GOODS OR SERVICES; LOSS OF USE, DATA, OR PROFITS; OR BUSINESS INTERRUPTION) HOWEVER CAUSED AND ON ANY THEORY OF LIABILITY, WHETHER IN CONTRACT, STRICT LIABILITY, OR TORT (INCLUDING NEGLIGENCE OR OTHERWISE) ARISING IN ANY WAY OUT OF THE USE OF THIS SOFTWARE, EVEN IF ADVISED OF THE POSSIBILITY OF SUCH DAMAGE.

## **libpng**

This copy of the libpng notices is provided for your convenience. In case of any discrepancy between this copy and the notices in the file png.h that is included in the libpng distribution, the latter shall prevail.

COPYRIGHT NOTICE, DISCLAIMER, and LICENSE:

If you modify libpng you may insert additional notices immediately following this sentence.

This code is released under the libpng license.

libpng versions 1.2.6, August 15, 2004, through 1.4.5, December 9, 2010, are Copyright (c) 2004, 2006-2010 Glenn Randers-Pehrson, and are distributed according to the same disclaimer and license as libpng-1.2.5 with the following individual added to the list of Contributing Authors

#### Cosmin Truta

libpng versions 1.0.7, July 1, 2000, through 1.2.5 - October 3, 2002, are Copyright (c) 2000-2002 Glenn Randers-Pehrson, and are distributed according to the same disclaimer and license as libpng-1.0.6 with the following individuals added to the list of Contributing Authors

Simon-Pierre Cadieux

Eric S. Raymond

Gilles Vollant

and with the following additions to the disclaimer:

There is no warranty against interference with your enjoyment of the library or against infringement. There is no warranty that our efforts or the library will fulfill any of your particular purposes or needs. This library is provided with all faults, and the entire risk of satisfactory quality, performance, accuracy, and effort is with the user.

libpng versions 0.97, January 1998, through 1.0.6, March 20, 2000, are Copyright (c) 1998, 1999 Glenn Randers-Pehrson, and are distributed according to the same disclaimer and license as libpng-0.96, with the following individuals added to the list of Contributing Authors:

Tom Lane

Glenn Randers-Pehrson

Willem van Schaik

libpng versions 0.89, June 1996, through 0.96, May 1997, are Copyright (c) 1996, 1997 Andreas Dilger Distributed according to the same disclaimer and license as libpng-0.88, with the following individuals added to the list of Contributing Authors:

John Bowler

Kevin Bracey

Sam Bushell

Magnus Holmgren

Greg Roelofs

Tom Tanner

libpng versions 0.5, May 1995, through 0.88, January 1996, are Copyright (c) 1995, 1996 Guy Eric Schalnat, Group 42, Inc.

For the purposes of this copyright and license, "Contributing Authors" is defined as the following set of individuals:

Andreas Dilger

Dave Martindale

Guy Eric Schalnat

Paul Schmidt

Tim Wegner

The PNG Reference Library is supplied "AS IS". The Contributing Authors and Group 42, Inc. disclaim all warranties, expressed or implied, including, without limitation, the warranties of merchantability and of fitness for any purpose. The Contributing Authors and Group 42, Inc. assume no liability for direct, indirect, incidental, special, exemplary, or consequential damages, which may result from the use of the PNG Reference Library, even if advised of the possibility of such damage.

Permission is hereby granted to use, copy, modify, and distribute this source code, or portions hereof, for any purpose, without fee, subject to the following restrictions:

- 1. The origin of this source code must not be misrepresented.
- 2. Altered versions must be plainly marked as such and must not be misrepresented as being the original source.
- 3. This Copyright notice may not be removed or altered from any source or altered source distribution.

The Contributing Authors and Group 42, Inc. specifically permit, without fee, and encourage the use of this source code as a component to supporting the PNG file format in commercial products. If you use this source code in a product, acknowledgment is not required but would be appreciated.

A "png\_get\_copyright" function is available, for convenient use in "about" boxes and the like:

printf("%s".png\_get\_copyright(NULL));

Also, the PNG logo (in PNG format, of course) is supplied in the files "pngbar.png" and "pngbar.jpg (88x31) and "pngnow.png" (98x31).

Libpng is OSI Certified Open Source Software. OSI Certified Open Source is a certification mark of the Open Source Initiative.

Glenn Randers-Pehrson

glennrp at users.sourceforge.net

December 9, 2010

#### **OpenSSL License**

Copyright (c) 1998-2008 The OpenSSL Project. All rights reserved.

Redistribution and use in source and binary forms, with or without modification, are permitted provided that the following conditions are met:

- 1. Redistributions of source code must retain the above copyright notice, this list of conditions and the following disclaimer.
- 2. Redistributions in binary form must reproduce the above copyright notice, this list of conditions and the following disclaimer in the documentation and/or other materials provided with the distribution.
- 3. All advertising materials mentioning features or use of this software must display the following acknowledgment: "This product includes software developed by the OpenSSL Project for use in the OpenSSL Toolkit. (http://www.openssl.org/)"
- 4. The names "OpenSSL Toolkit" and "OpenSSL Project" must not be used to endorse or promote products derived from this software without prior written permission. For written permission, please contact openssl-core@openssl.org.
- 5. Products derived from this software may not be called "OpenSSL" nor may "OpenSSL" appear in their names without prior written permission of the OpenSSL Project.
- 6. Redistributions of any form whatsoever must retain the following acknowledgment: "This product includes software developed by the OpenSSL Project for use in the OpenSSL Toolkit (http://www.openssl.org/)"

THIS SOFTWARE IS PROVIDED BY THE OpenSSL PROJECT ``AS IS`` AND ANY EXPRESSED OR IMPLIED WARRANTIES, INCLUDING, BUT NOT LIMITED TO, THE IMPLIED WARRANTIES OF MERCHANTABILITY AND FITNESS FOR A PARTICULAR PURPOSE ARE DISCLAIMED. IN NO EVENT SHALL THE OpenSSL PROJECT OR ITS CONTRIBUTORS BE LIABLE FOR ANY DIRECT, INDIRECT, INCIDENTAL, SPECIAL, EXEMPLARY, OR CONSEQUENTIAL DAMAGES (INCLUDING, BUT NOT LIMITED TO, PROCUREMENT OF SUBSTITUTE GOODS OR SERVICES; LOSS OF USE, DATA, OR PROFITS; OR BUSINESS INTERRUPTION) HOWEVER CAUSED AND ON ANY THEORY OF LIABILITY, WHETHER IN CONTRACT, STRICT LIABILITY, OR TORT (INCLUDING NEGLIGENCE OR OTHERWISE) ARISING IN ANY WAY OUT OF THE USE OF THIS SOFTWARE, EVEN IF ADVISED OF THE POSSIBILITY OF SUCH DAMAGE.

This product includes cryptographic software written by Eric Young (eay@cryptsoft. com). This product includes software written by Tim Hudson (tjh@cryptsoft.com).

Original SSLeay License

Copyright (C) 1995-1998 Eric Young (eay@cryptsoft.com) All rights reserved.

This package is an SSL implementation written by Eric Young (eay@cryptsoft.com).

The implementation was written so as to conform with Netscapes SSL.

This library is free for commercial and non-commercial use as long as the following conditions are aheared to. The following conditions apply to all code found in this distribution, be it the RC4, RSA, lhash, DES, etc., code; not just the SSL code. The SSL documentation included with this distribution is covered by the same copyright terms except that the holder is Tim Hudson (tih@cryptsoft.com).

Copyright remains Eric Young`s, and as such any Copyright notices in the code are not to be removed.

If this package is used in a product, Eric Young should be given attribution as the author of the parts of the library used.

This can be in the form of a textual message at program startup or in documentation (online or textual) provided with the package.

Redistribution and use in source and binary forms, with or without modification, are permitted provided that the following conditions are met:

- 1. Redistributions of source code must retain the copyright notice, this list of conditions and the following disclaimer.
- 2. Redistributions in binary form must reproduce the above copyright notice, this list of conditions and the following disclaimer in the documentation and/or other materials provided with the distribution.
- 3. All advertising materials mentioning features or use of this software must display the following acknowledgement:

"This product includes cryptographic software written by Eric Young (eay@cryptsoft. com)"

The word `cryptographic` can be left out if the rouines from the library being used are not cryptographic related :-).

4. If you include any Windows specific code (or a derivative thereof) from the apps directory (application code) you must include an acknowledgement: "This product includes software written by Tim Hudson (tjh@cryptsoft.com)"

THIS SOFTWARE IS PROVIDED BY ERIC YOUNG ``AS IS`` AND ANY EXPRESS OR IMPLIED WARRANTIES, INCLUDING, BUT NOT LIMITED TO, THE IMPLIED WARRANTIES OF MERCHANTABILITY AND FITNESS FOR A PARTICULAR PURPOSE ARE DISCLAIMED. IN NO EVENT SHALL THE AUTHOR OR CONTRIBUTORS BE LIABLE FOR ANY DIRECT, INDIRECT, INCIDENTAL, SPECIAL EXEMPLARY, OR CONSEQUENTIAL DAMAGES (INCLUDING, BUT NOT LIMITED TO, PROCUREMENT OF SUBSTITUTE GOODS OR SERVICES; LOSS OF USE, DATA, OR PROFITS; OR BUSINESS INTERRUPTION)

HOWEVER CAUSED AND ON ANY THEORY OF LIABILITY, WHETHER IN CONTRACT, STRICT LIABILITY, OR TORT (INCLUDING NEGLIGENCE OR OTHERWISE) ARISING IN ANY WAY OUT OF THE USE OF THIS SOFTWARE, EVEN IF ADVISED OF THE POSSIBILITY OF SUCH DAMAGE.

The licence and distribution terms for any publically available version or derivative of this code cannot be changed. i.e. this code cannot simply be copied and put under another distribution licence

[including the GNU Public Licence.]

#### **zlib License**

This software is provided `as-is`, without any express or implied warranty. In no event will the authors be held liable for any damages arising from the use of this software.

Permission is granted to anyone to use this software for any purpose, including commercial applications, and to alter it and redistribute it freely, subject to the following restrictions:

- 1. The origin of this software must not be misrepresented; you must not claim that you wrote the original software. If you use this software in a product, an acknowledgment in the product documentation would be appreciated but is not required.
- 2. Altered source versions must be plainly marked as such, and must not be misrepresented as being the original software.
- 3. This notice may not be removed or altered from any source distribution.